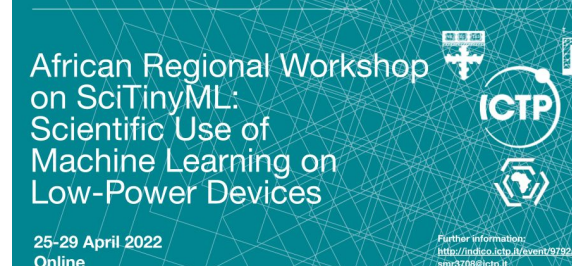

# **Convolutions for Hands-on Computer Vision**

*Brian Plancher Harvard John A. Paulson School of Engineering and Applied Sciences Barnard College, Columbia University [brianplancher.com](http://brianplancher.com)*

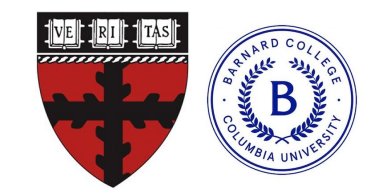

1

# **Quick Disclaimer:** Today will be **both too fast** and **too slow**!

# **Quick Disclaimer:** Today will be **both too fast** and **too slow**!

Do you have experience in?

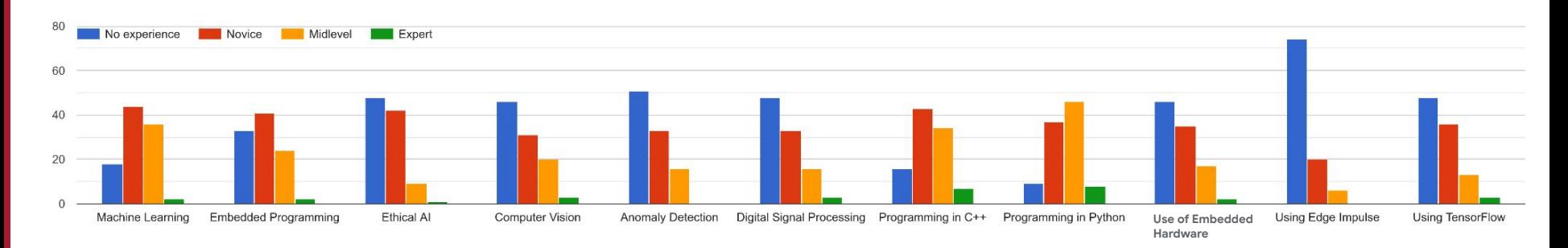

#### Camera feed

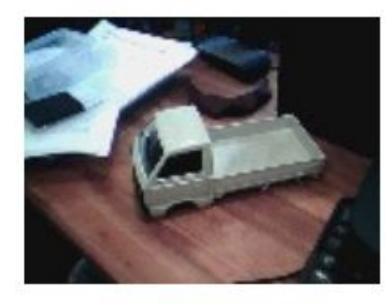

Starting inferencing in 2 seconds... Taking photo... Predictions (DSP: 9 ms., Classification: 322 ms., Anomaly: 0 ms.): car: 0.07812 truck: 0.92188

### By the end of today: **Hands-on Computer Vision (Object Classification)**

We will explore the **science** behind computer vision and **collect data** and **train** our own custom model to recognize objects using **Edge Impulse**

## **Today's Agenda**

- **Introduction to Computer Vision**
- Hands-on Computer Vision: Thing Translator
- Building an Object Detection Dataset
- **Training our Model using Transfer Learning**
- Deploying our Model onto our Arduino

#### **• Summary**

## **Today's Agenda**

- $\bullet$  **Introduction to Computer Vision**
- Hands-on Computer Vision: Thing Translator
- Building an Object Detection Dataset
- **Training our Model using Transfer Learning**
- Deploying our Model onto our Arduino

#### **• Summary**

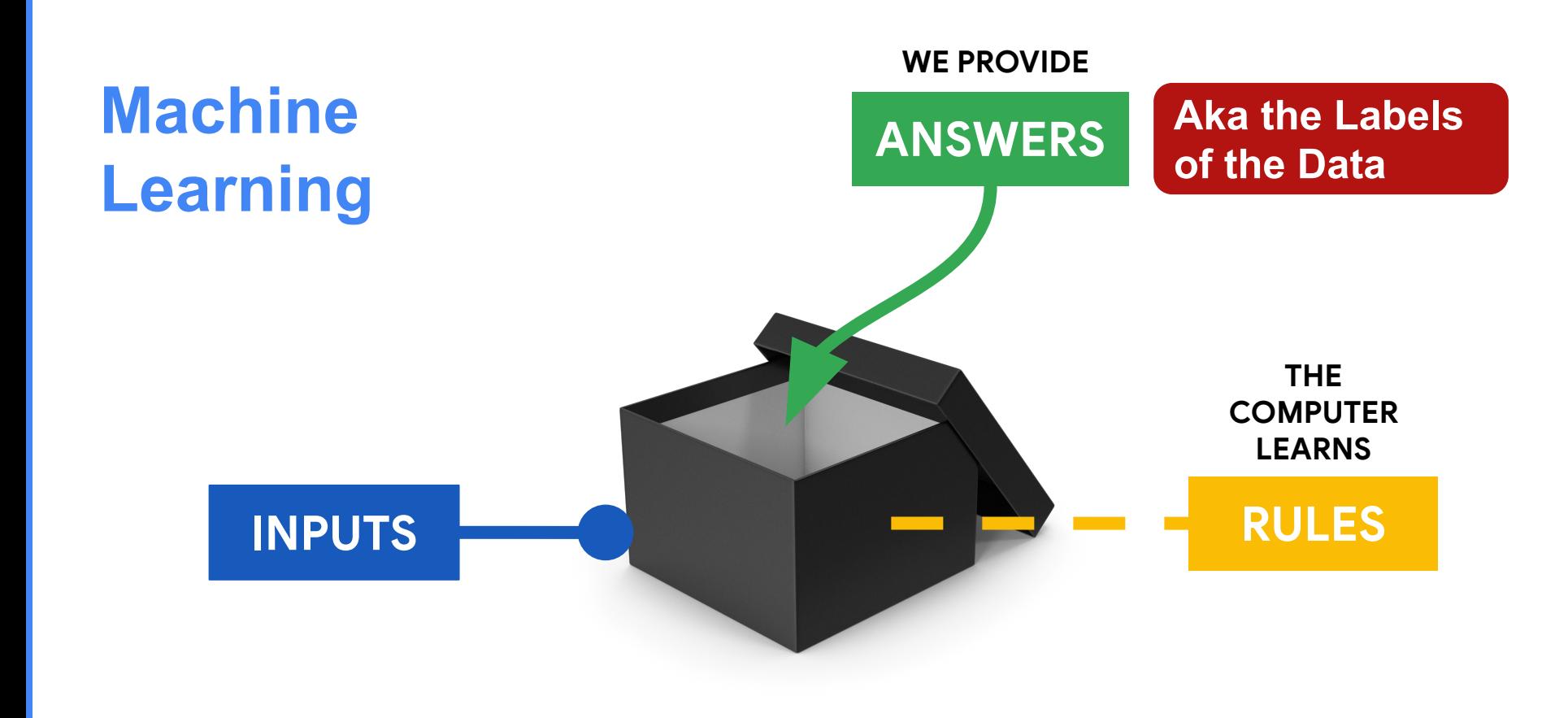

## Let's try to figure out **what** she's doing?

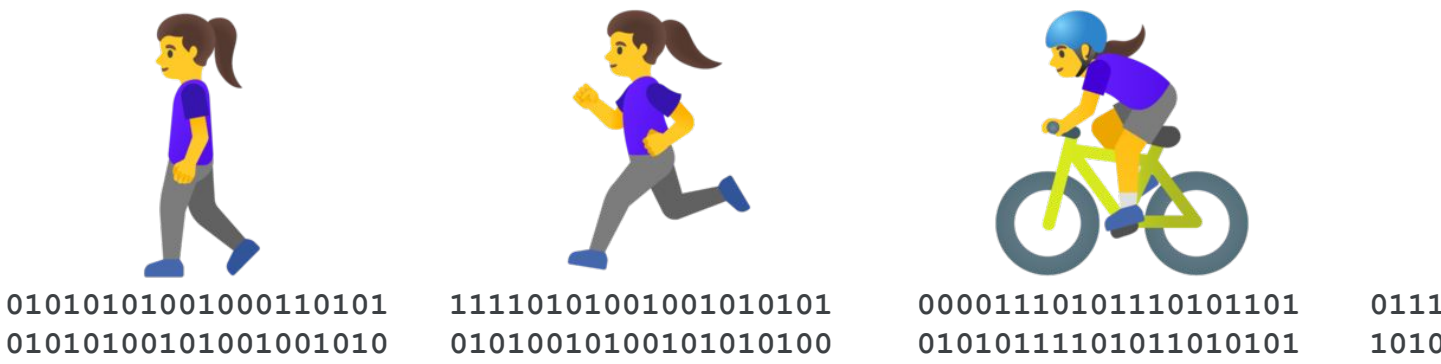

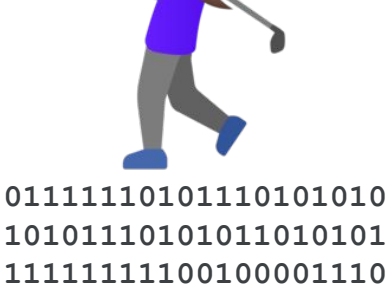

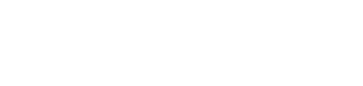

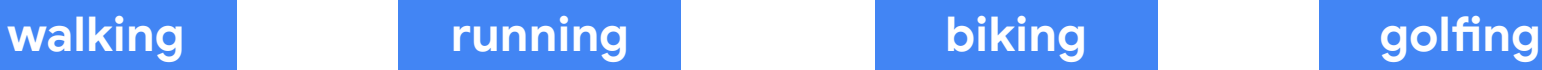

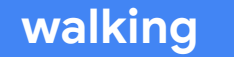

## Let's try to figure out **what** she's doing?

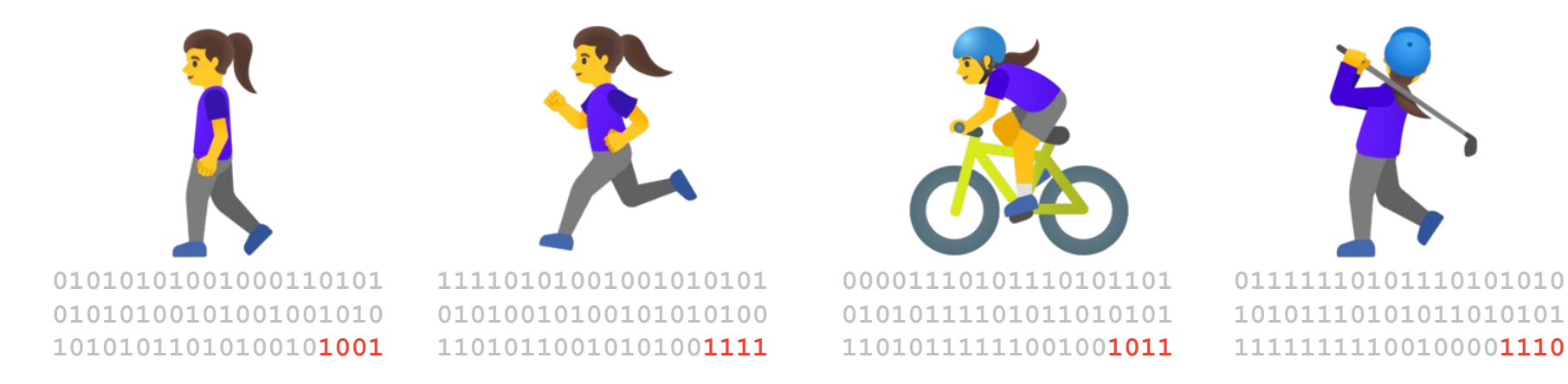

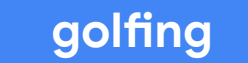

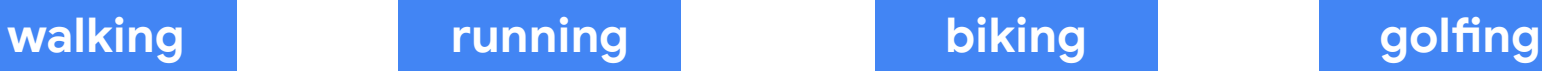

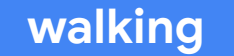

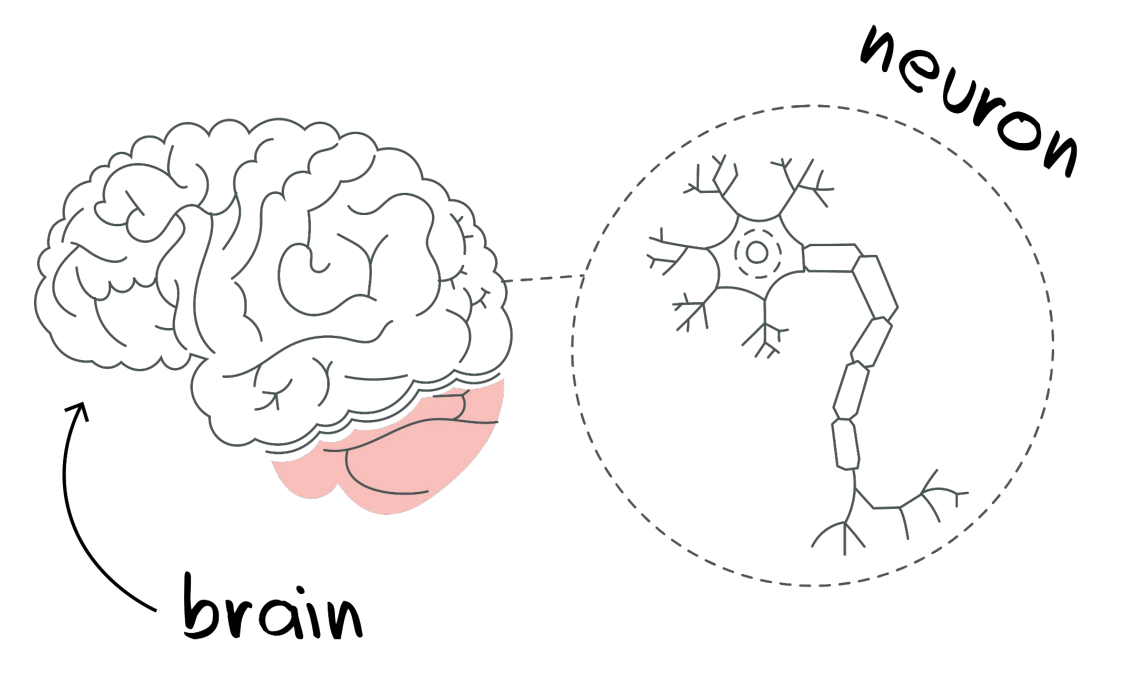

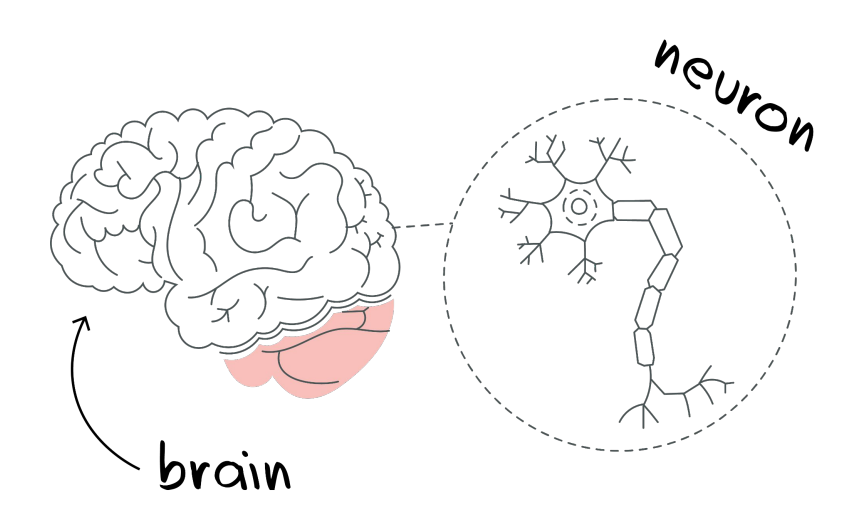

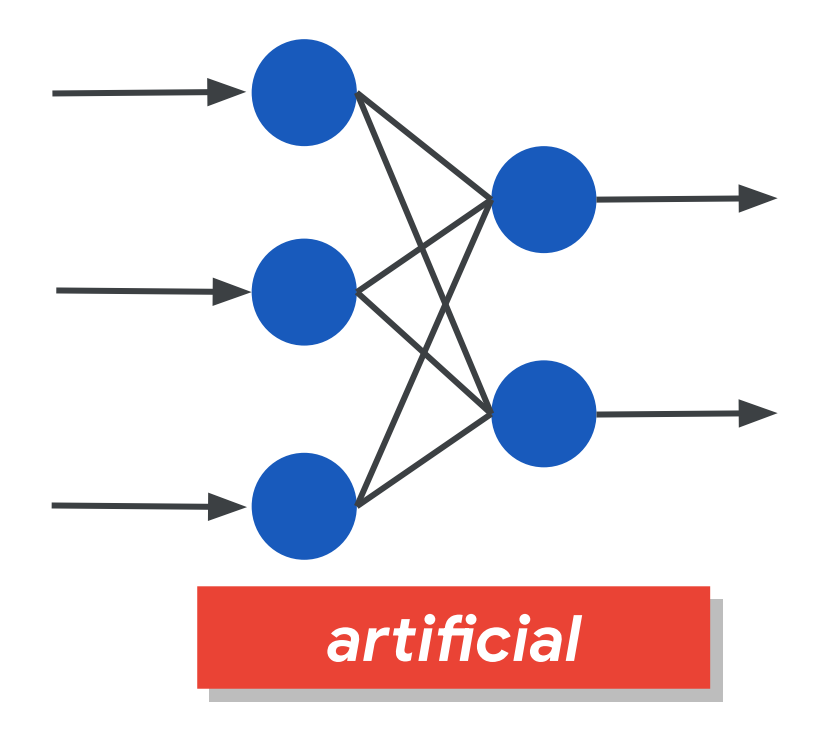

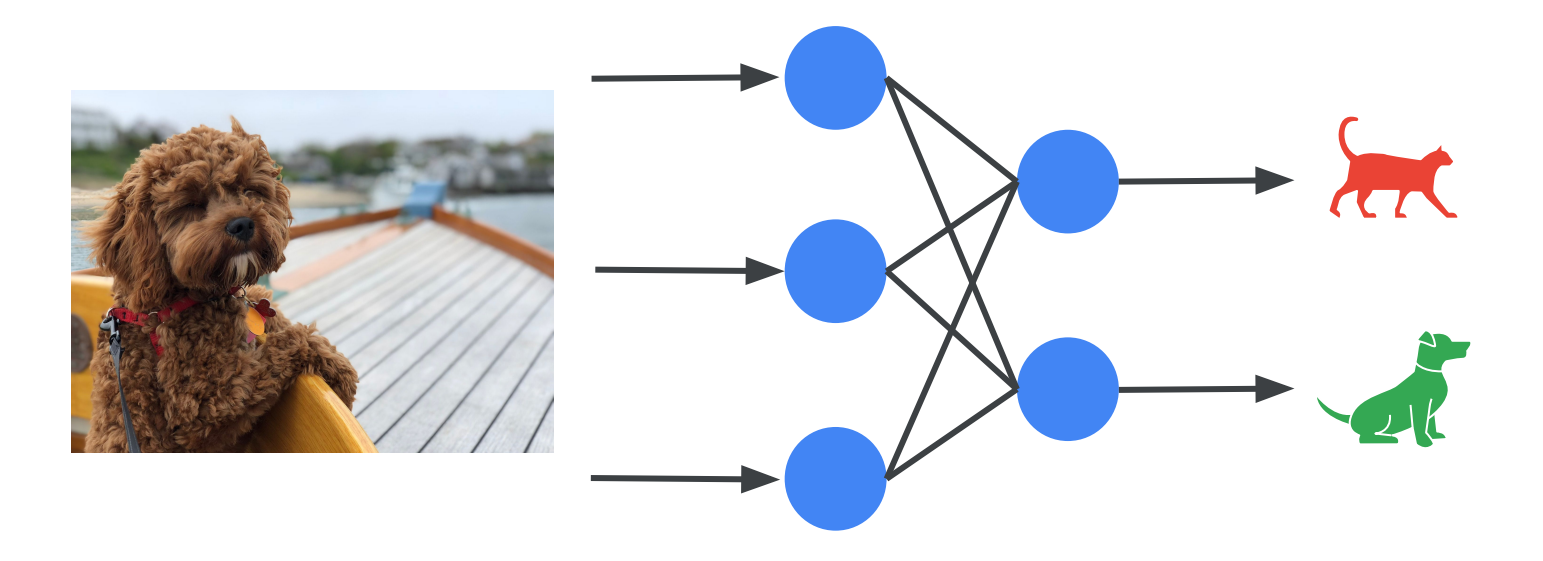

## **Training the** machine

### For a set of **Input Data**

## **Training** the machine

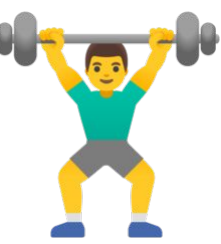

#### **For a set of Input Data Guess the Answer** and count mistakes

### **Training** the machine **Data**

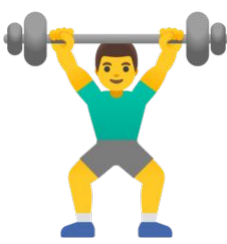

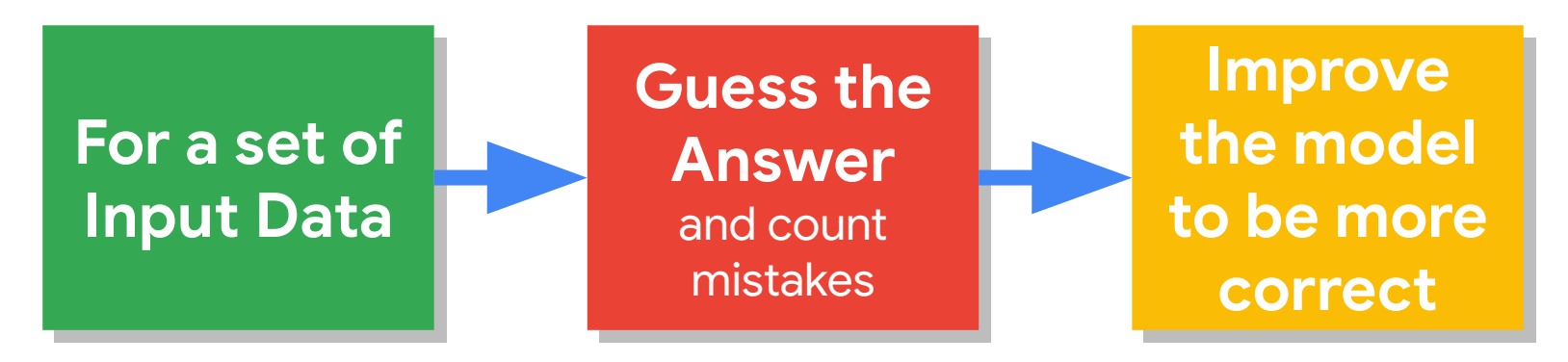

## **Training** the machine

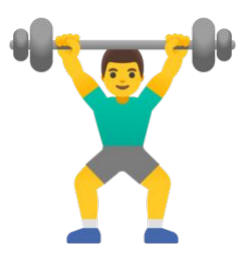

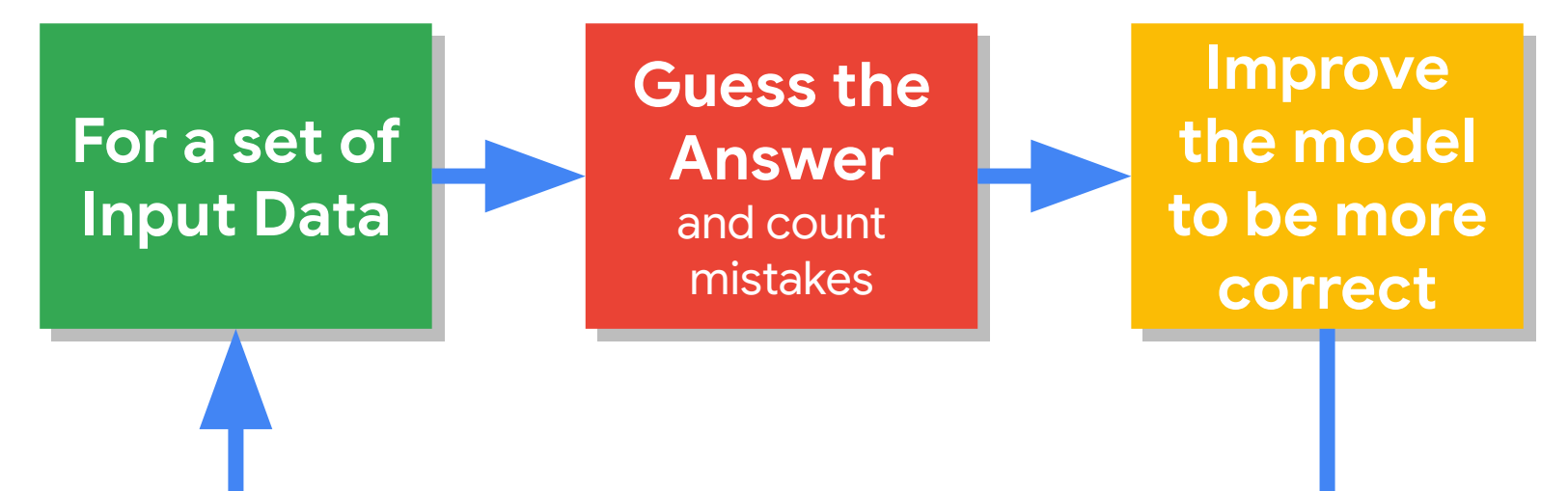

## After it's **learned** use it for **inference:**

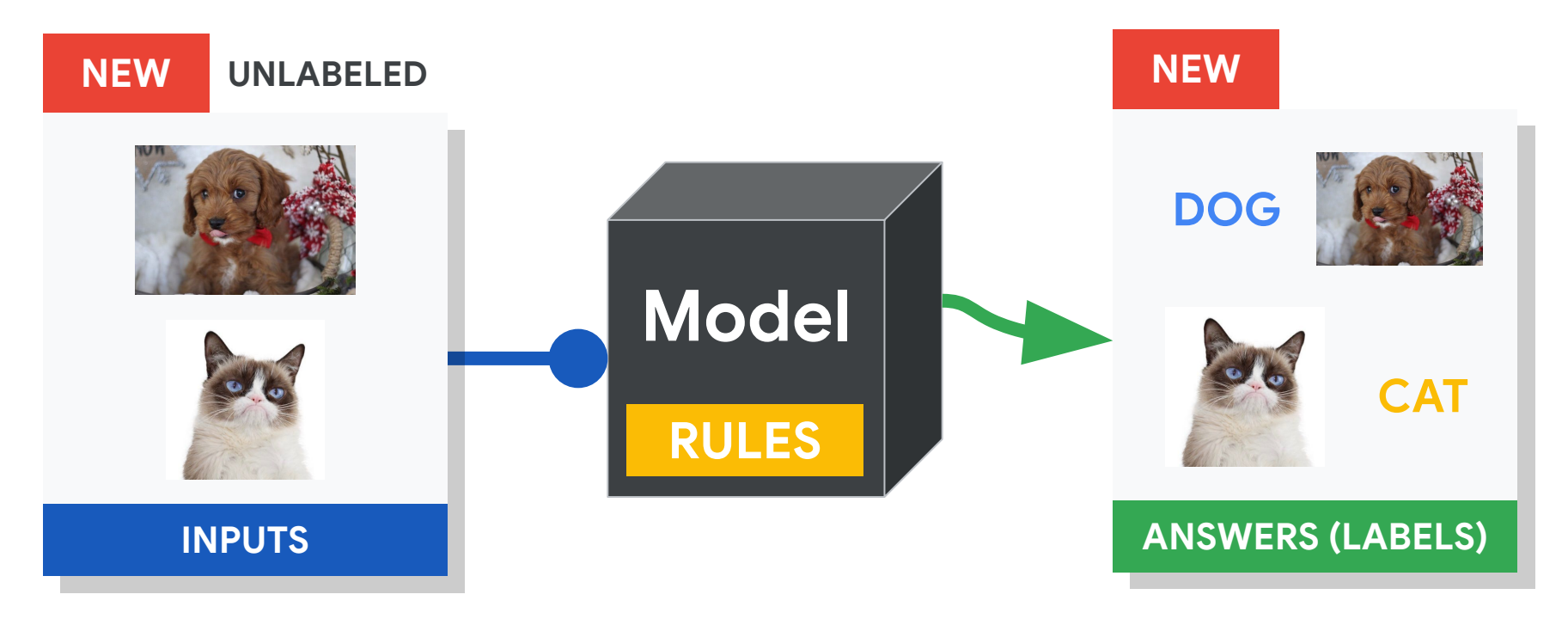

To learn more about the **math behind neural network training** there is a nice series of videos here: [3Blue1Brown Neural Networks Playlist](https://www.youtube.com/playlist?list=PLZHQObOWTQDNU6R1_67000Dx_ZCJB-3pi)

#### *aŶificial*

### **What color are the pants and the shirt?**

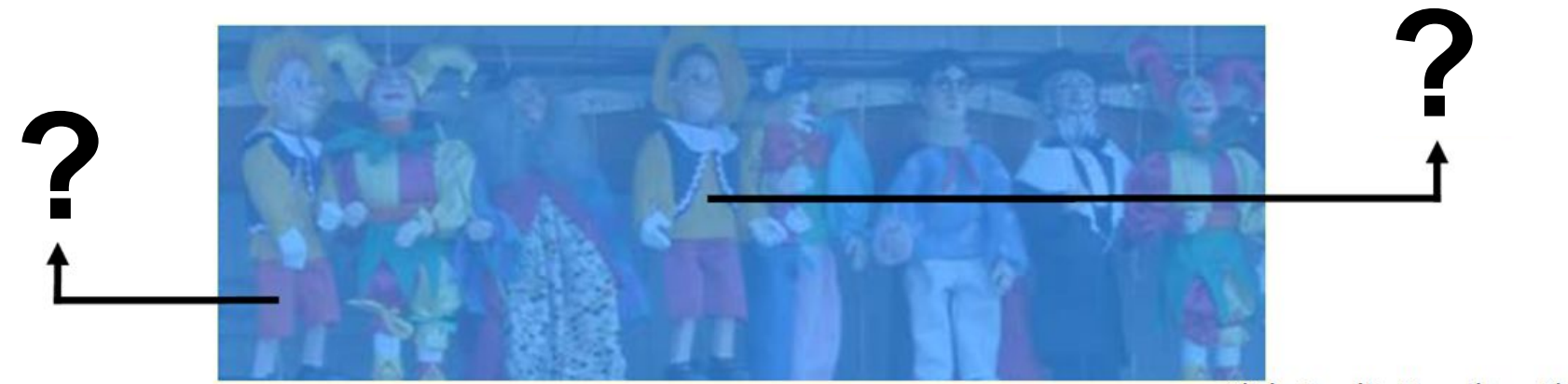

Slide Credit: Hamilton Chong

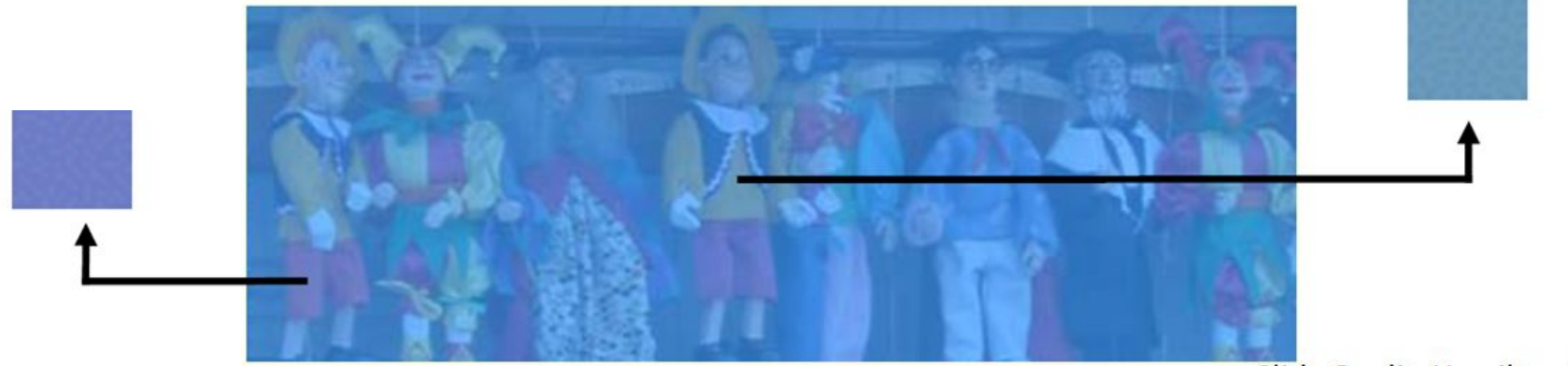

Slide Credit: Hamilton Chong

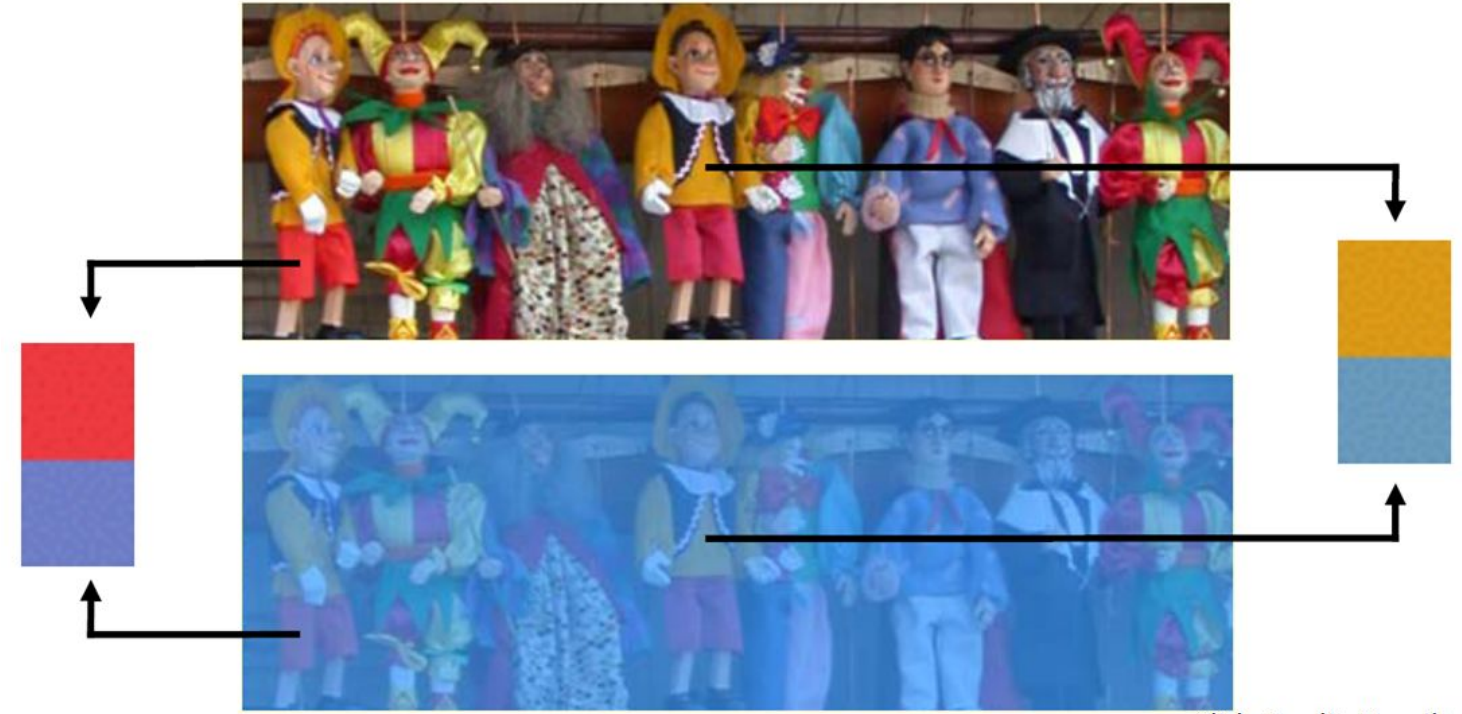

Slide Credit: Hamilton Chong

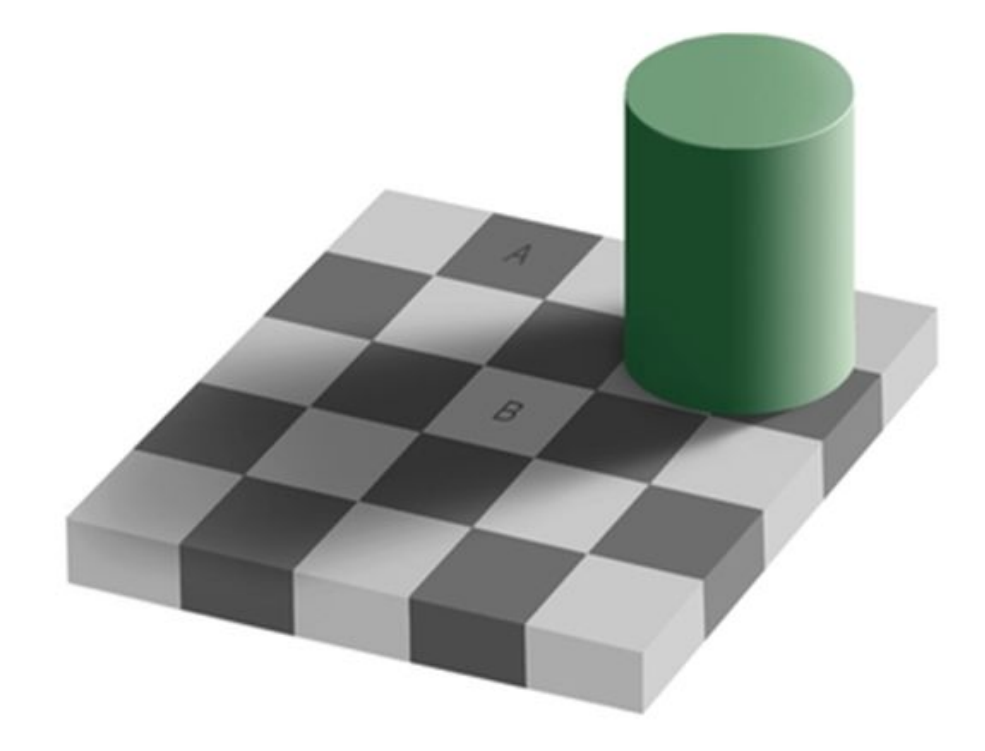

**Is square A or B darker in color?**

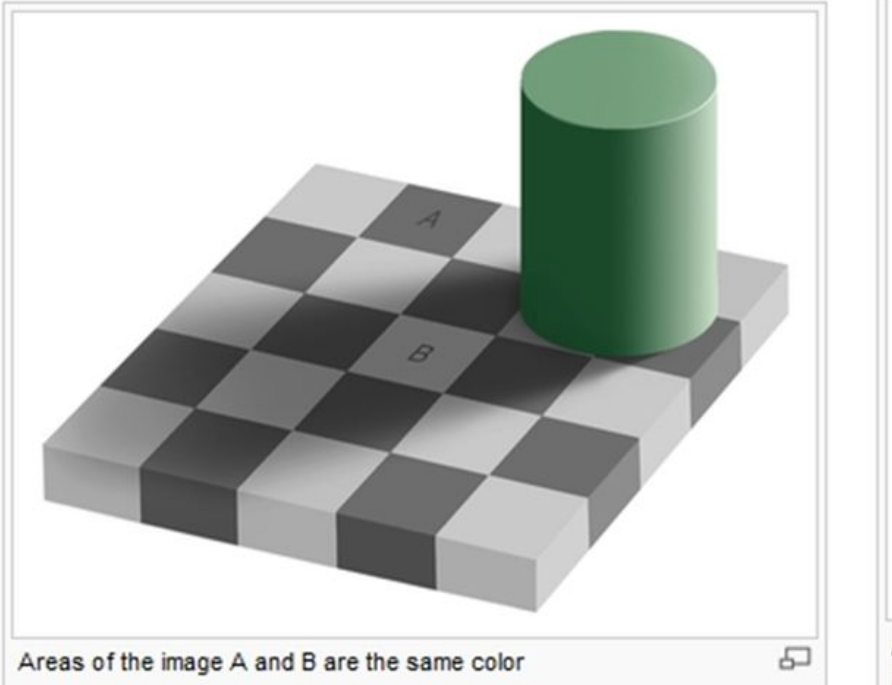

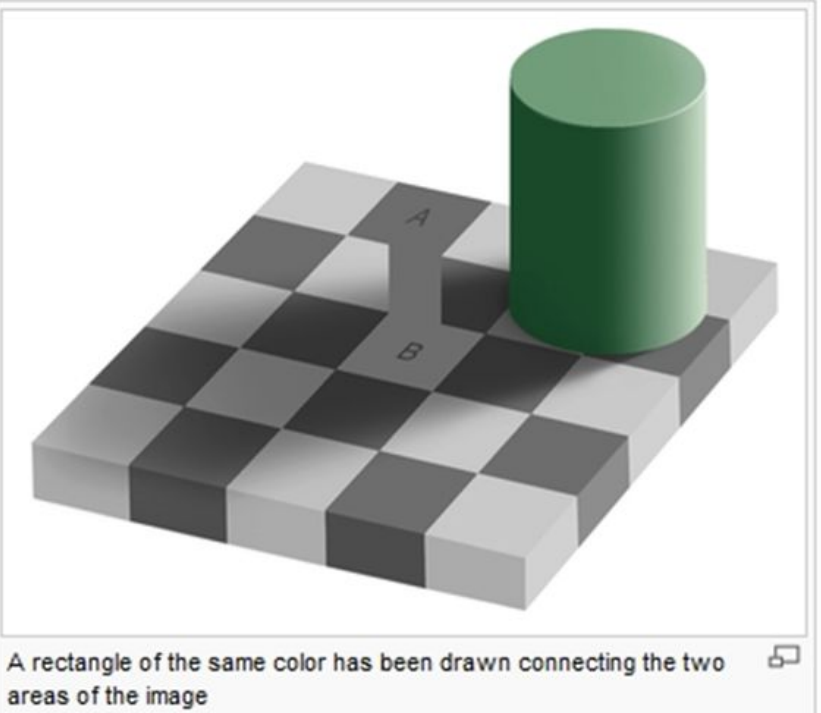

## What **Features** of the image might be important for self driving cars?

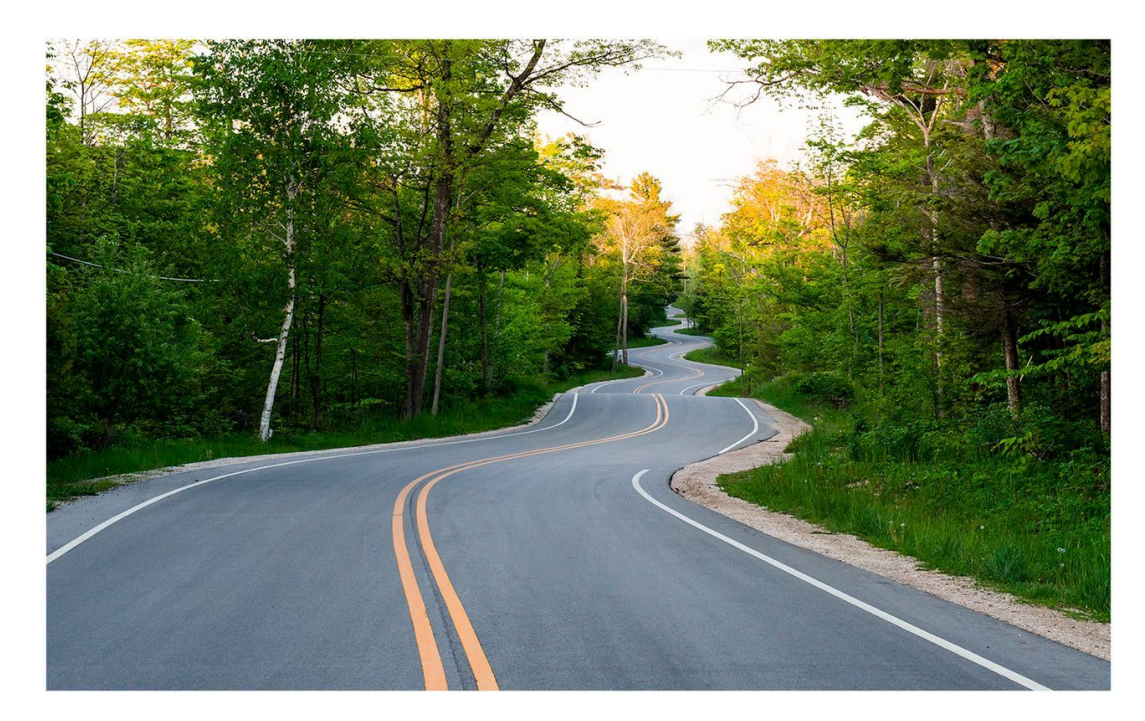

## What **Features** of the image might be important for self driving cars?

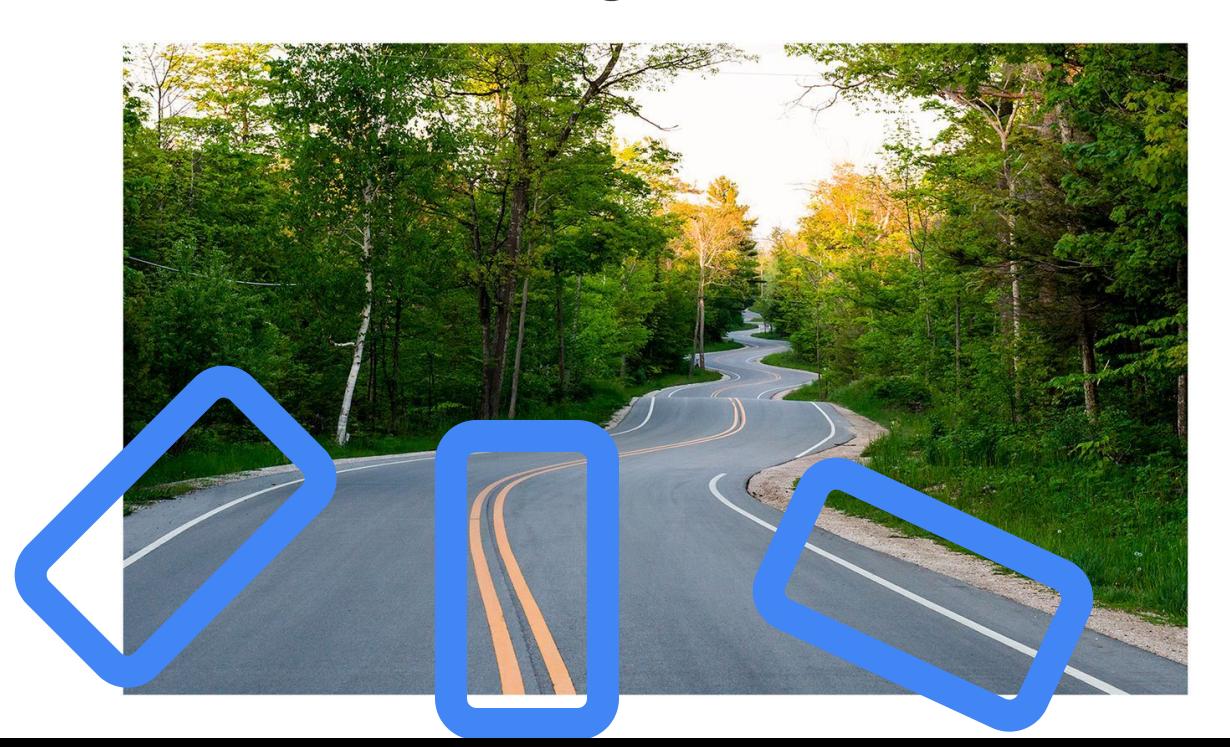

**Maybe straight lines to see the lanes of the road?**

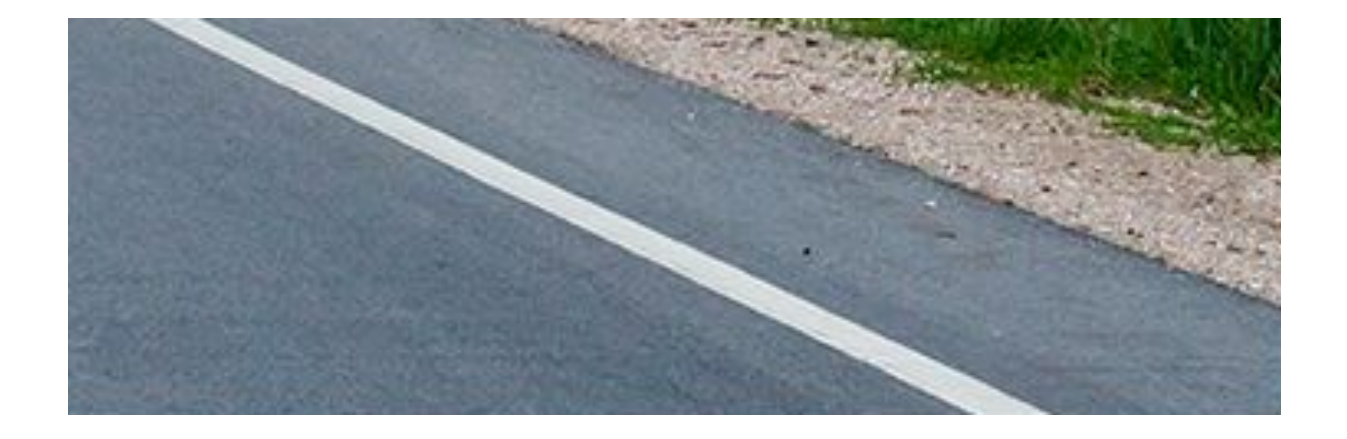

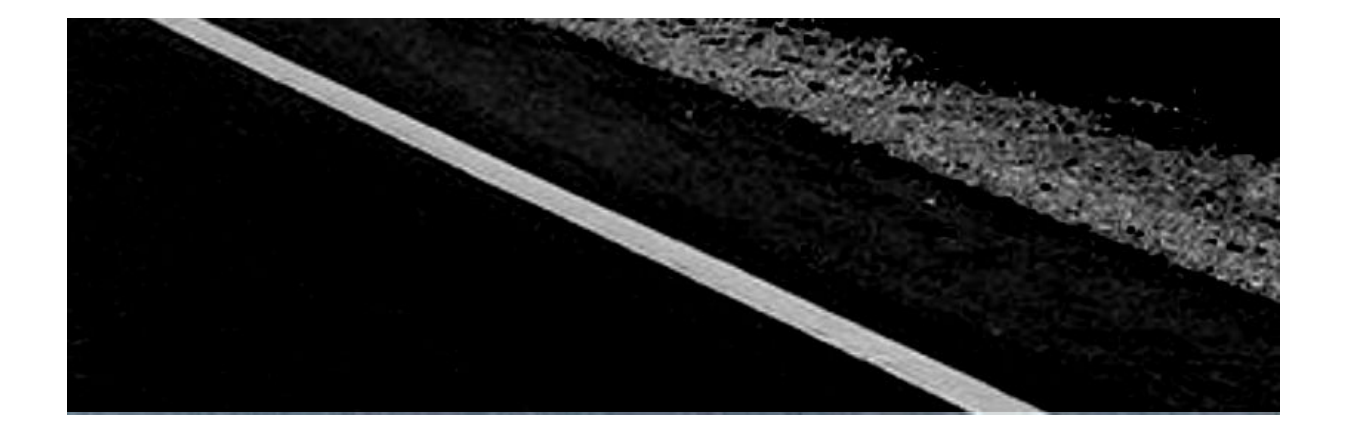

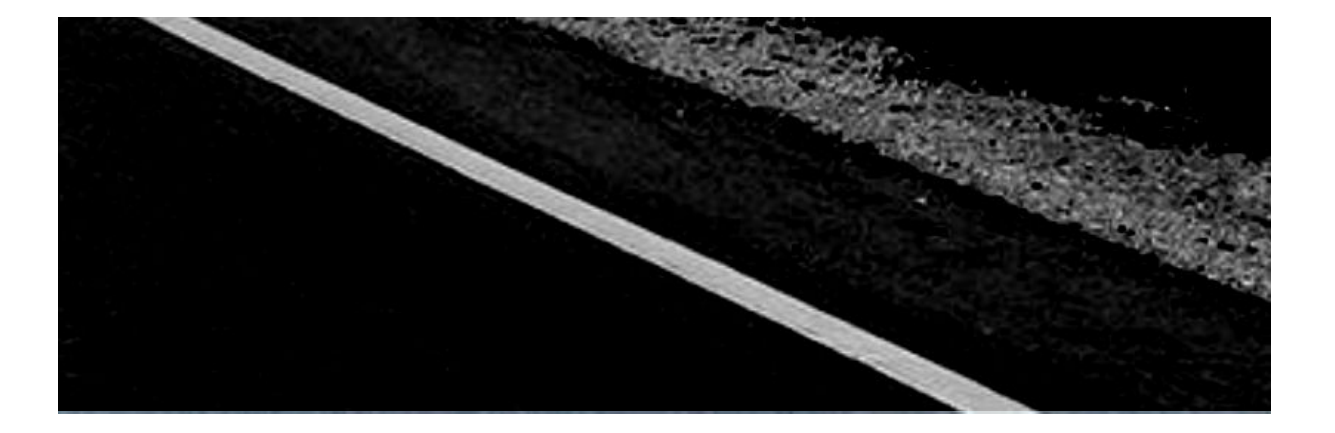

**Black: 0 White: 255**

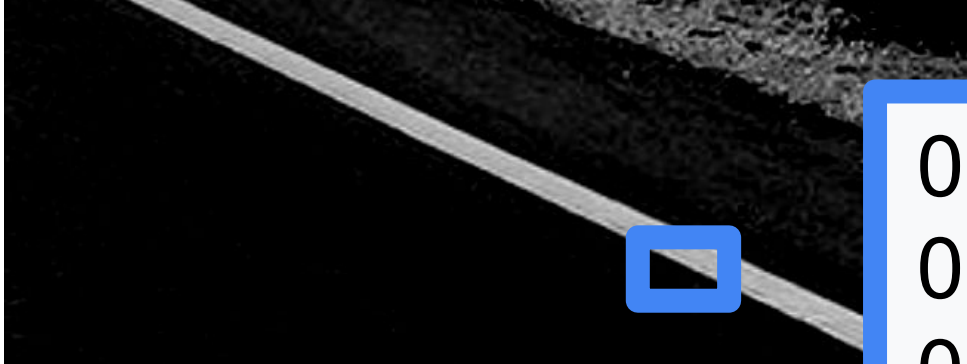

**Black: 0 White: 255**

## 0 255 255 255 255 0 0 255 200 255 0 0 0 255 255 0 0 0 0 255 0 0 0 0 0

**Black: 0 White: 255**

 0 255 255 255 255 0 0 255 200 255 0 0 0 255 255 0 0 0 0 255 0 0 0 0 0

Look for a Big

Change!

#### **Original Image**

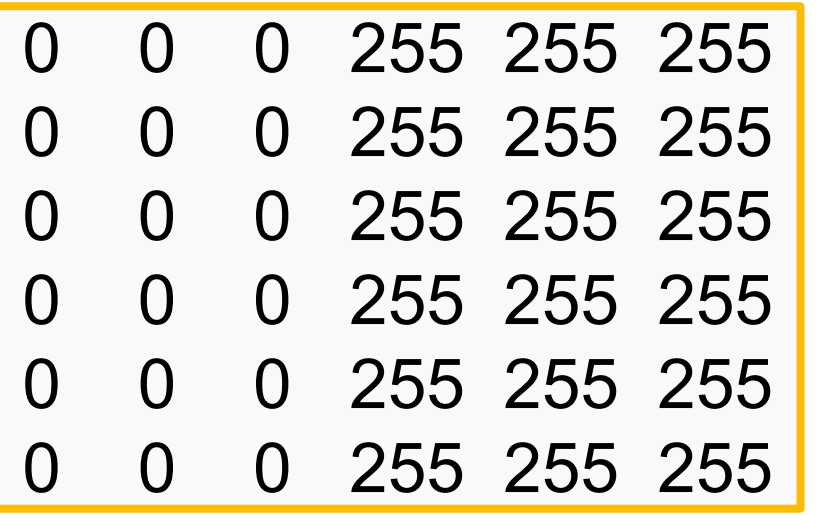

#### **Original Image**

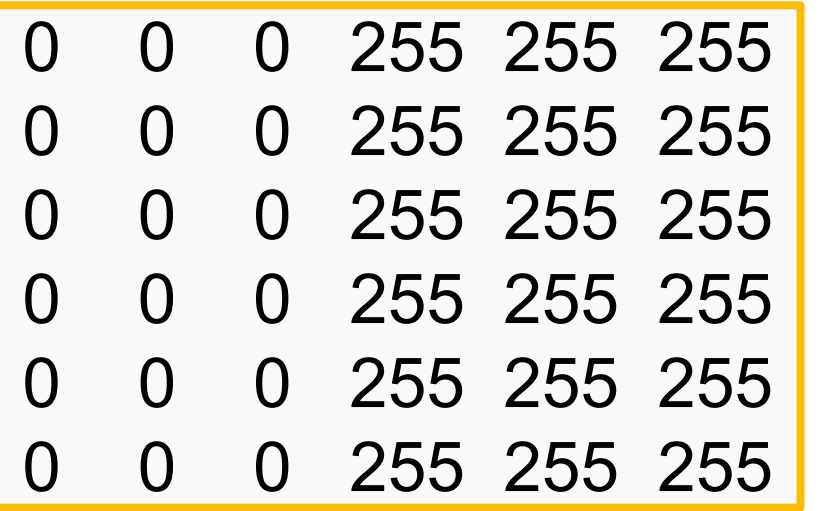

**Filter**

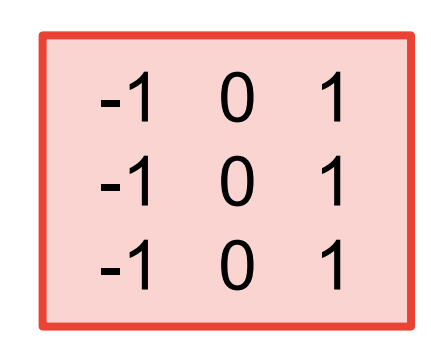

#### **Original Image**

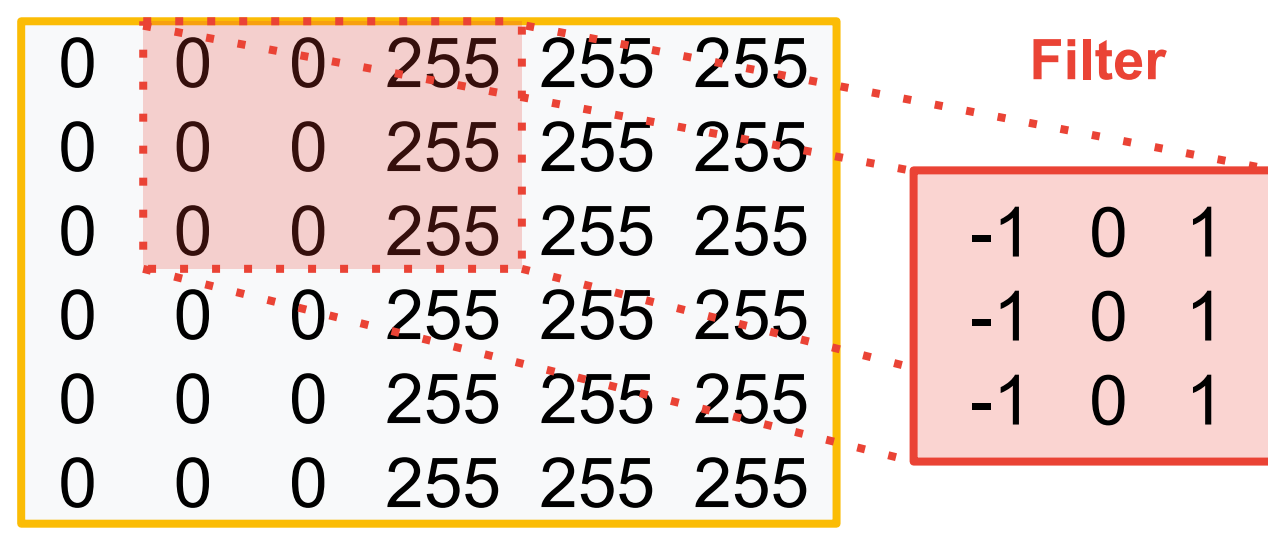

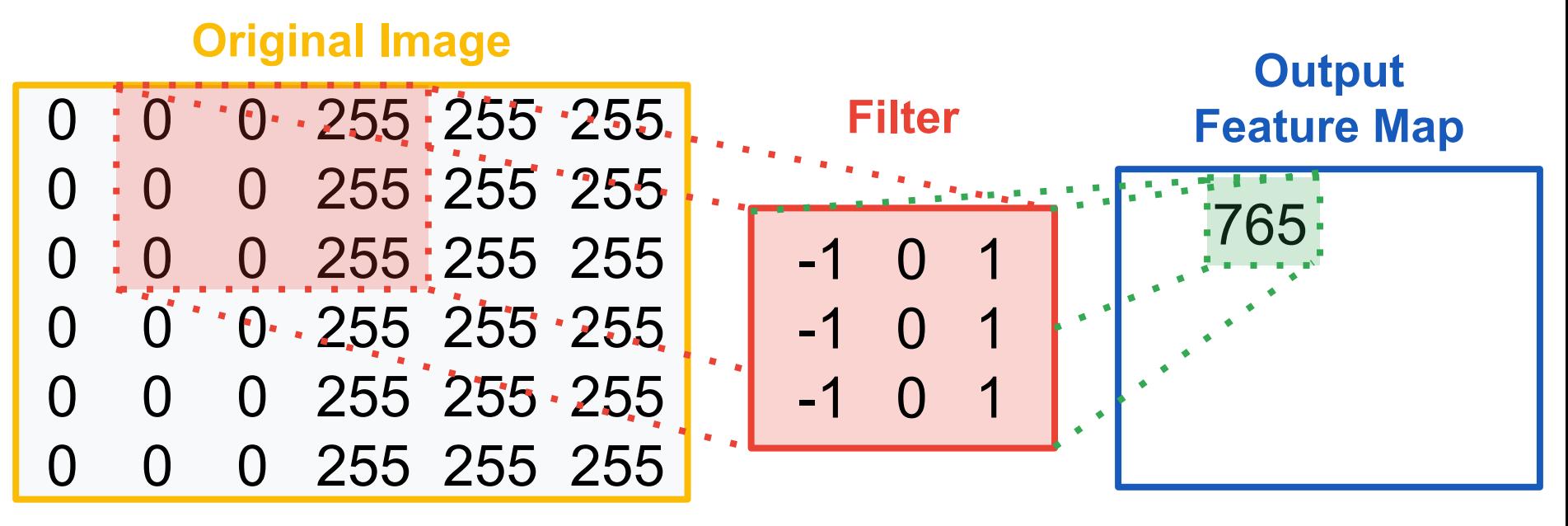
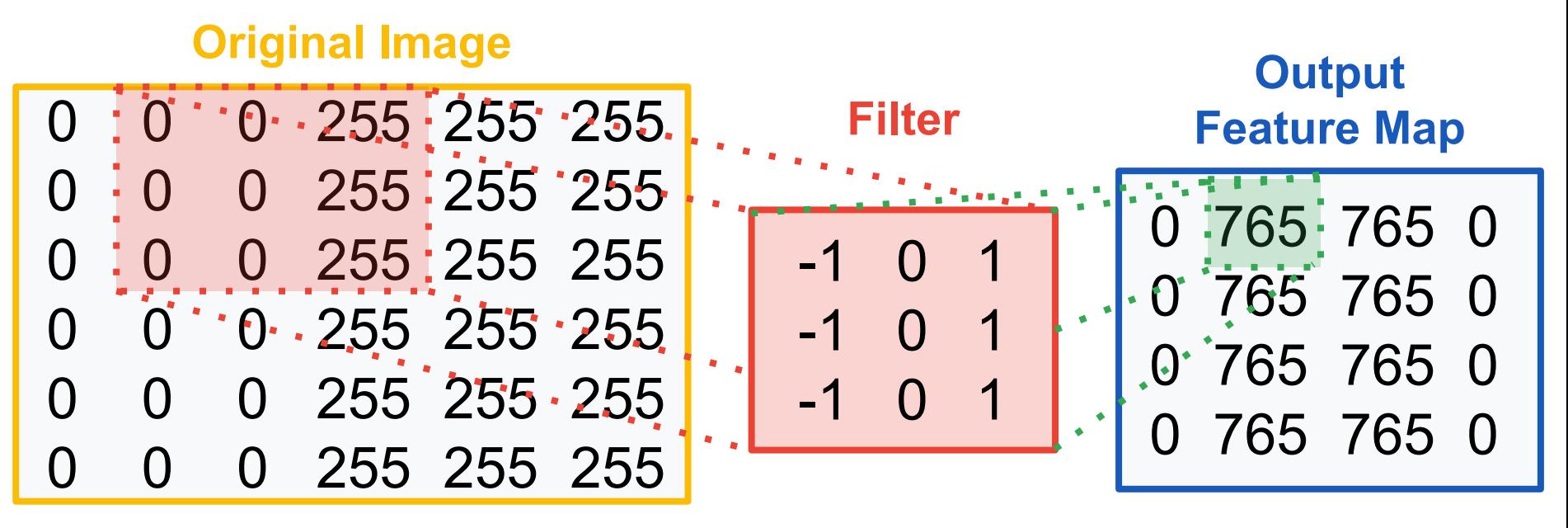

**[Colab Link](https://colab.research.google.com/github/tinyMLx/colabs/blob/master/2-3-3-ExploringConvolutions.ipynb)** 

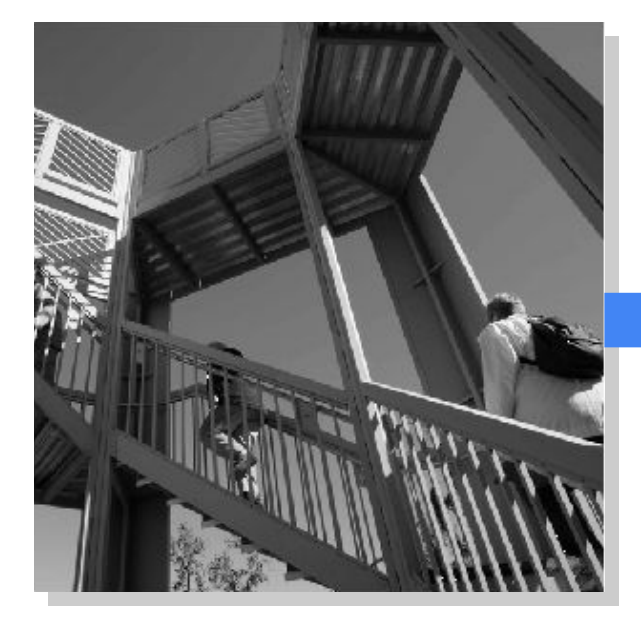

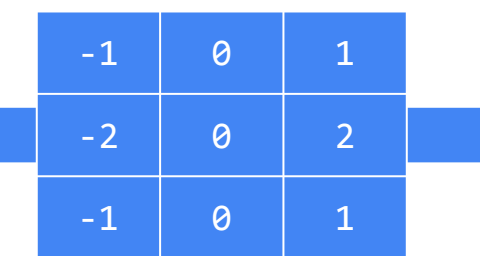

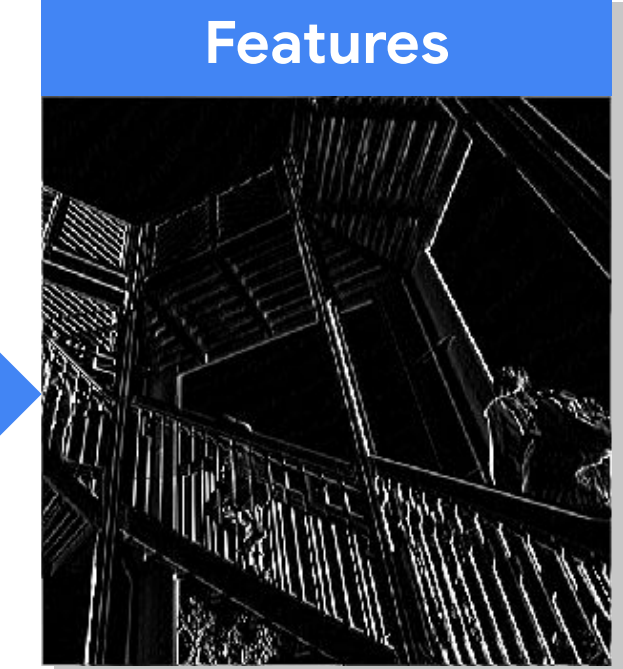

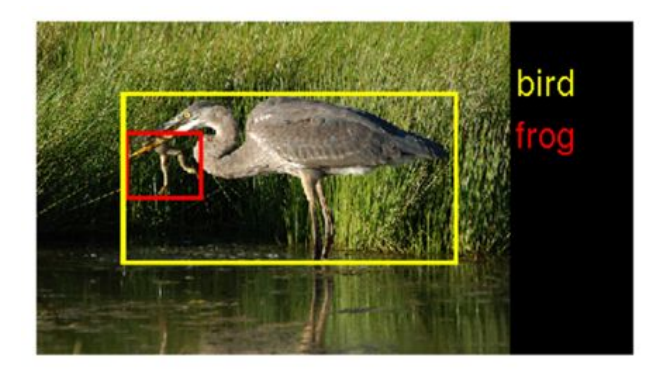

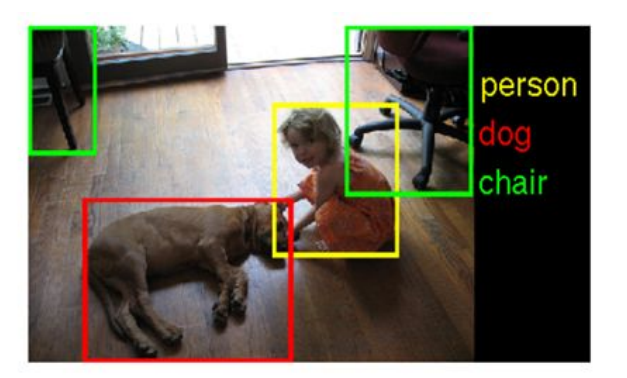

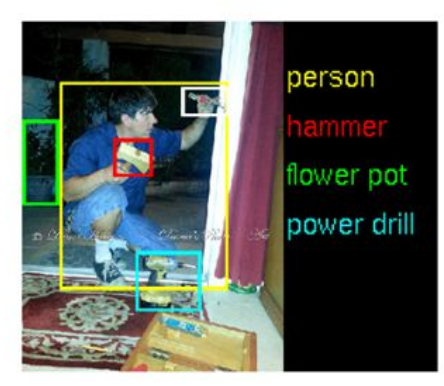

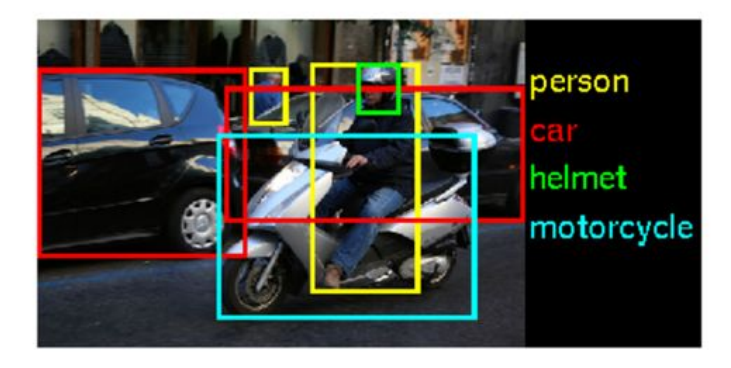

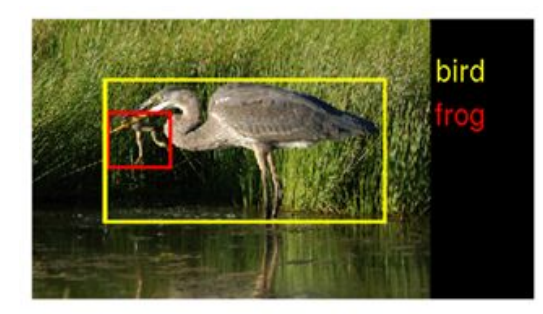

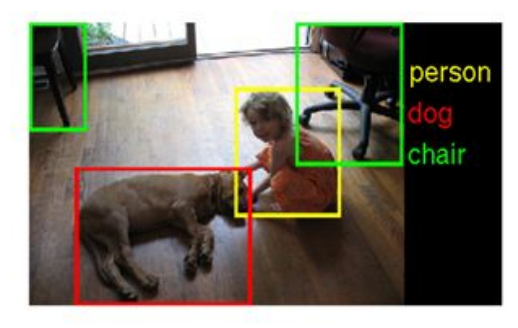

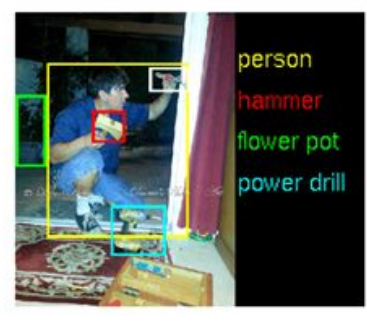

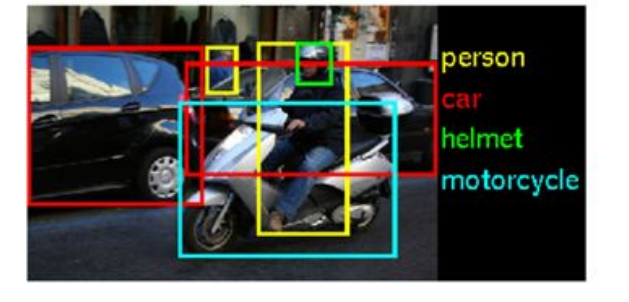

The ImageNet Challenge provided 1.2 million examples of 1,000 labeled items and challenged algorithms to learn from the data and then was tested on another 100,000 images

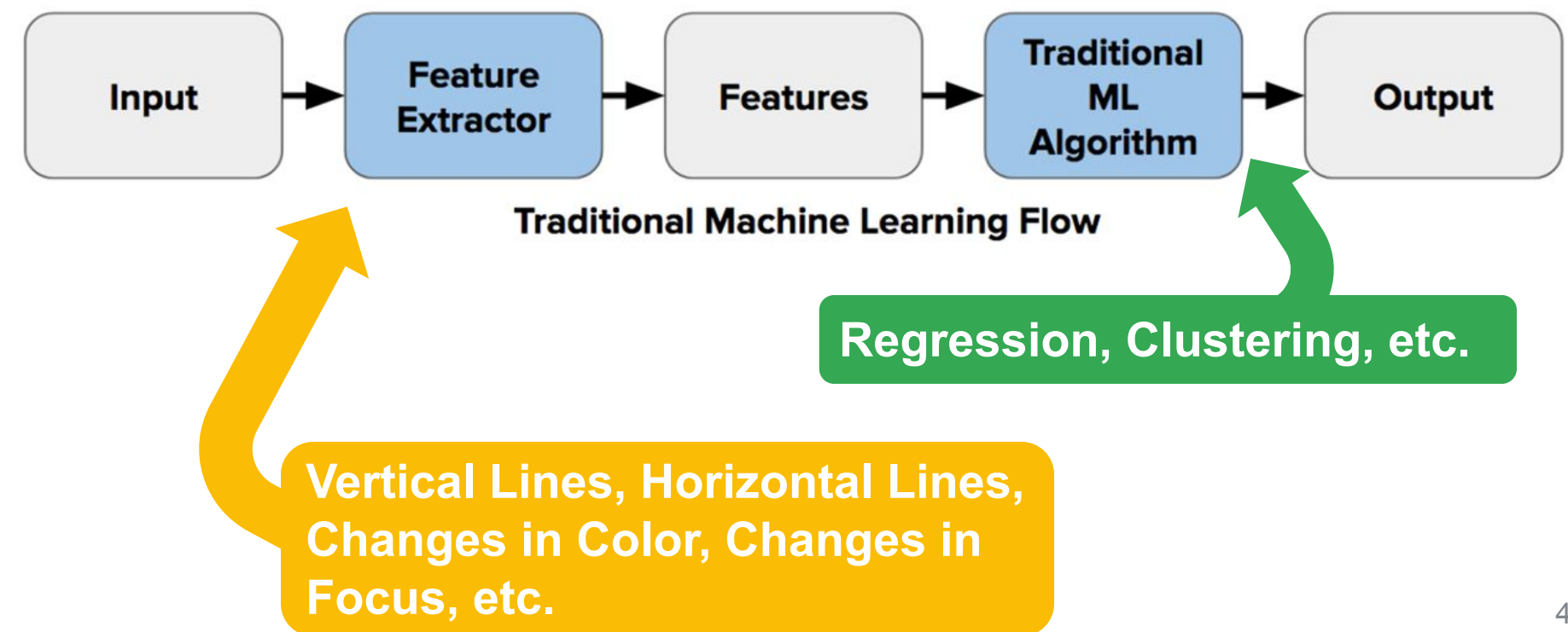

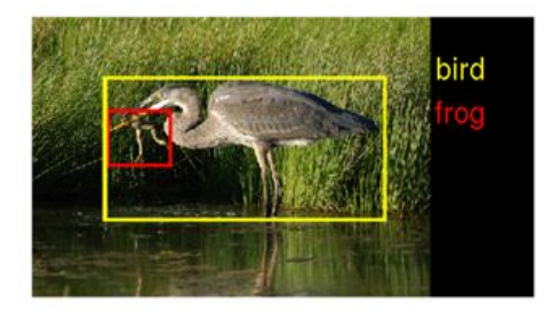

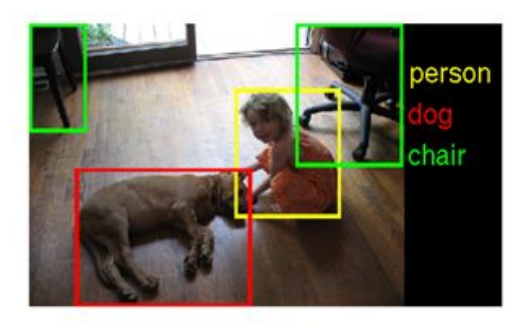

In 2010 teams had 75-50% error

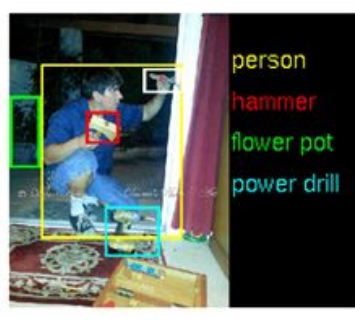

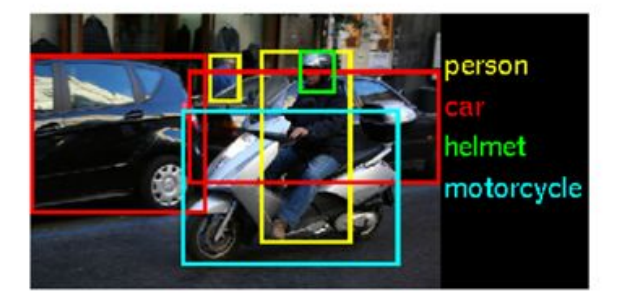

In 2011 teams had 75-25% error

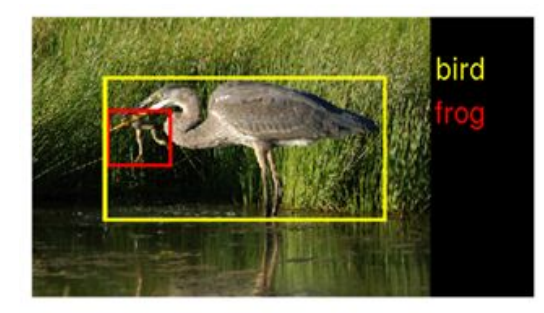

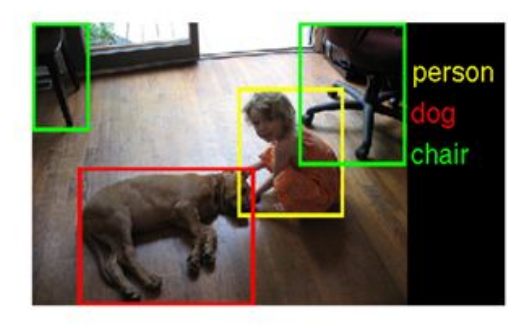

person flower pot power drill

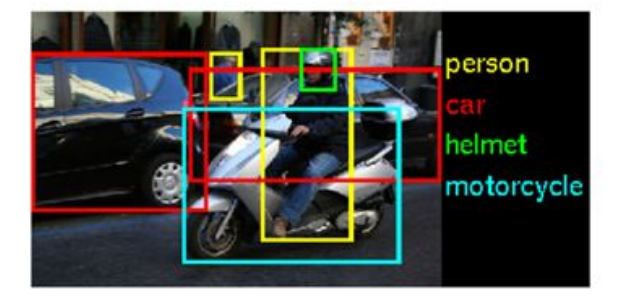

In 2012 still no team had less than 25% error barrier except AlexNet at 15%

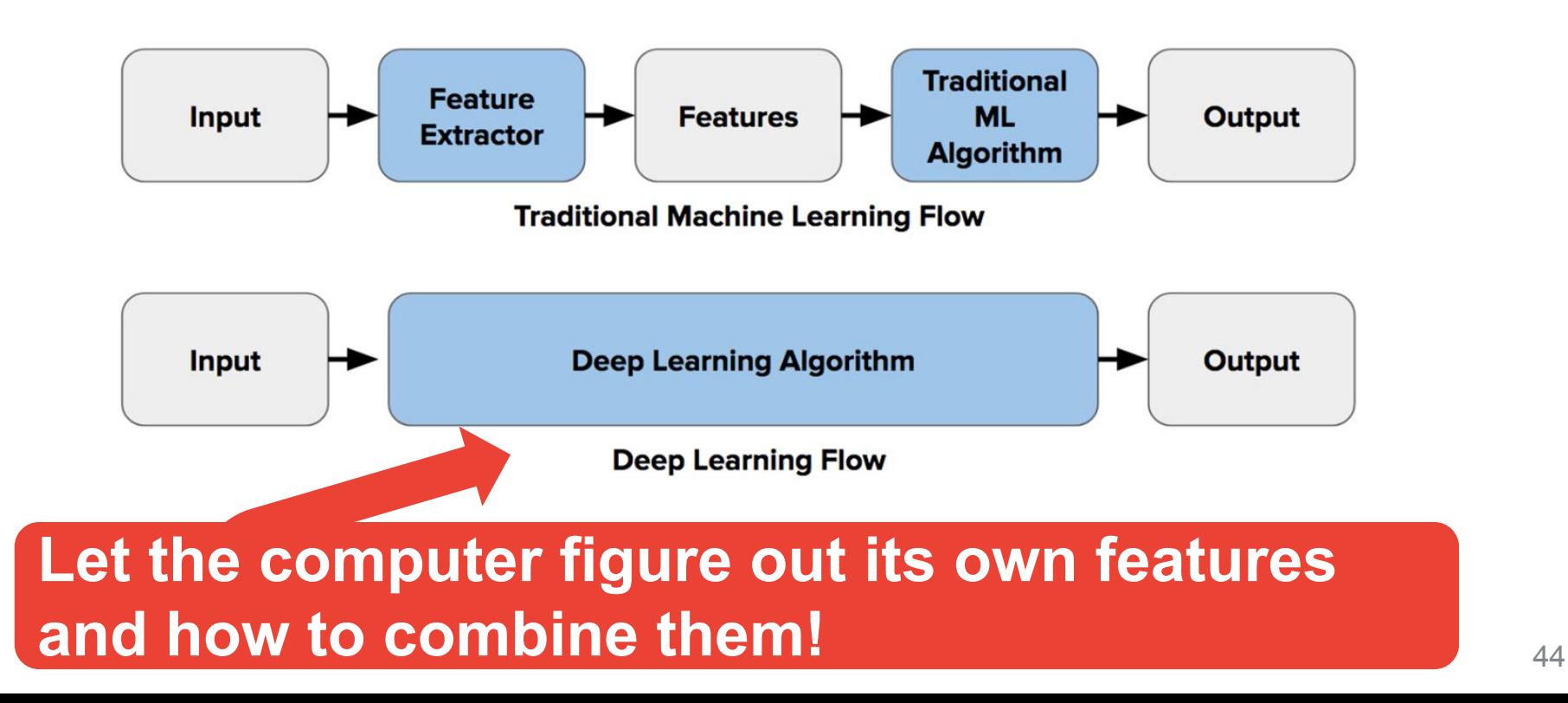

[AlexNet Paper](https://proceedings.neurips.cc/paper/2012/file/c399862d3b9d6b76c8436e924a68c45b-Paper.pdf)

#### AlexNet **Use convolutions to find features and the summarize them into higher level features** 64 FC 60 24 SoftMax 12 -6 -6 -b  $5<sup>2</sup>$ 10 384 192 384 60 256 4096 4096 64 64 **Combine the features to classify the various objects in the dataset**

**[Colab Link](https://colab.research.google.com/github/tinyMLx/colabs/blob/master/2-3-3-ExploringConvolutions.ipynb)** 

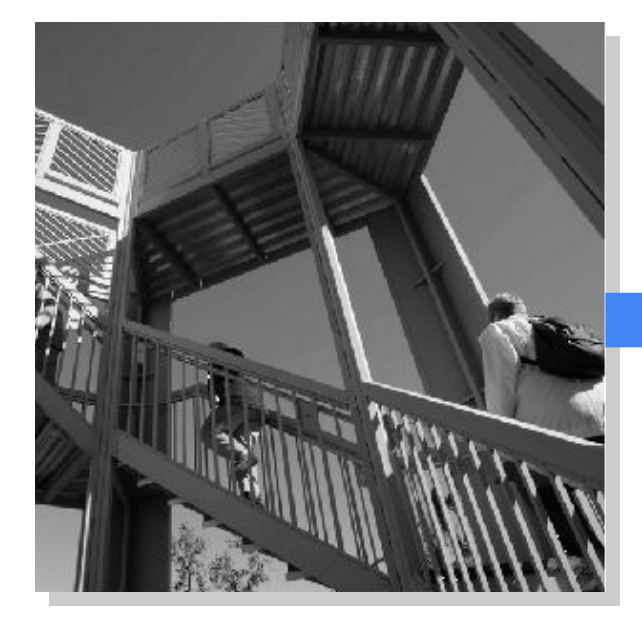

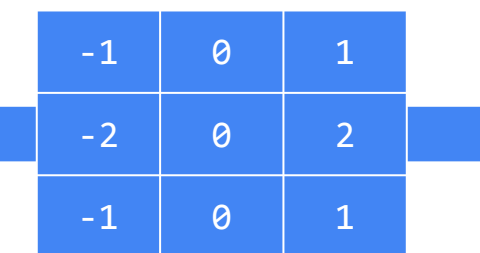

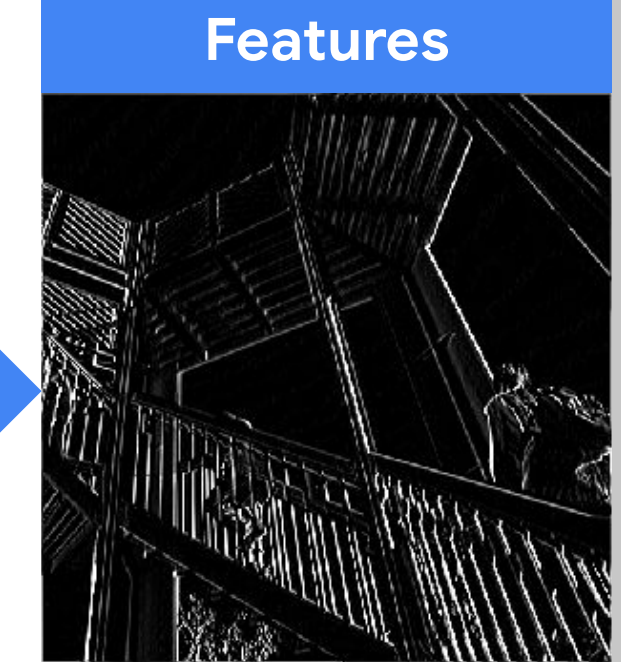

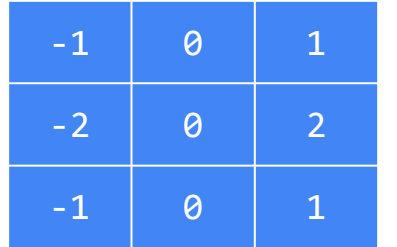

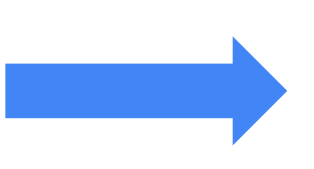

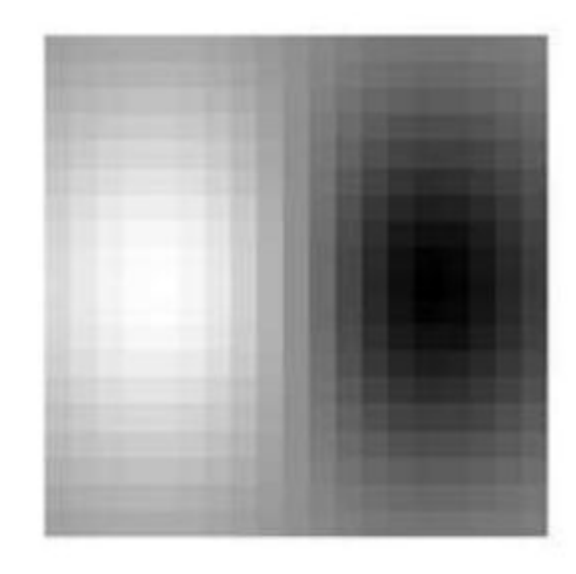

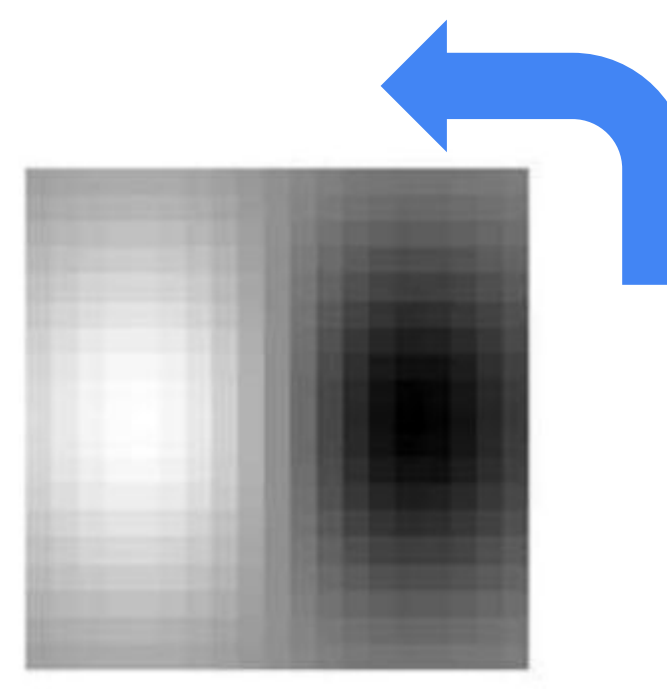

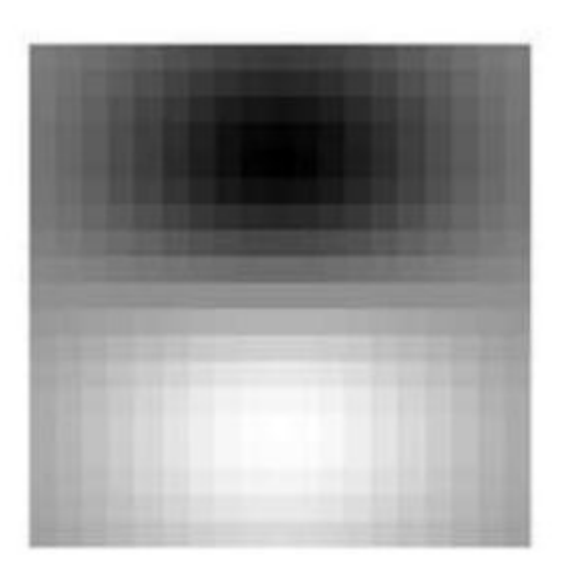

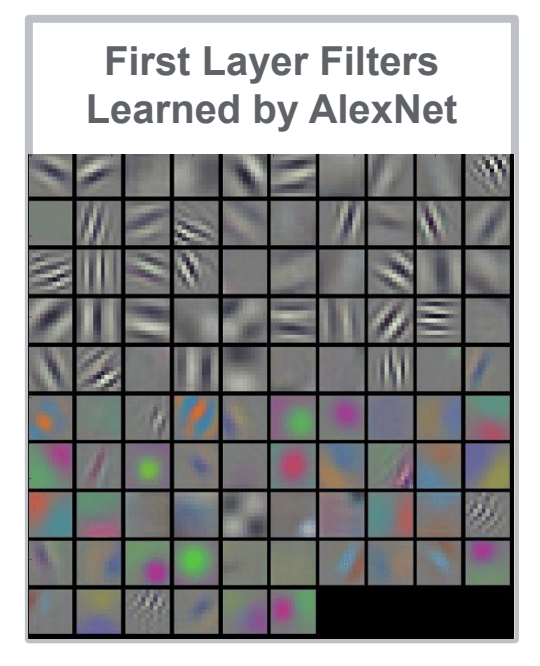

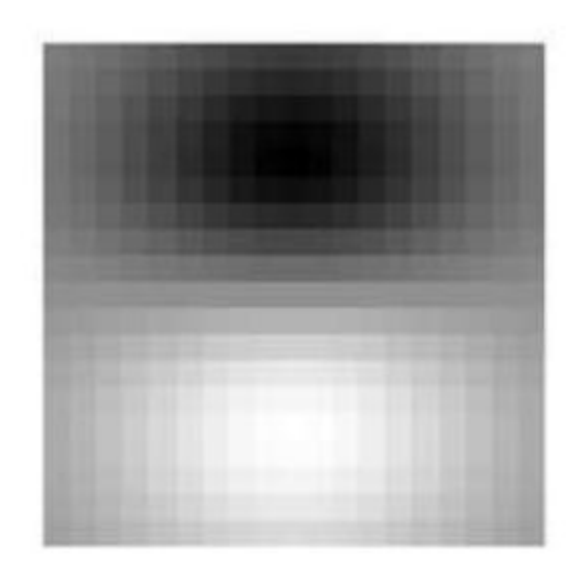

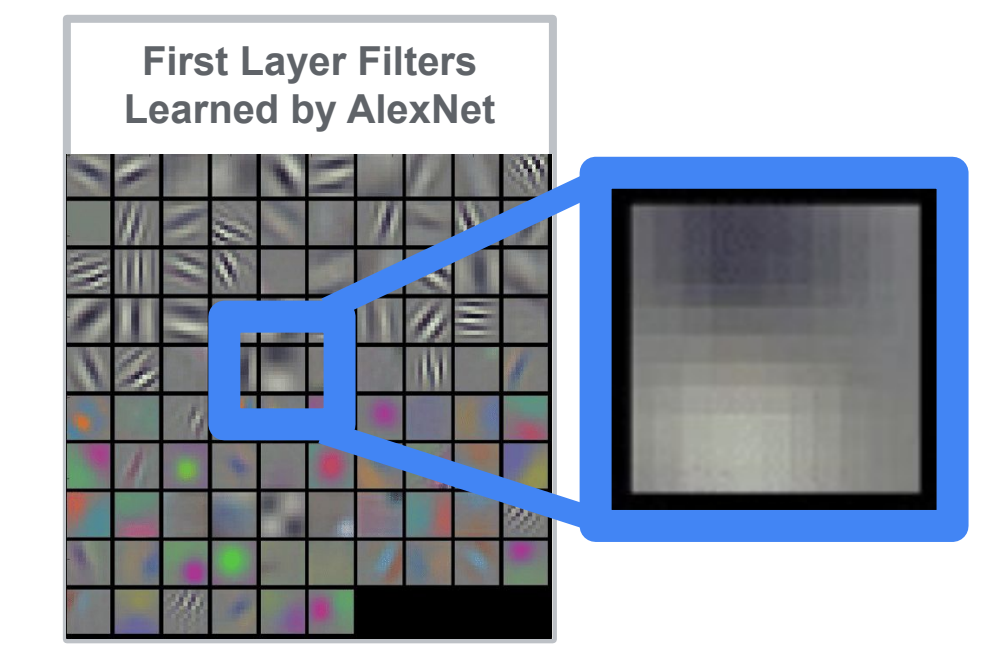

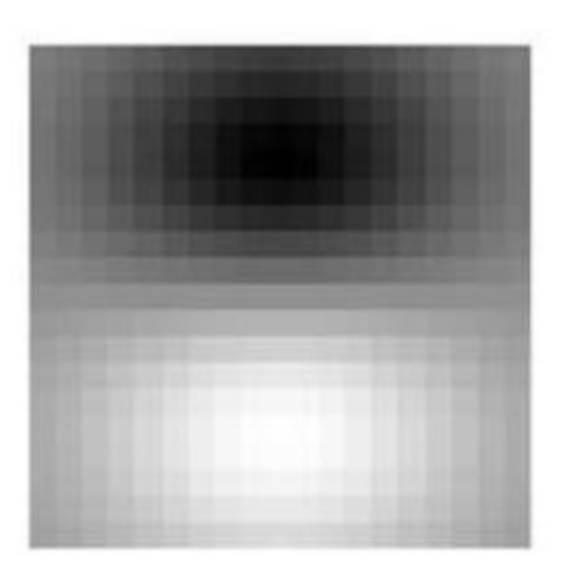

[AlexNet Paper](https://proceedings.neurips.cc/paper/2012/file/c399862d3b9d6b76c8436e924a68c45b-Paper.pdf)

#### AlexNet **Use convolutions to find features and the summarize them into higher level features** 64 FC 60 24 SoftMax 12 -6 -6 -b  $5<sup>2</sup>$ 10 384 192 384 60 256 4096 4096 64 64 **Combine the features to classify the various objects in the dataset**

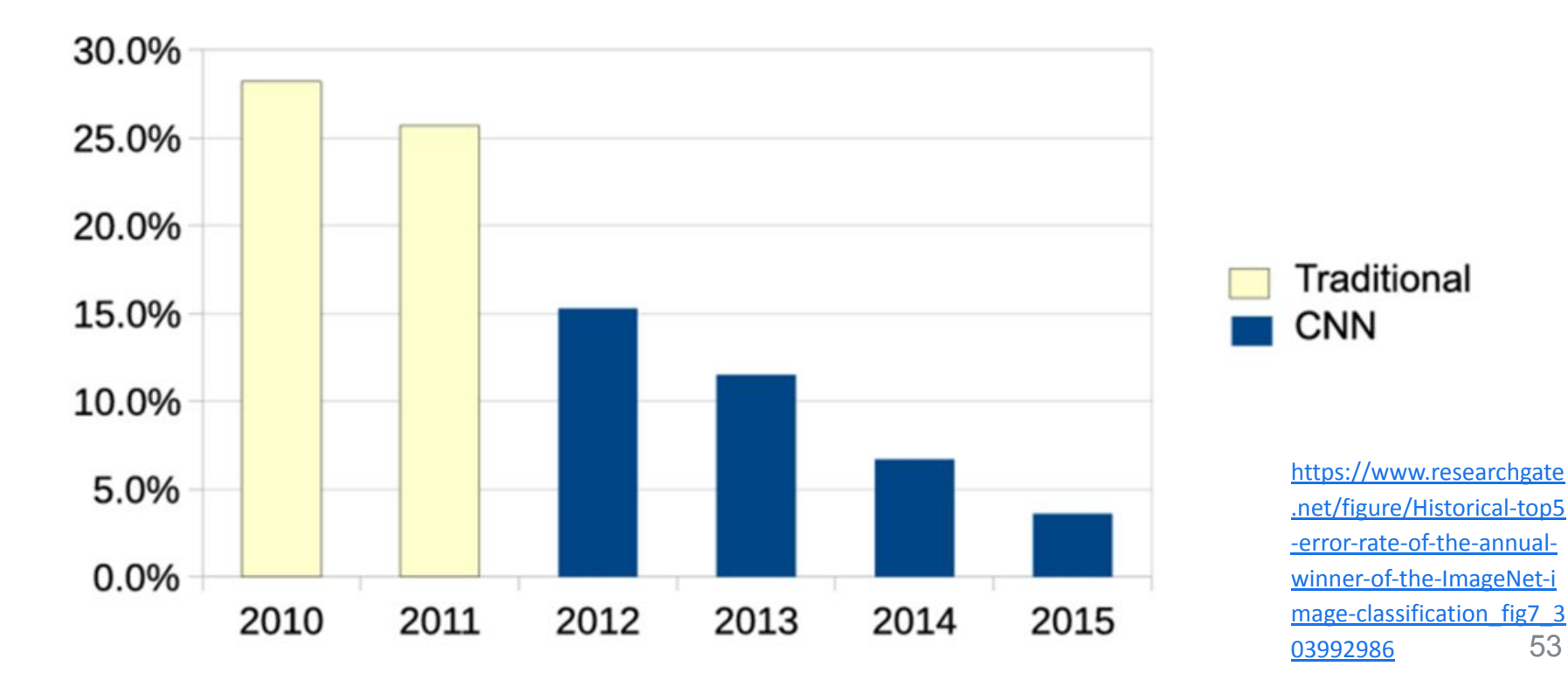

# A word of caution...

Ackerman "Hacking the Brain With Adversarial Images"

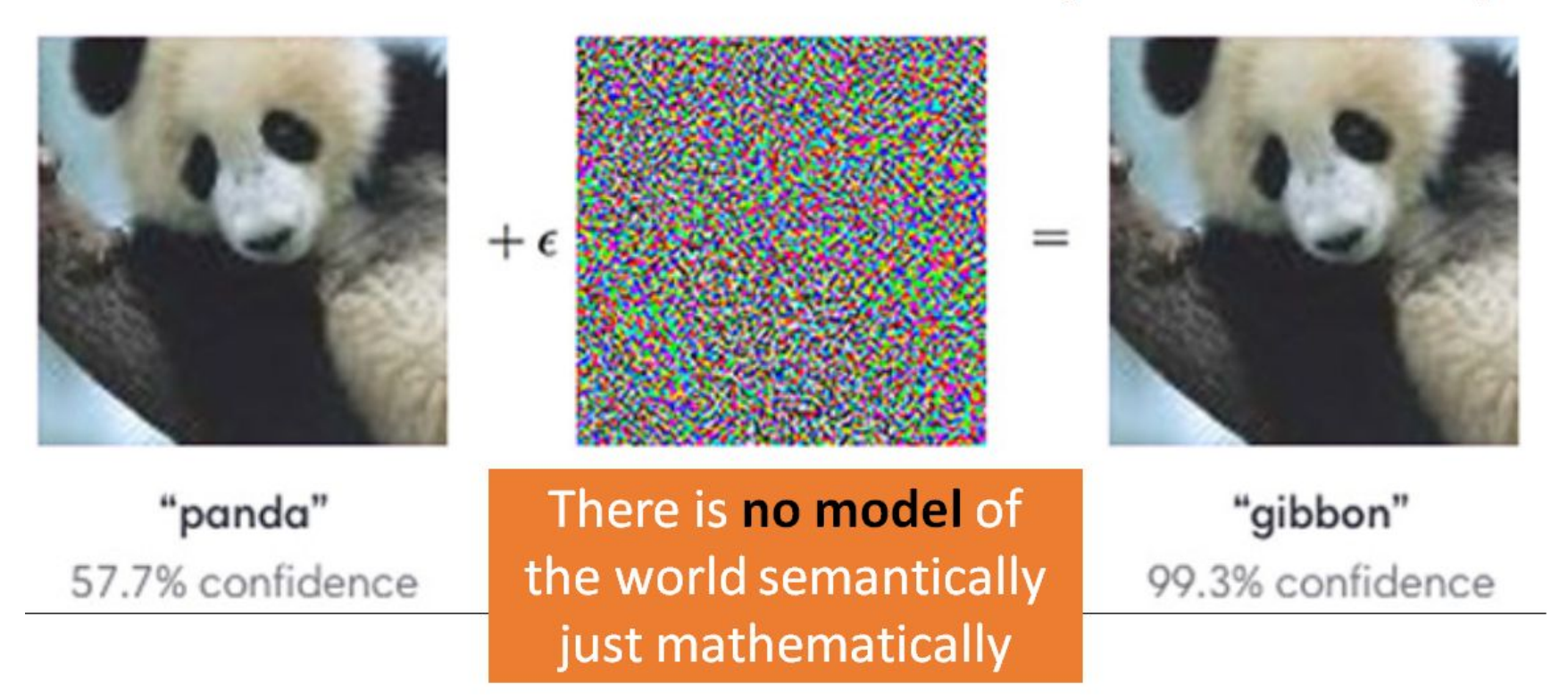

[https://www.vox.com/future-perfect/2019/4/8/18297410/](https://www.vox.com/future-perfect/2019/4/8/18297410/ai-tesla-self-driving-cars-adversarial-machine-learning) [ai-tesla-self-driving-cars-adversarial-machine-learning](https://www.vox.com/future-perfect/2019/4/8/18297410/ai-tesla-self-driving-cars-adversarial-machine-learning)

# A word of caution...

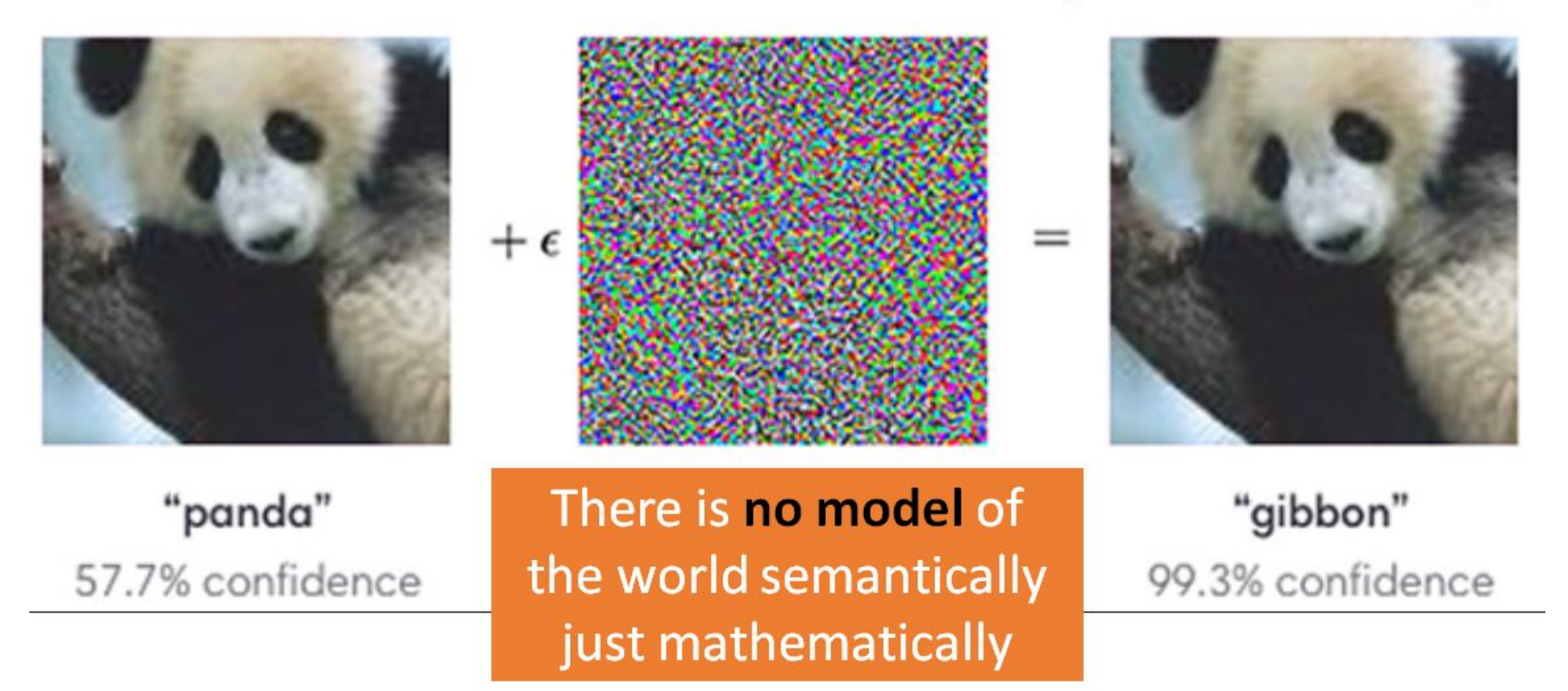

Ackerman "Hacking the Brain With Adversarial Images"

# **Today's Agenda**

- **Introduction to Computer Vision**
- **Hands-on Computer Vision: Thing Translator**
- Building an Object Detection Dataset
- **Training our Model using Transfer Learning**
- Deploying our Model onto our Arduino
- **Summary**

# The **Thing Translator**

### **Open On Your Phone**

# <https://thing-translator.appspot.com/>

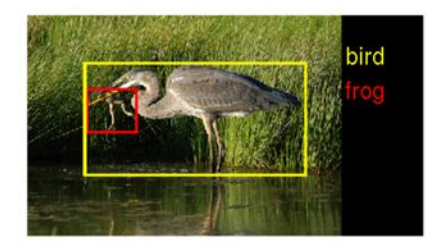

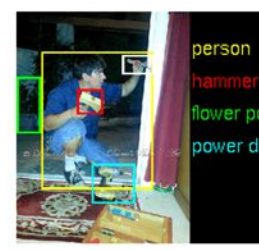

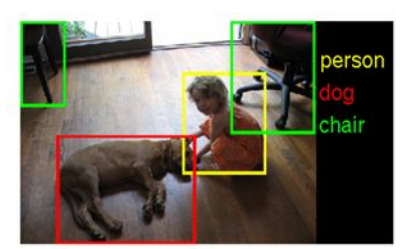

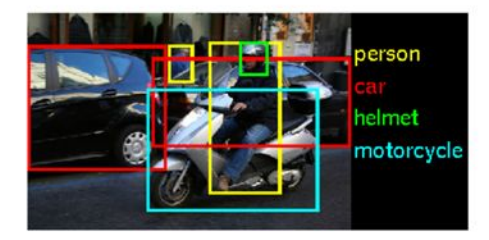

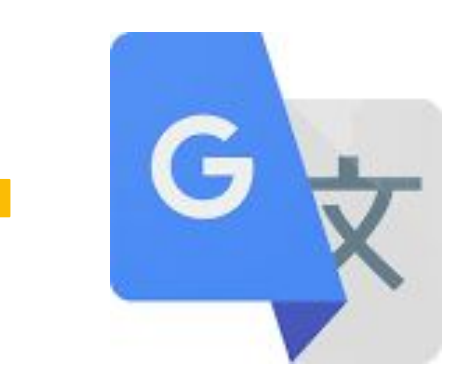

# The **Thing Translator**

# [https://thing-translator.](https://thing-translator.appspot.com/) [appspot.com/](https://thing-translator.appspot.com/)

### **Open On Your Phone**

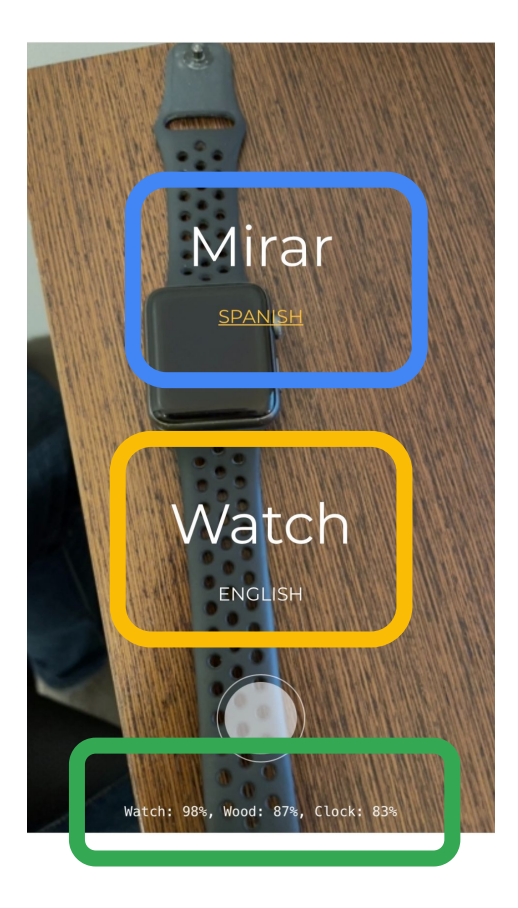

# **Today's Agenda**

- **Introduction to Computer Vision**
- Hands-on Computer Vision: Thing Translator
- **Building an Object Detection Dataset**
- **Training our Model using Transfer Learning**
- Deploying our Model onto our Arduino

#### **• Summary**

# The **TinyML** Workflow **using Edge Impulse**

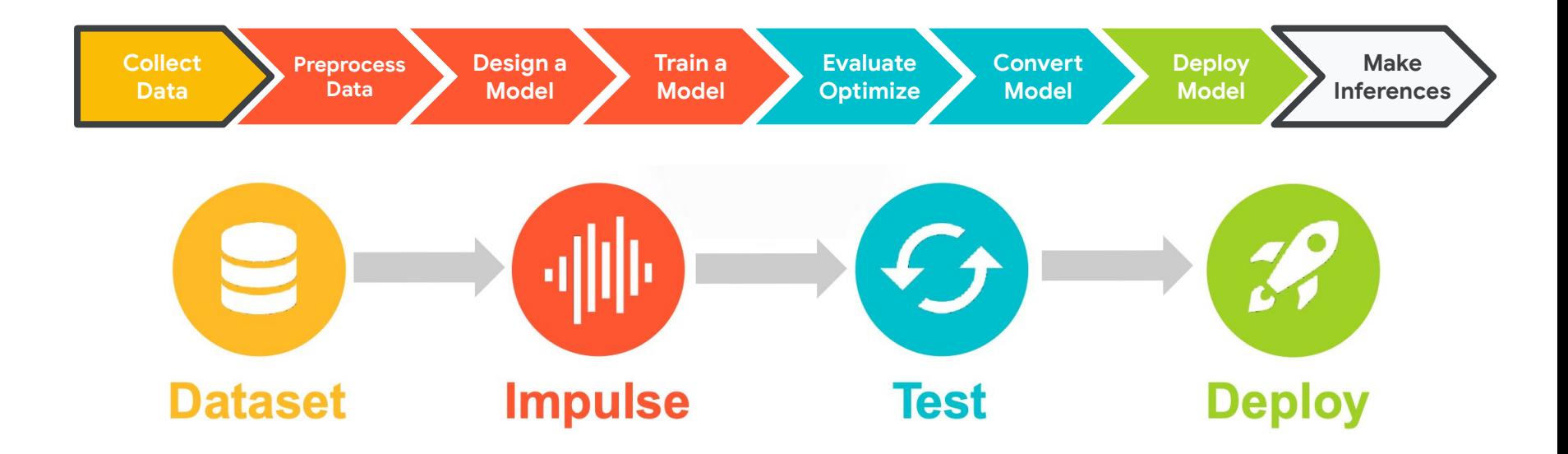

# Create an Edge Impulse Account

1. Create an Edge Impulse account: <https://studio.edgeimpulse.com/signup>

2. Validate your email by clicking the link in the email sent to your account's email address

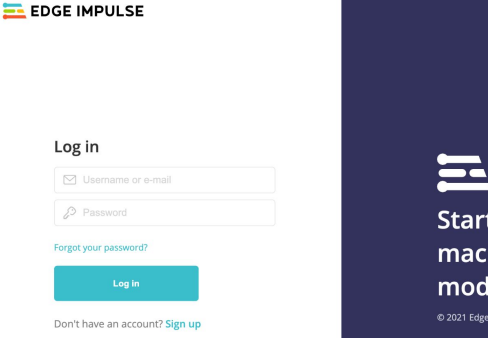

**Start building embedded** machine learning models today. @ 2021 EdgeImpulse Inc. All rights reserved

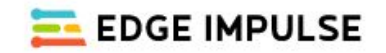

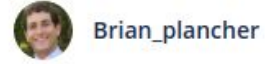

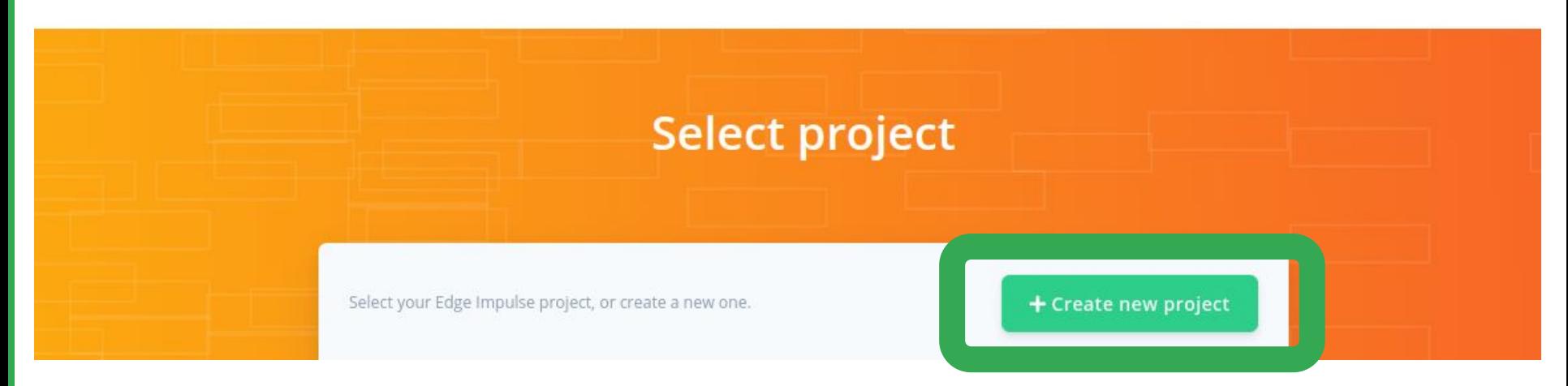

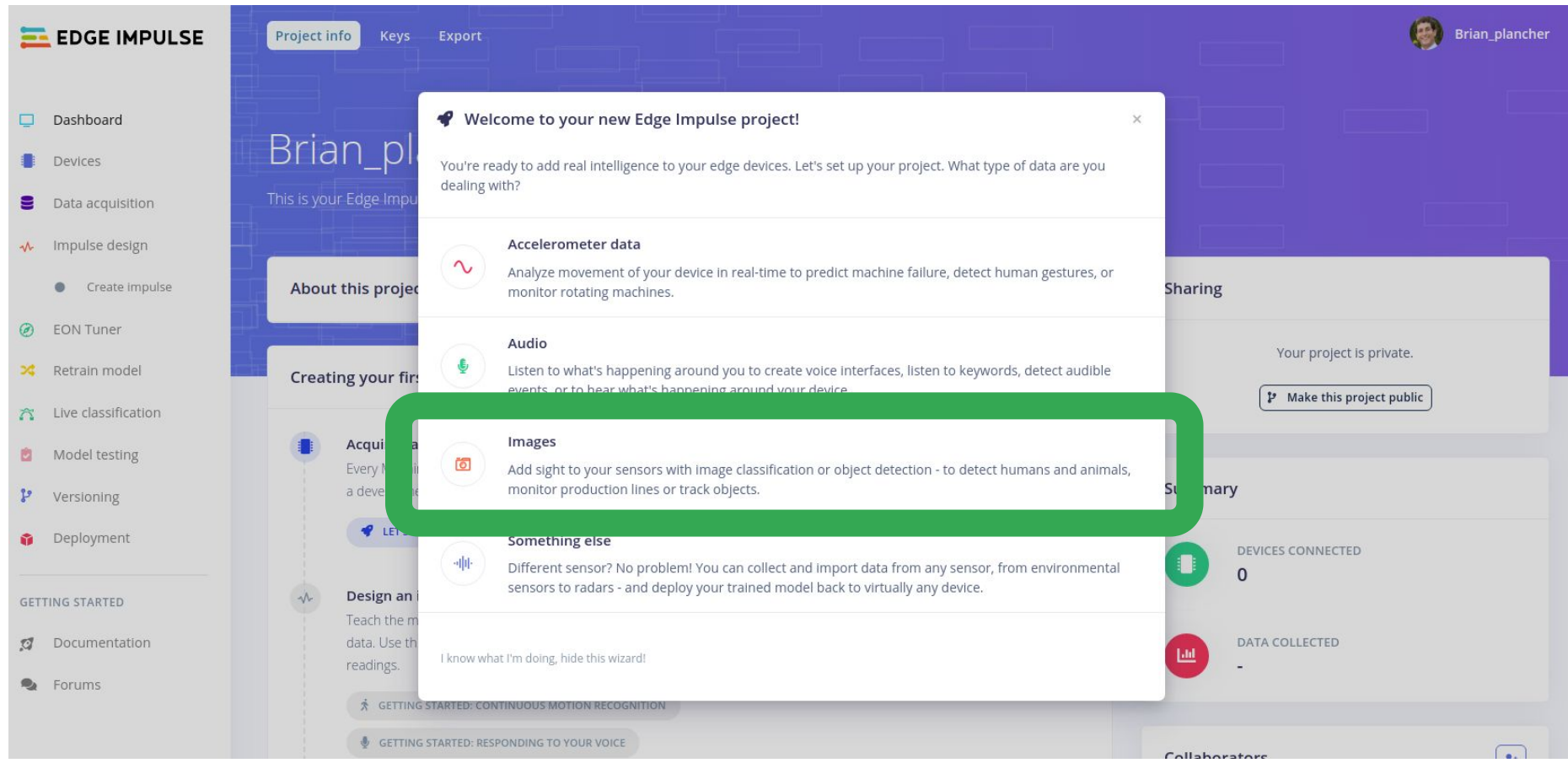

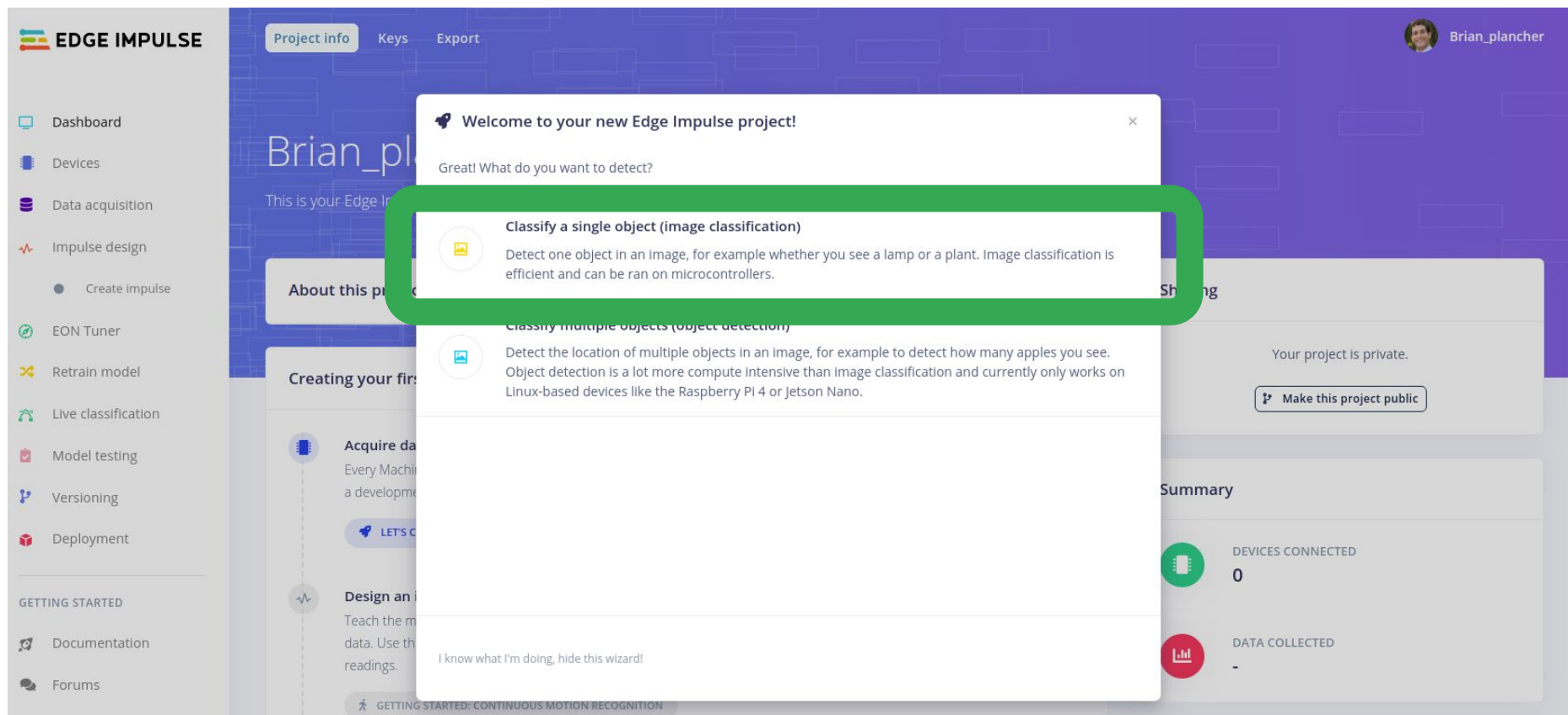

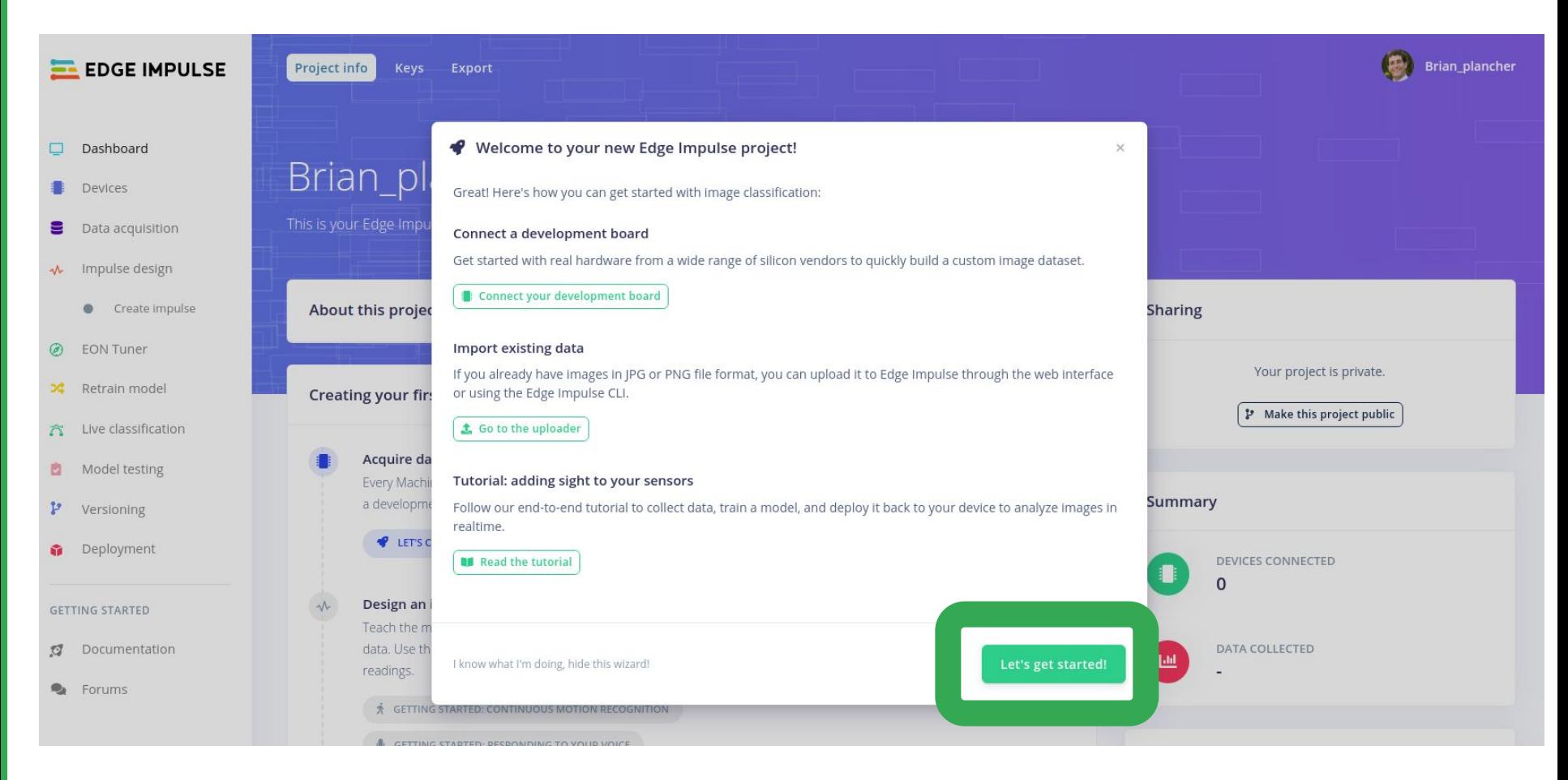

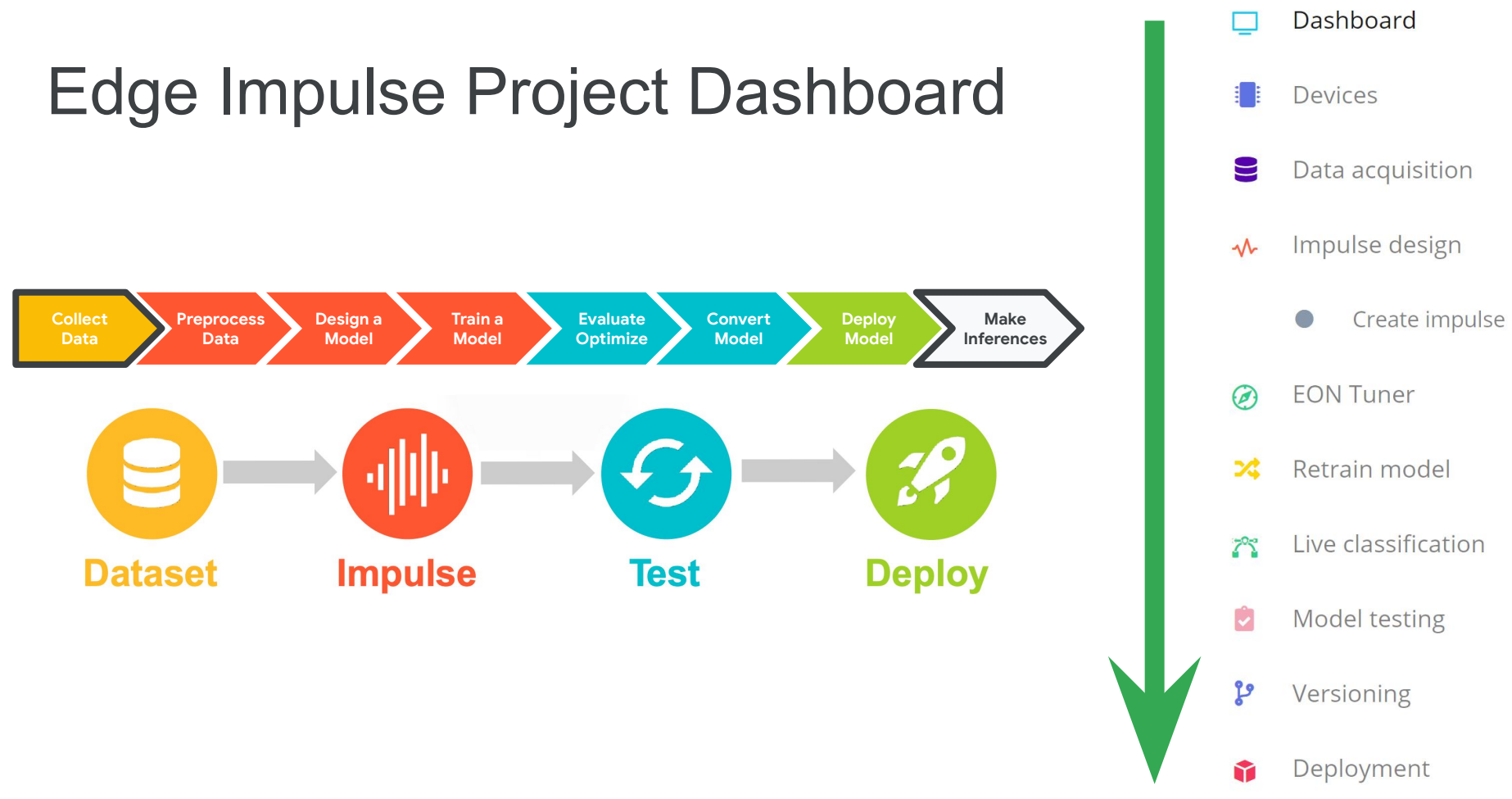

### **Activity:** Create an Object Classification Dataset

Collect **~30 samples each** of the following classes of data:

- **Target Object #1**
- **Target Object #2**
- **(Optional) Target Object #3**

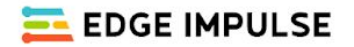

#### Dashboard

- Devices
- Data acquisition ⊌
- Impulse design  $\sim$ 
	- Create impulse
- **EON Tuner**  $\omega$
- Retrain model
- Live classification 72
- Model testing

#### Creating your first impulse (0% complete)

LET'S COLLECT SOME DATA

Acquire data

models.

N

Every Machine Learning project starts with data. You can capture data from

or import data you already collected.

#### Design an impulse

Teach the model to interpret previously unseen data, based on historical data. Use this to categorize new data, or to find anomalies in sensor readings.

▲

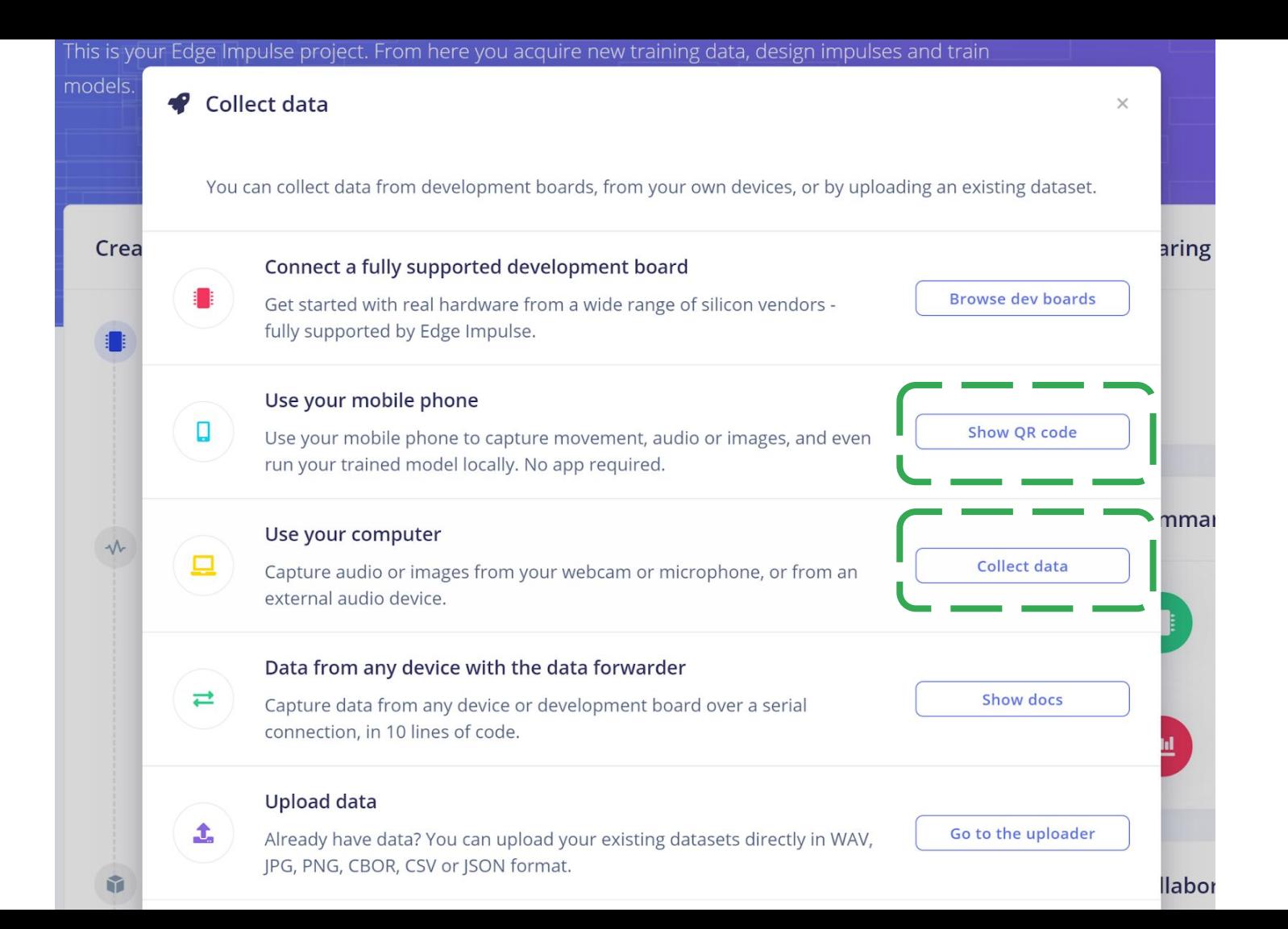

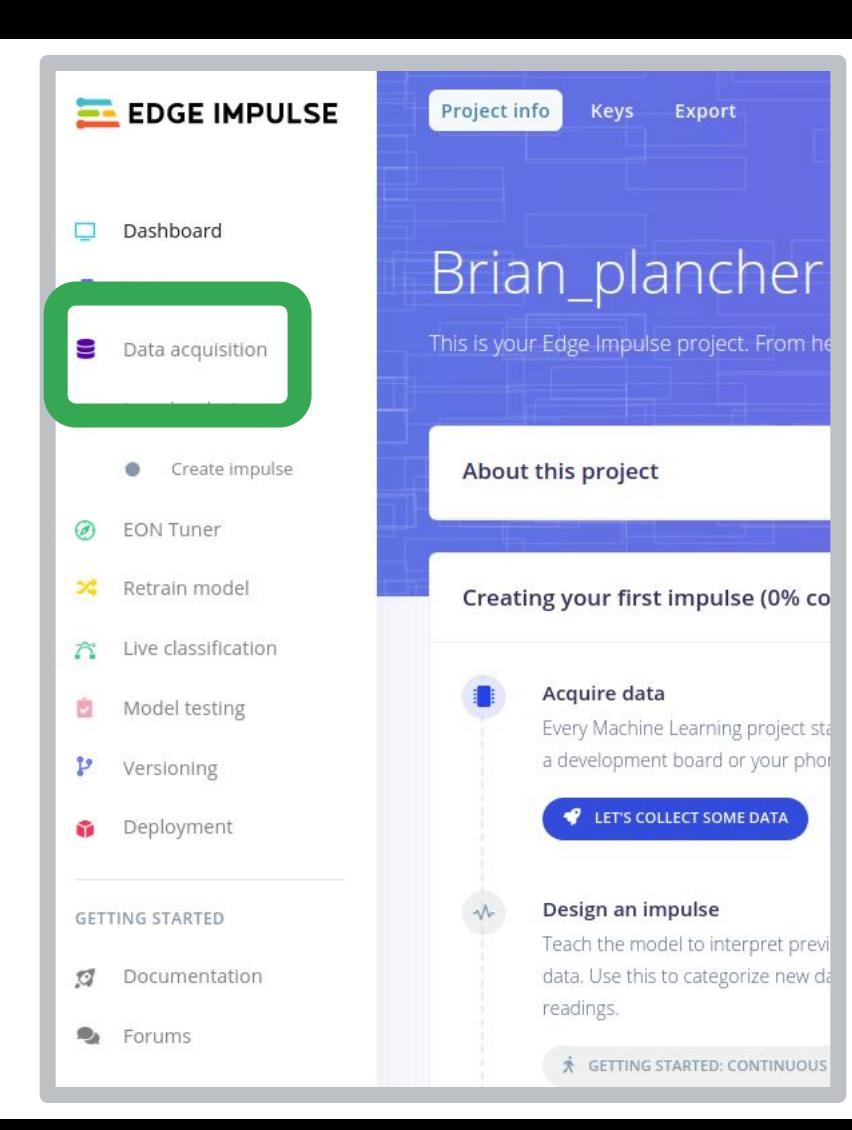

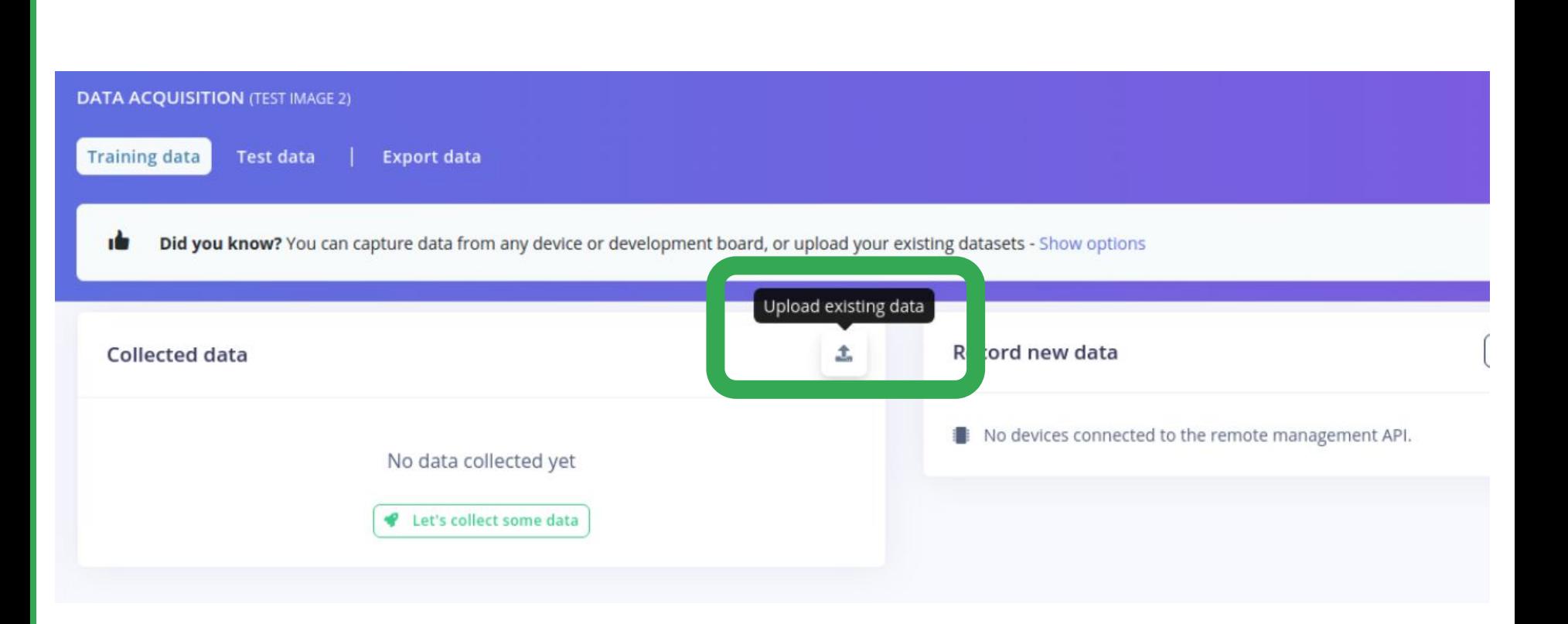

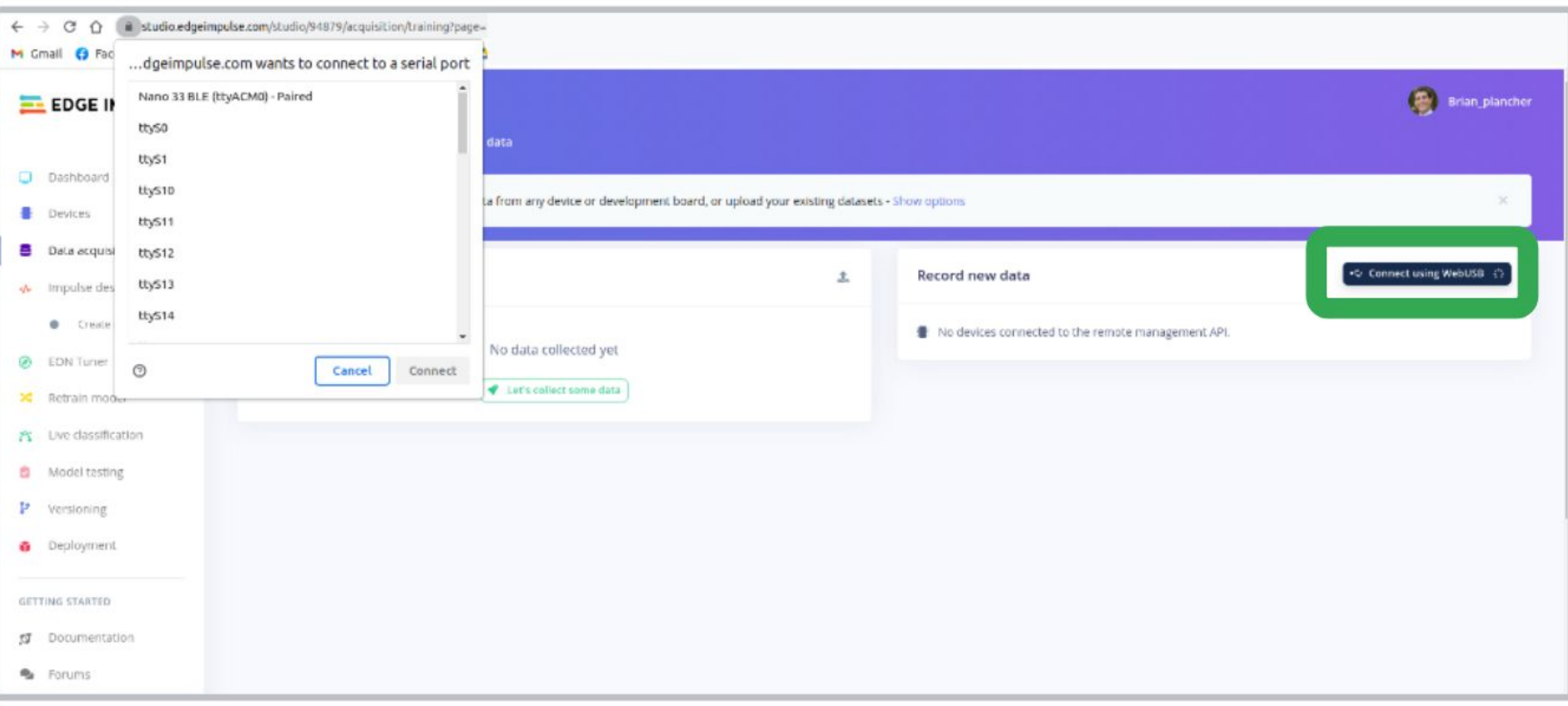
studio.edgeimpulse.com/studio/94879/acquisition/training?page=  $\mathbf{a}$ 

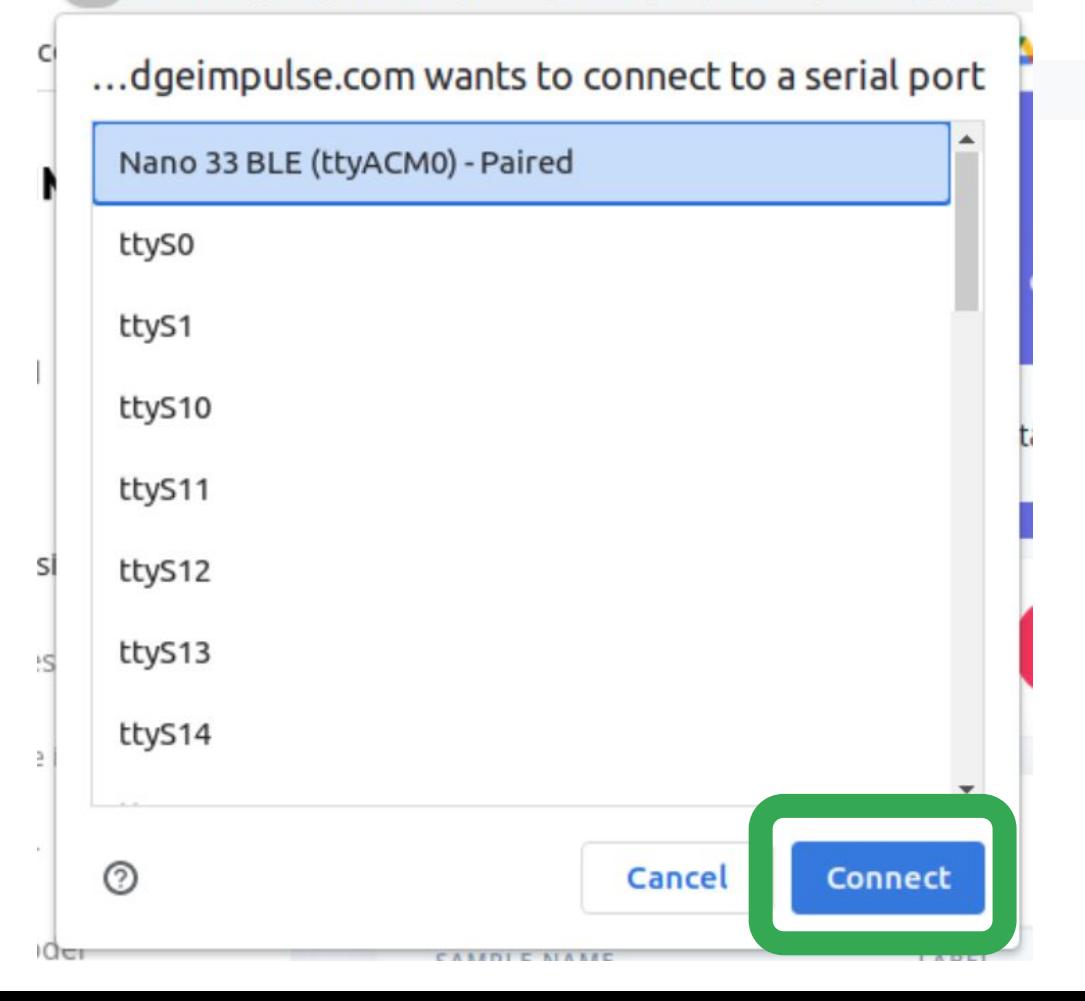

#### **You may need to re-flash the EI Firmware!**

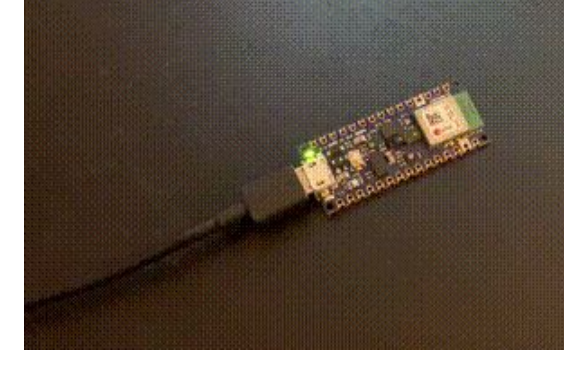

- 1. Double tap RESET to enter bootloader mode
- 2. Download the firmware: [bit.ly/EI-Nano33-Firmware](https://bit.ly/EI-Nano33-Firmware)
- 3. Run the flash script for your operating system (flash windows.bat, flash mac.command or flash linux.sh).
- 4. Wait until flashing is complete, and press the RESET button once to launch the new firmware.

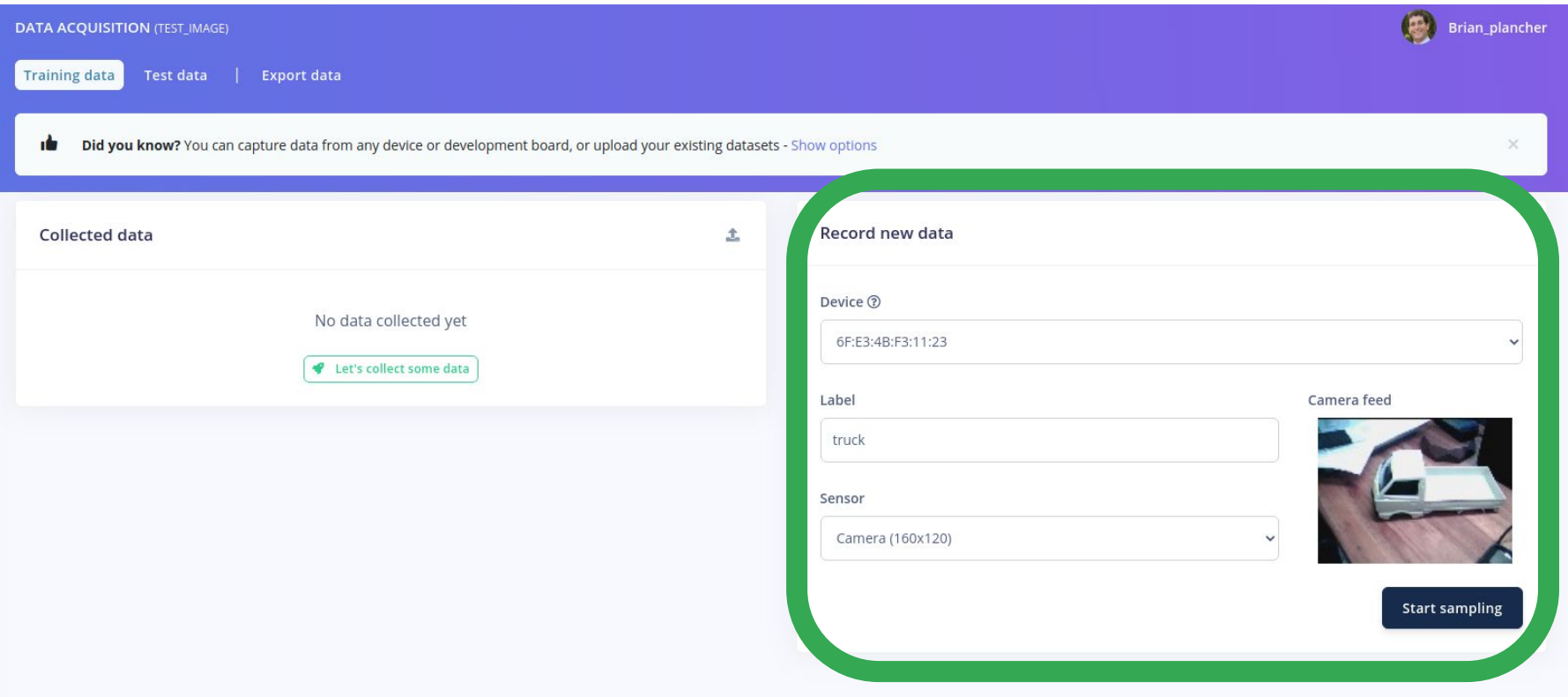

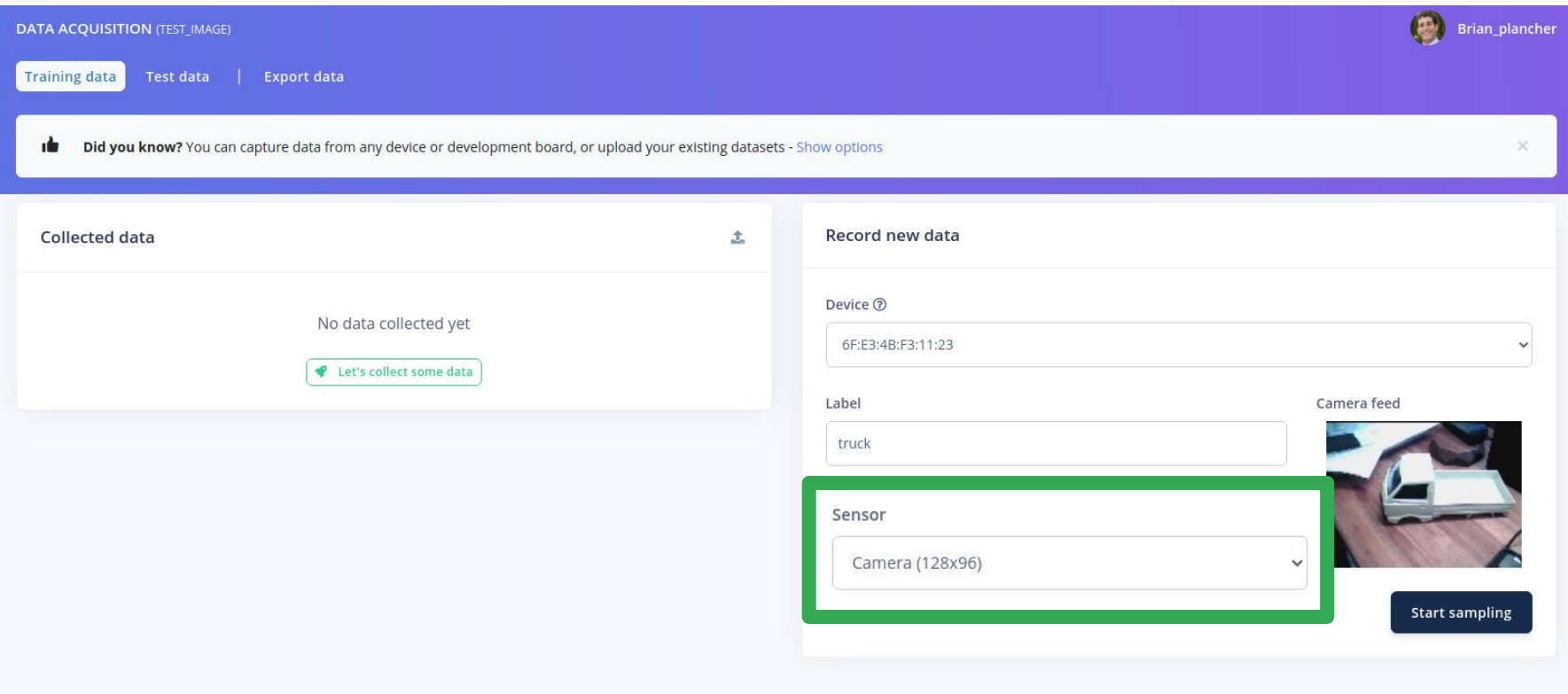

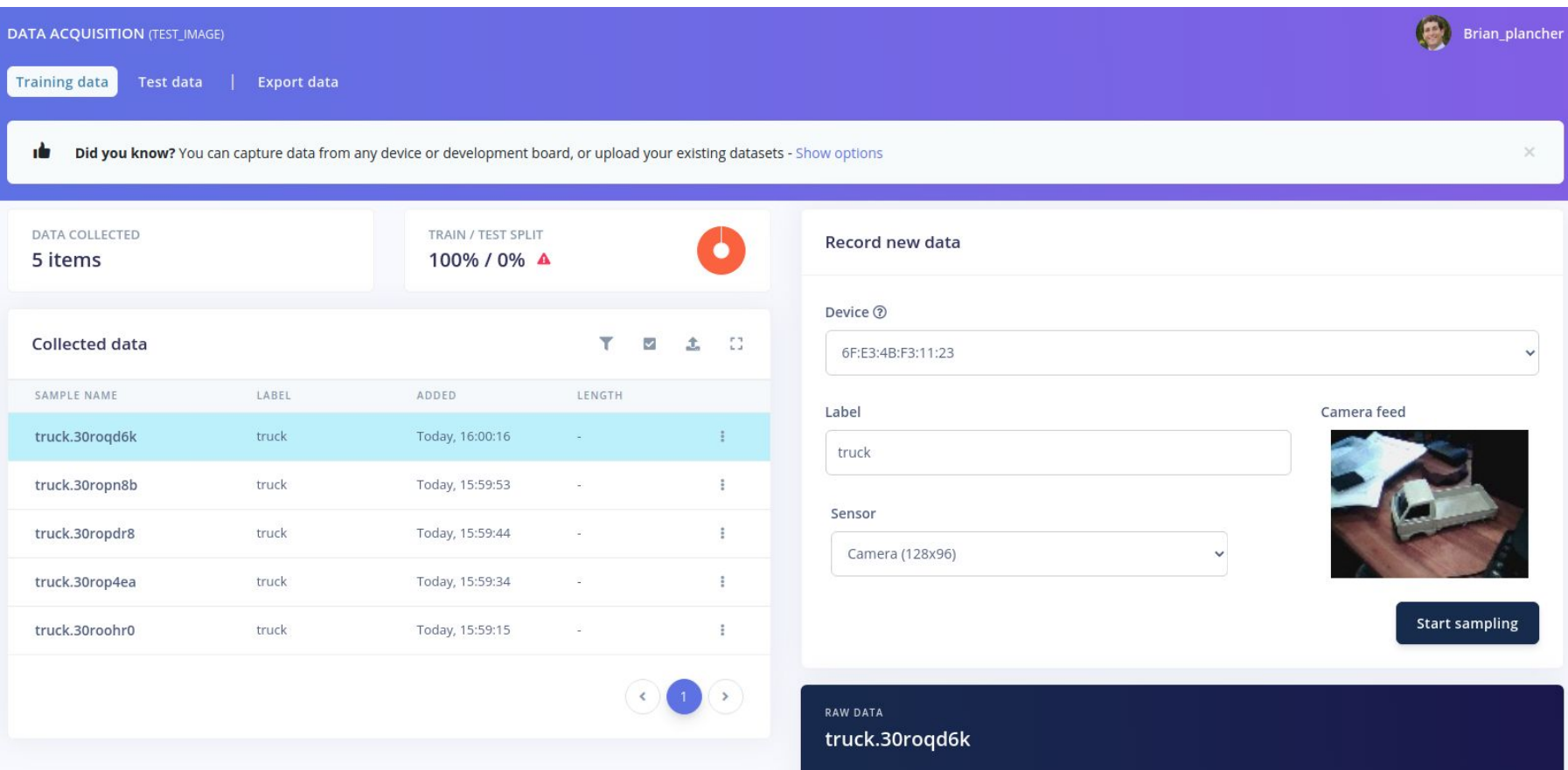

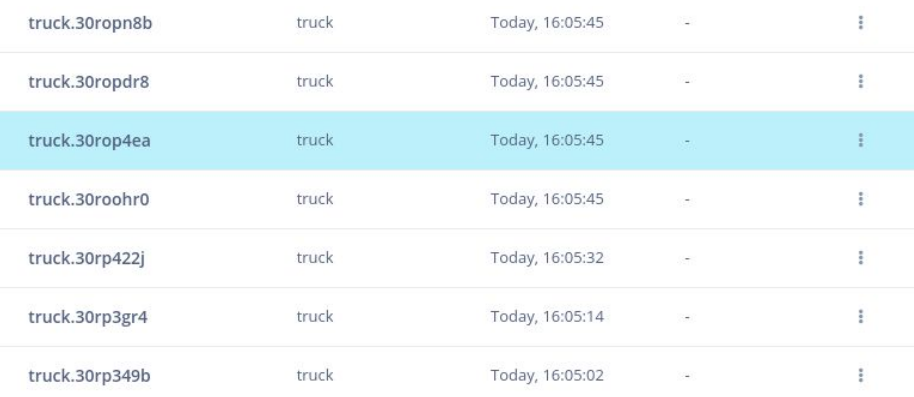

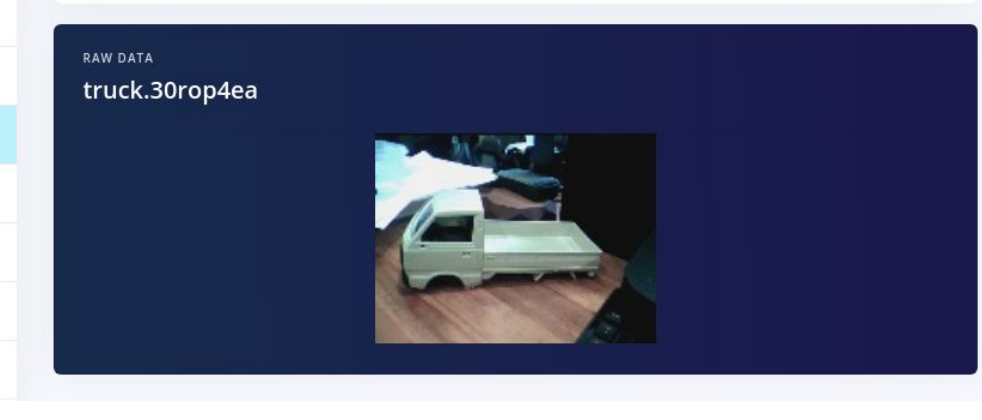

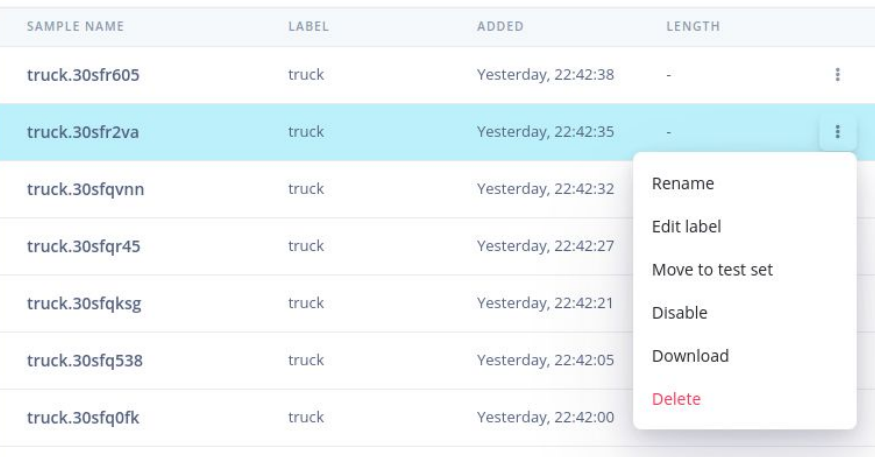

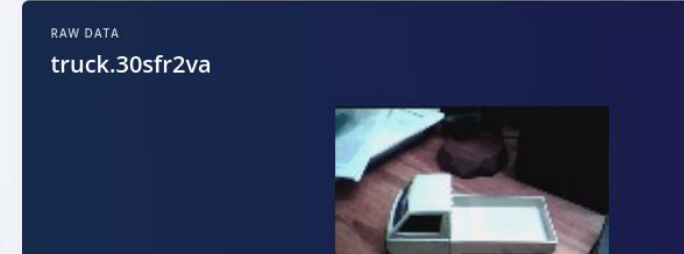

#### **Activity:** Create an Object Classification Dataset

Collect **~30 samples each** of the following classes of data:

- **Target Object #1**
- **Target Object #2**
- **(Optional) Target Object #3**

Download the firmware: [bit.ly/EI-Nano33-Firmware](https://bit.ly/EI-Nano33-Firmware)

flash\_windows.bat flash\_mac.command flash\_linux.sh

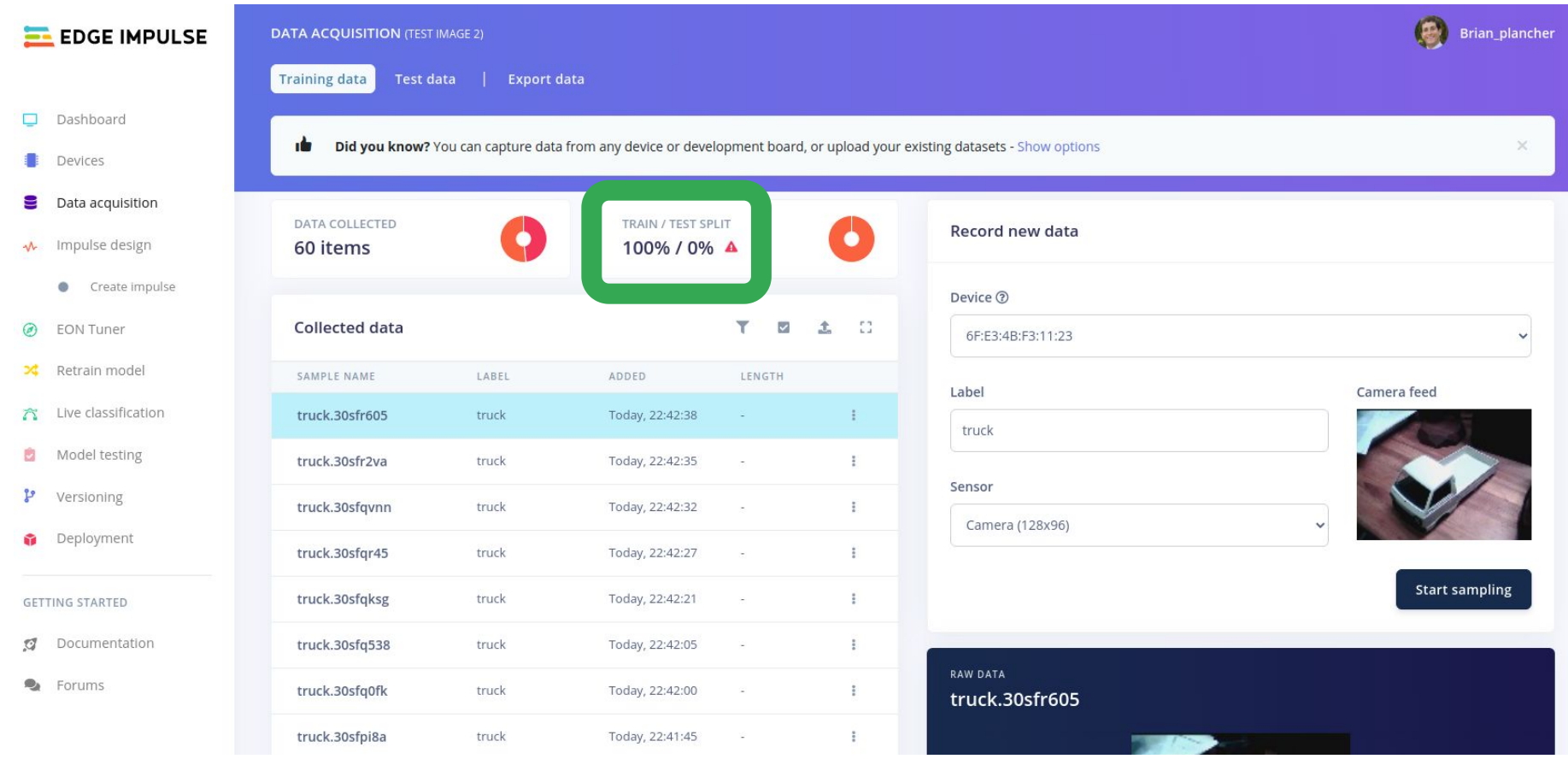

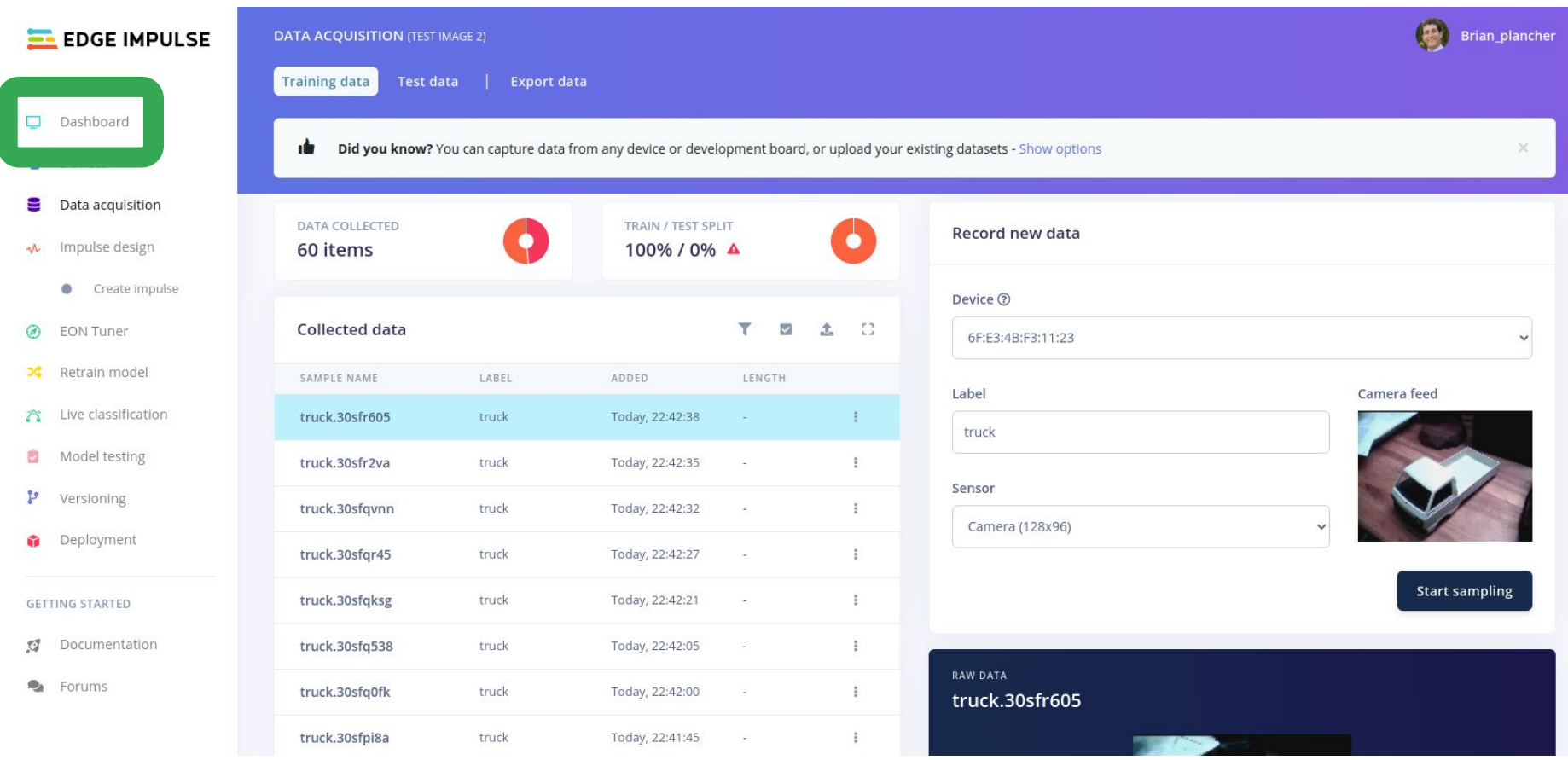

#### **Scroll Down to the Bottom**

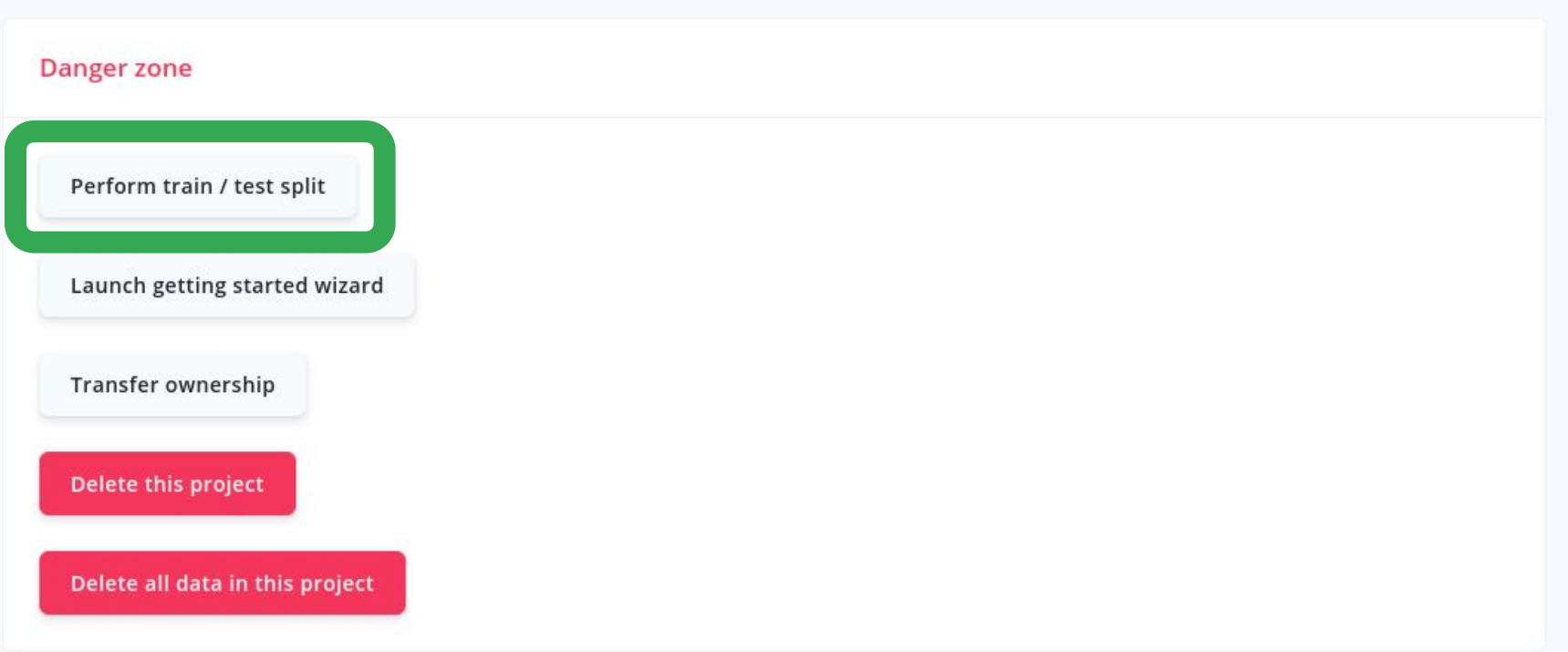

#### **Scroll Down to the Bottom**

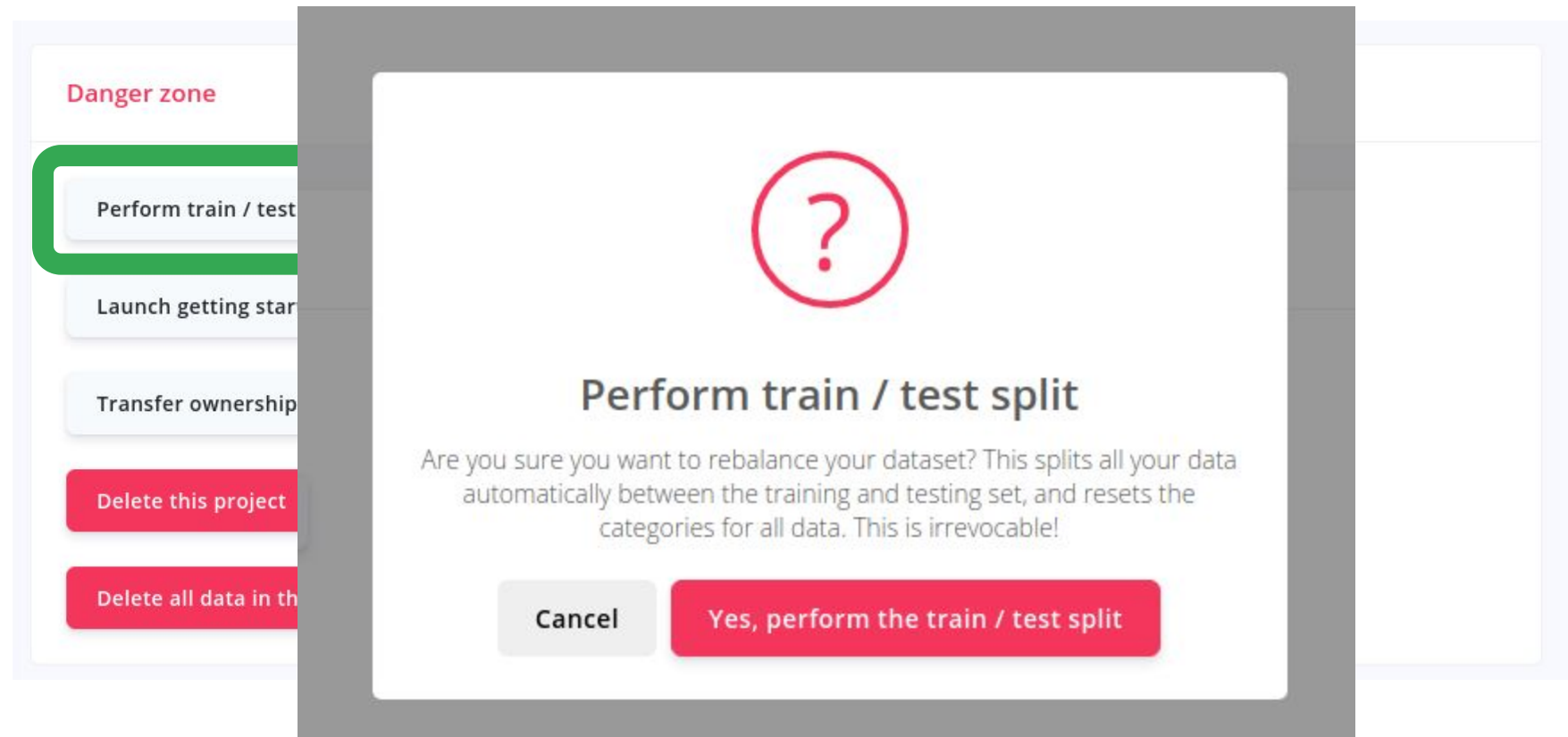

#### **Scroll Down to the Bottom**

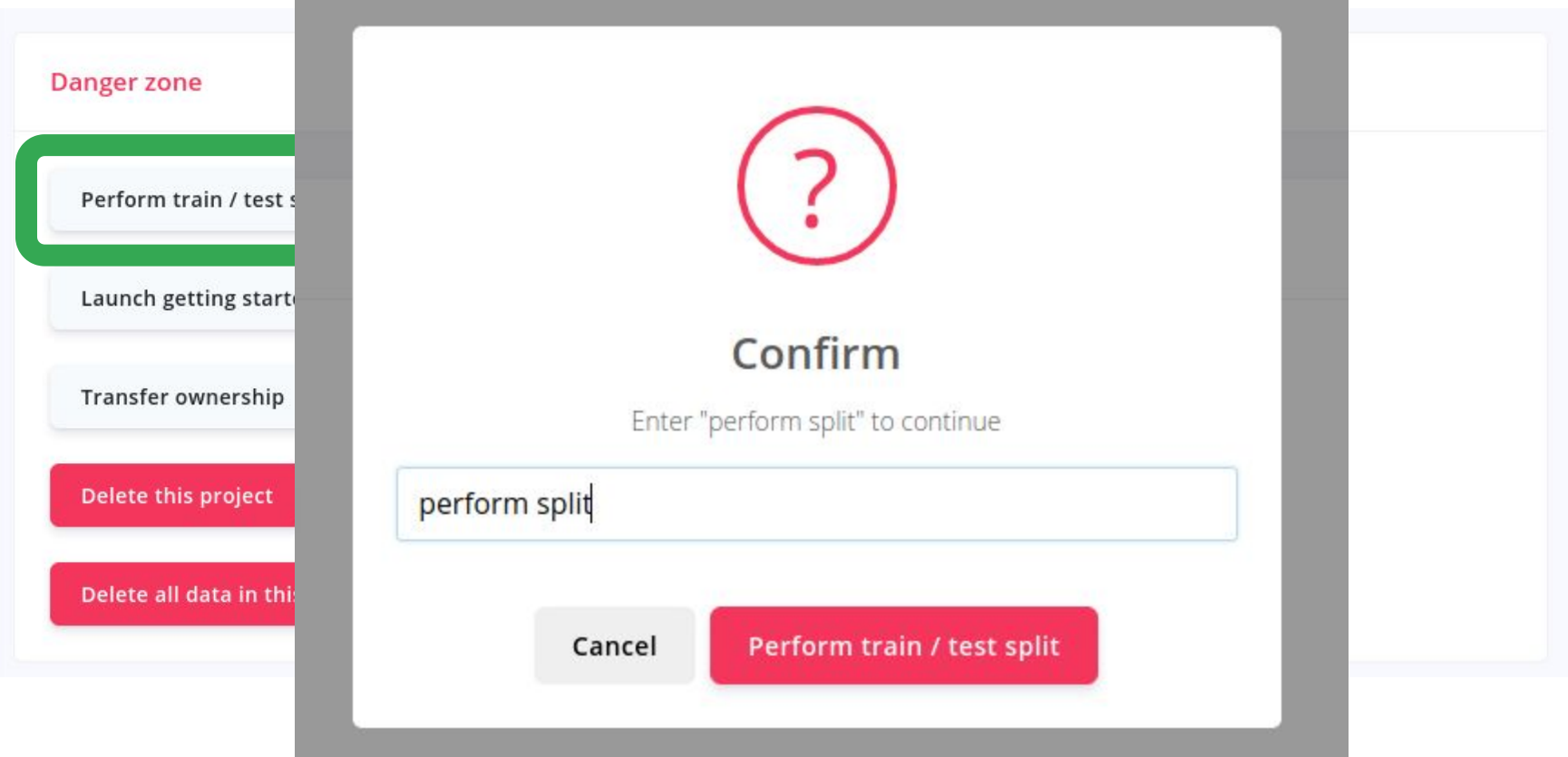

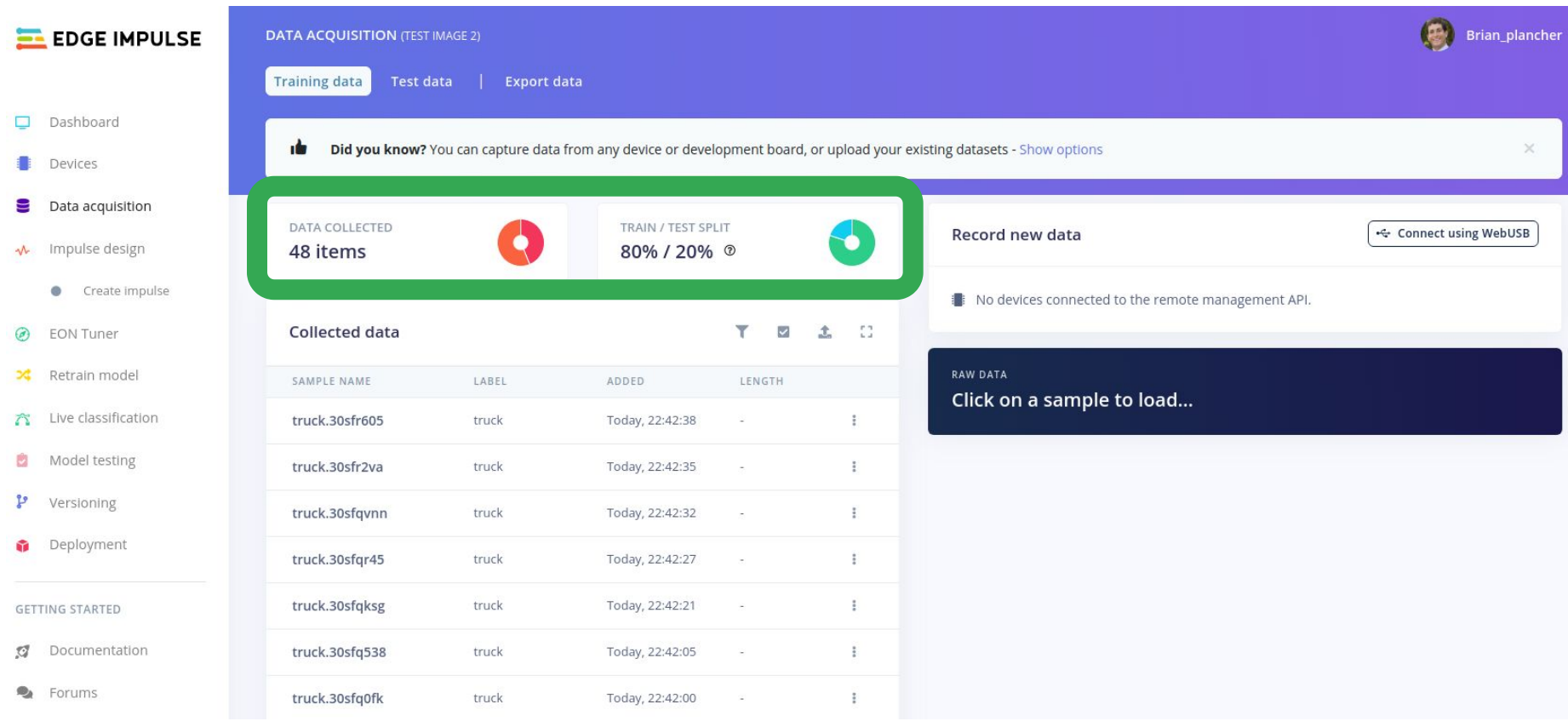

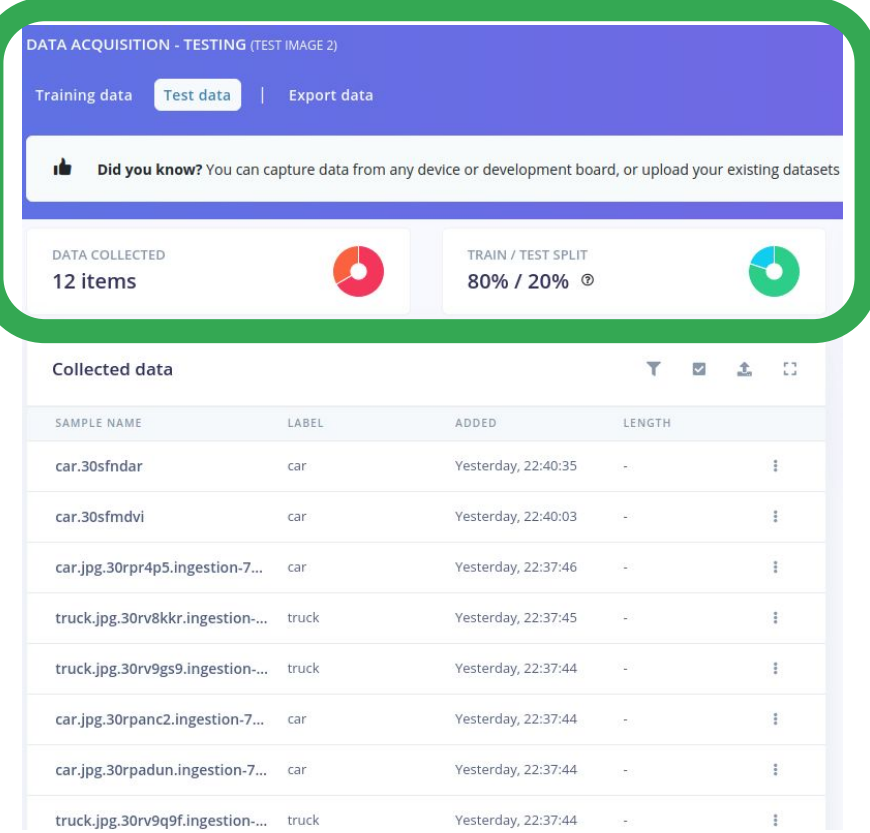

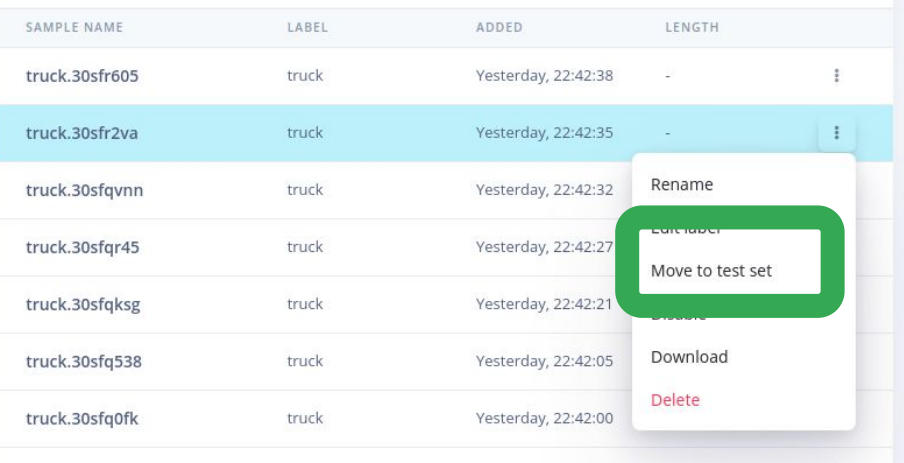

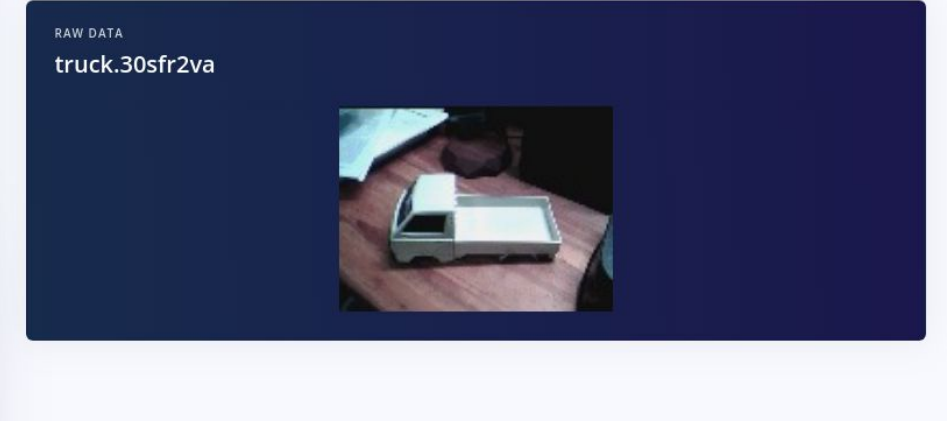

## **Today's Agenda**

- **Introduction to Computer Vision**
- Hands-on Computer Vision: Thing Translator
- Building an Object Detection Dataset
- $\bullet$  **Training our Model using Transfer Learning**
- Deploying our Model onto our Arduino
- **Summary**

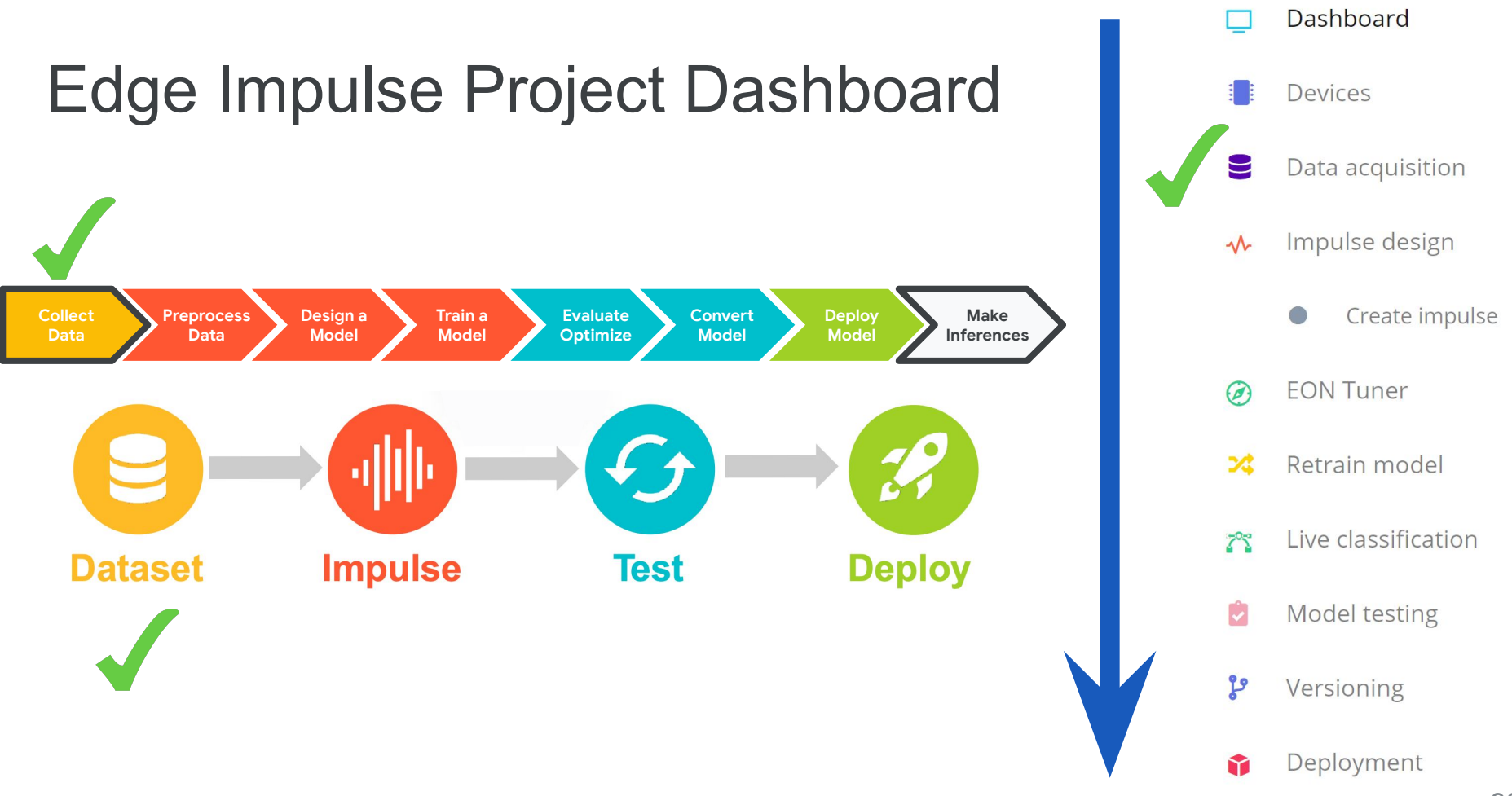

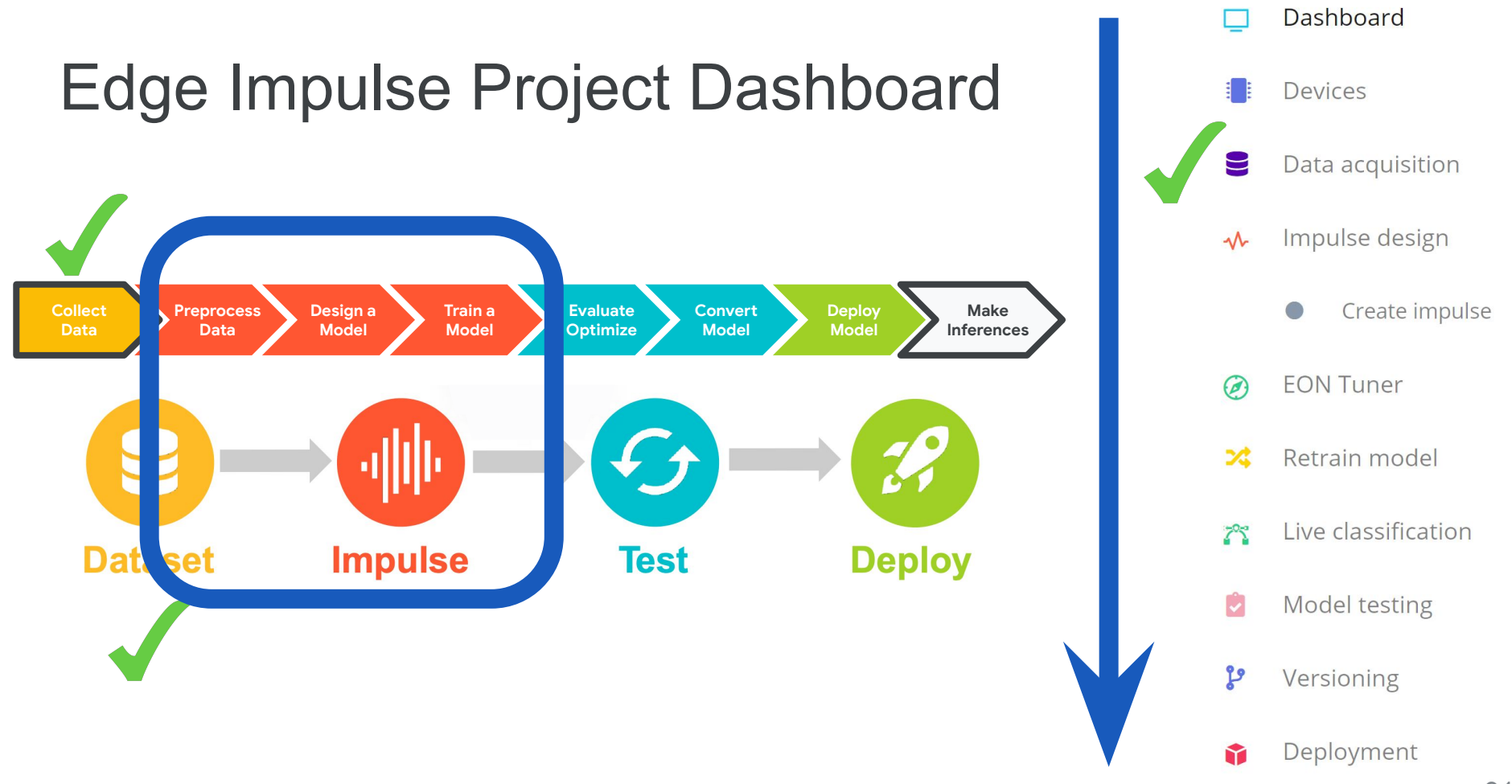

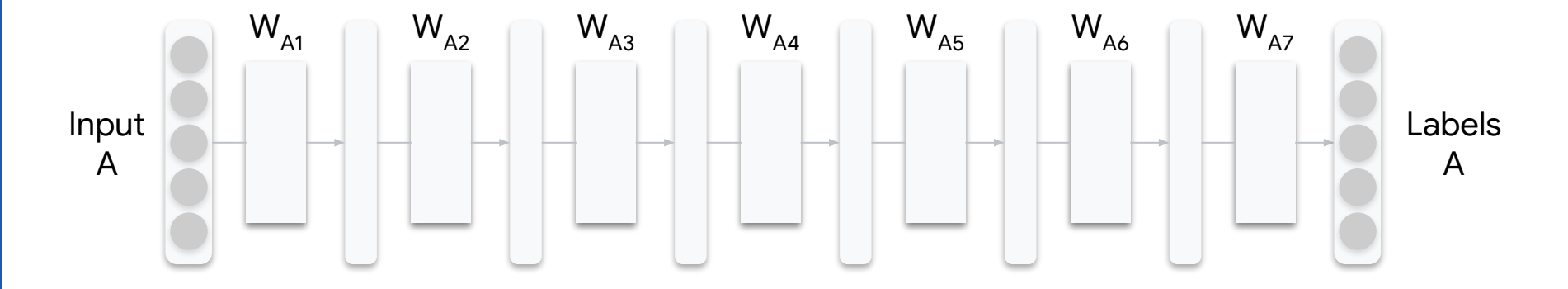

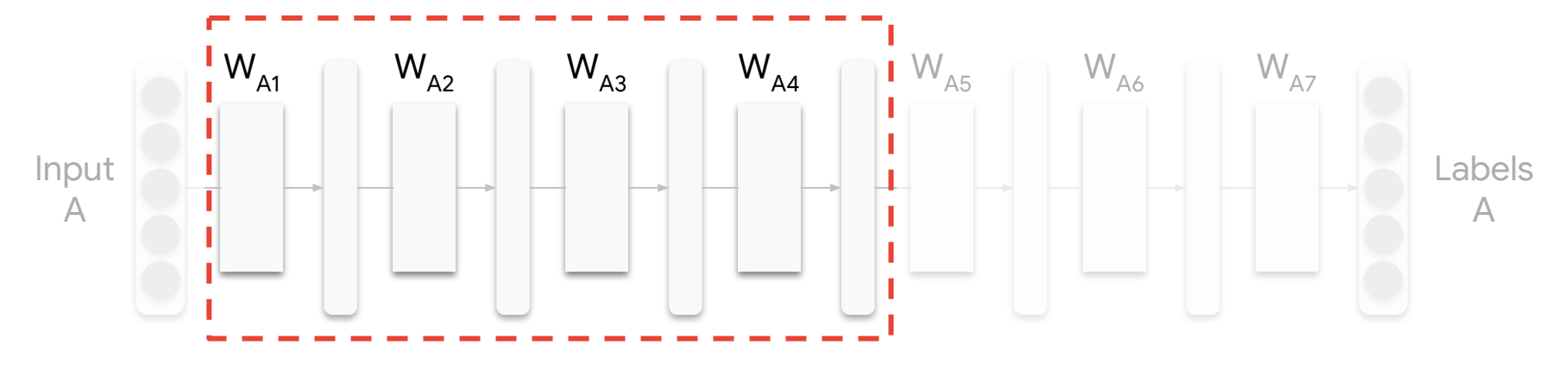

Learns *general features* irrespective of task

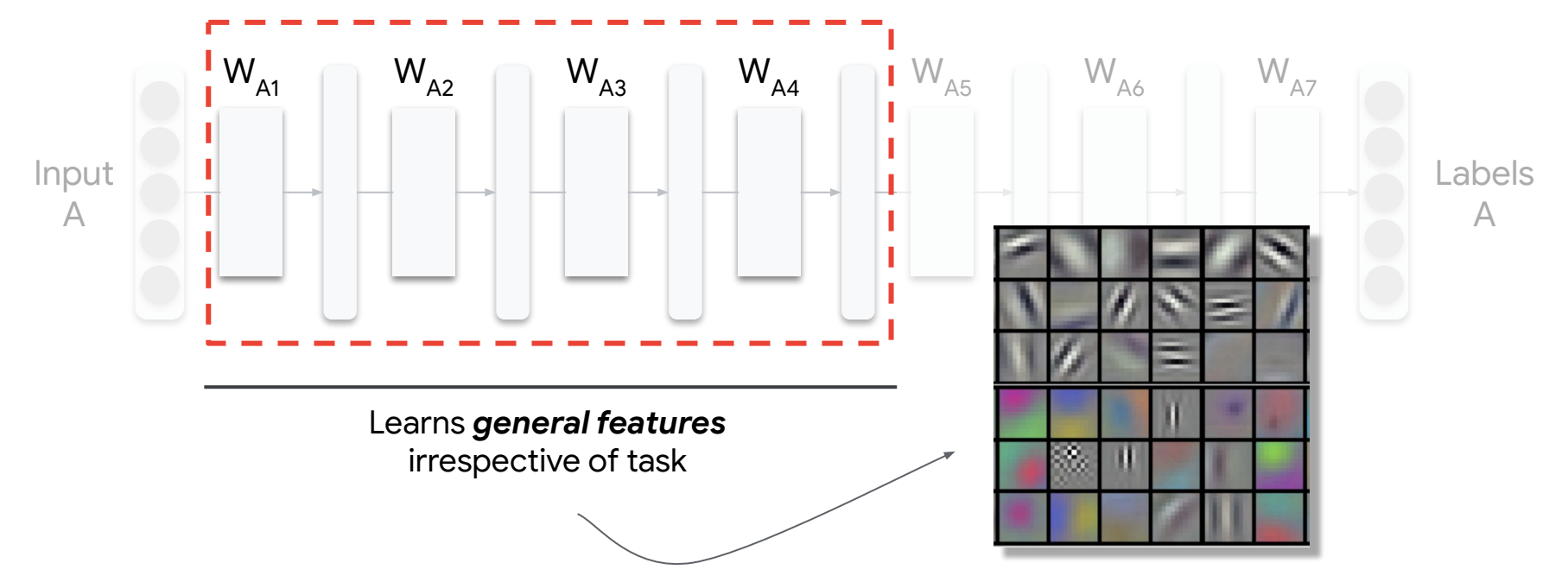

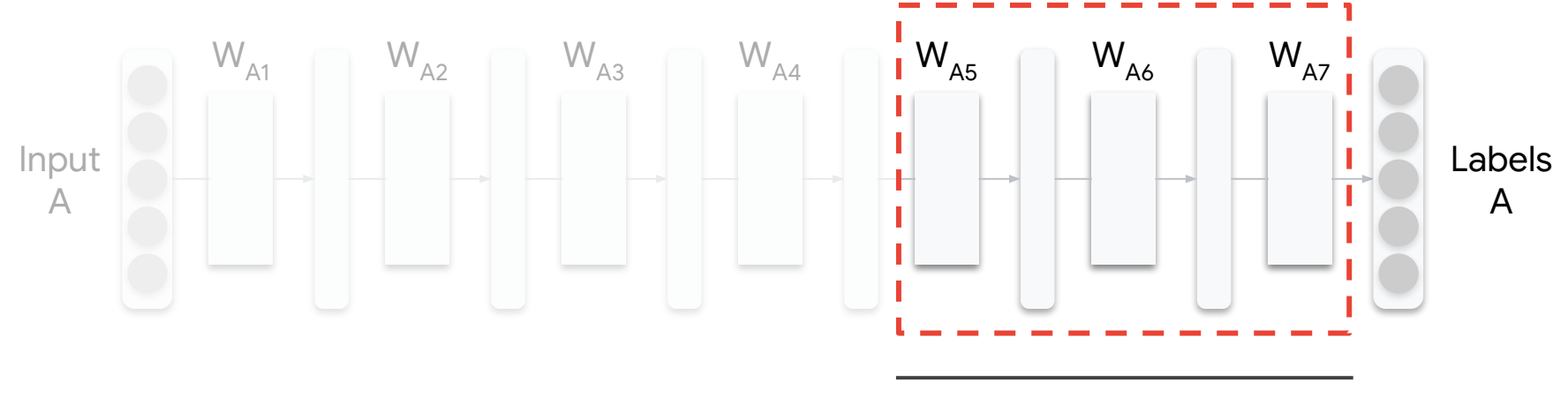

*Task-specific* features

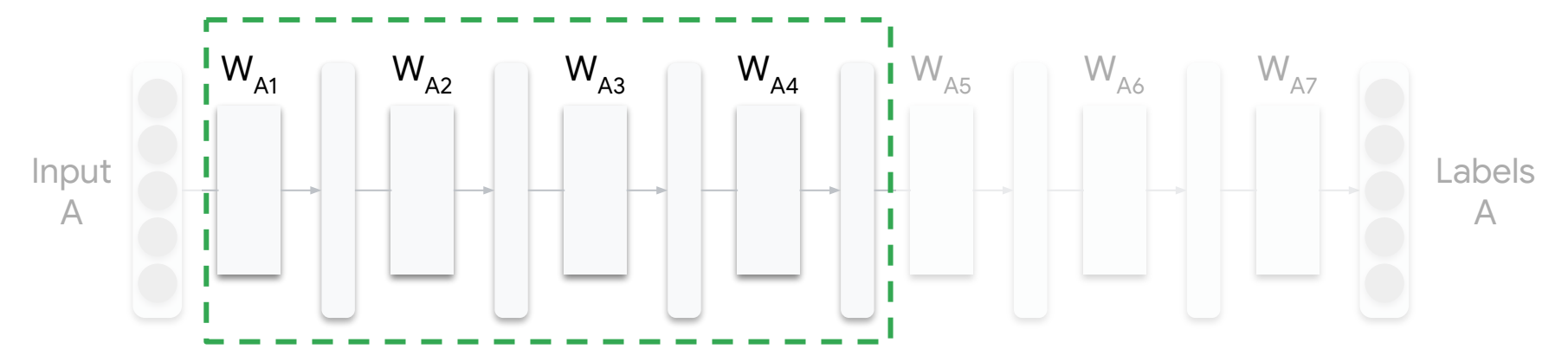

Learns *general features*

irrespective of task **Reuse** (freeze general feature extraction)

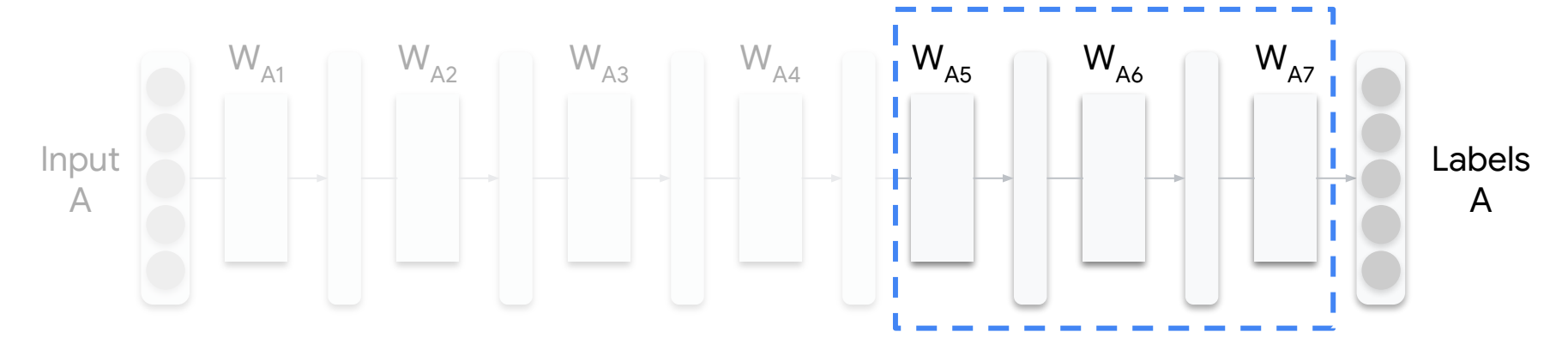

*Task-specific* features

**Train** only last few layers

#### So **what model** should we transfer from?

#### Model **Evolution**

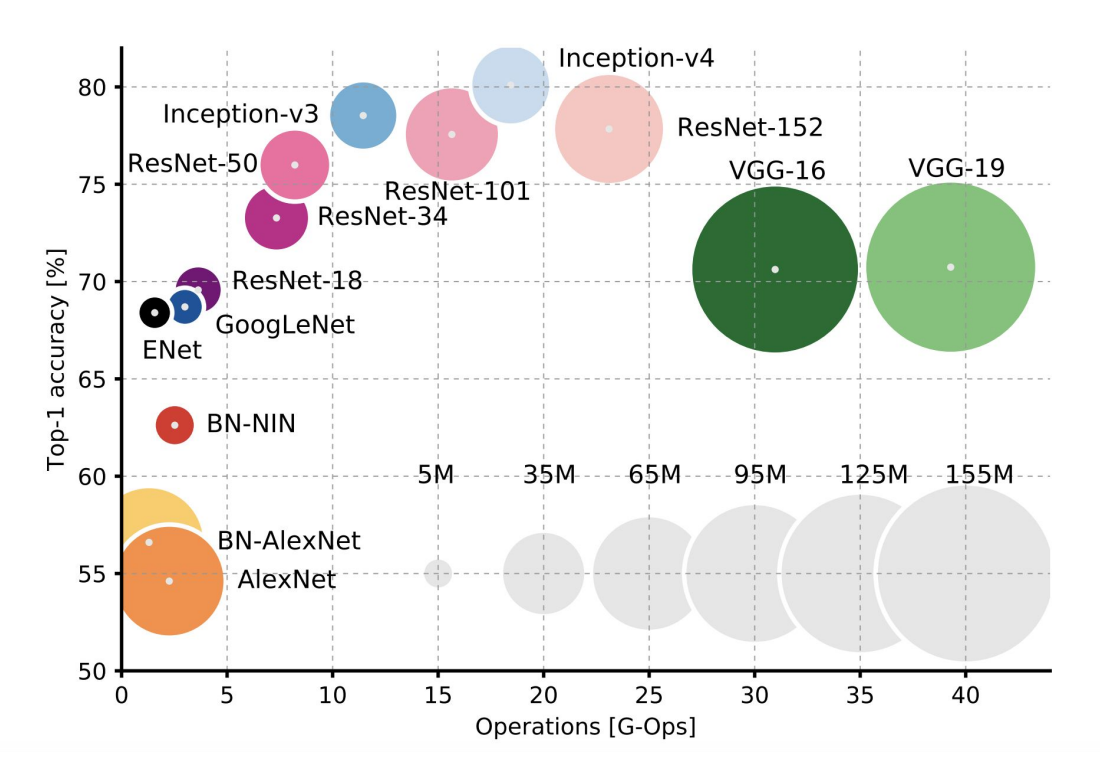

#### Model **Evolution**

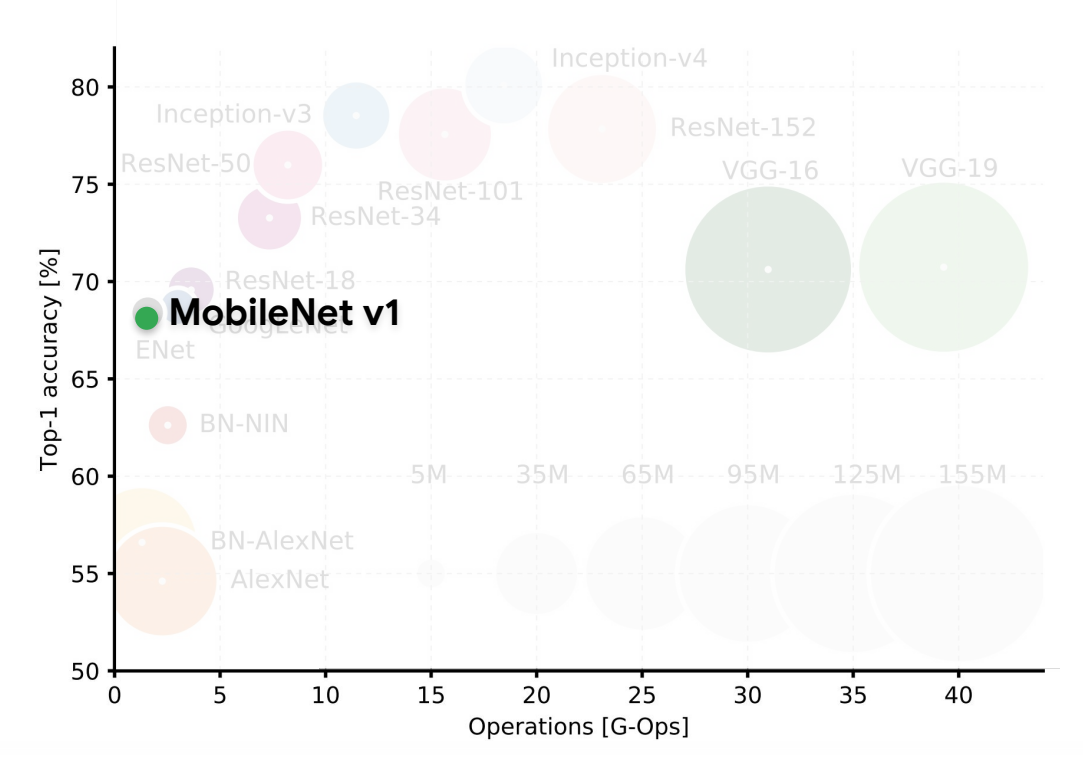

## **MobileNet v1**

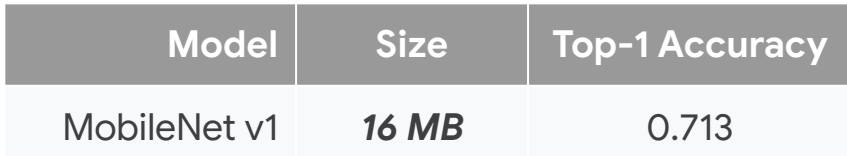

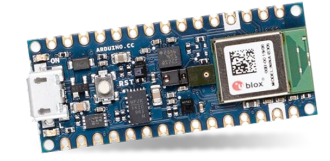

#### Our board [Course 3 Kit] only has **256KB** of RAM (memory)

Fine for mobile phones with GB of RAM, but 64X microcontroller RAM

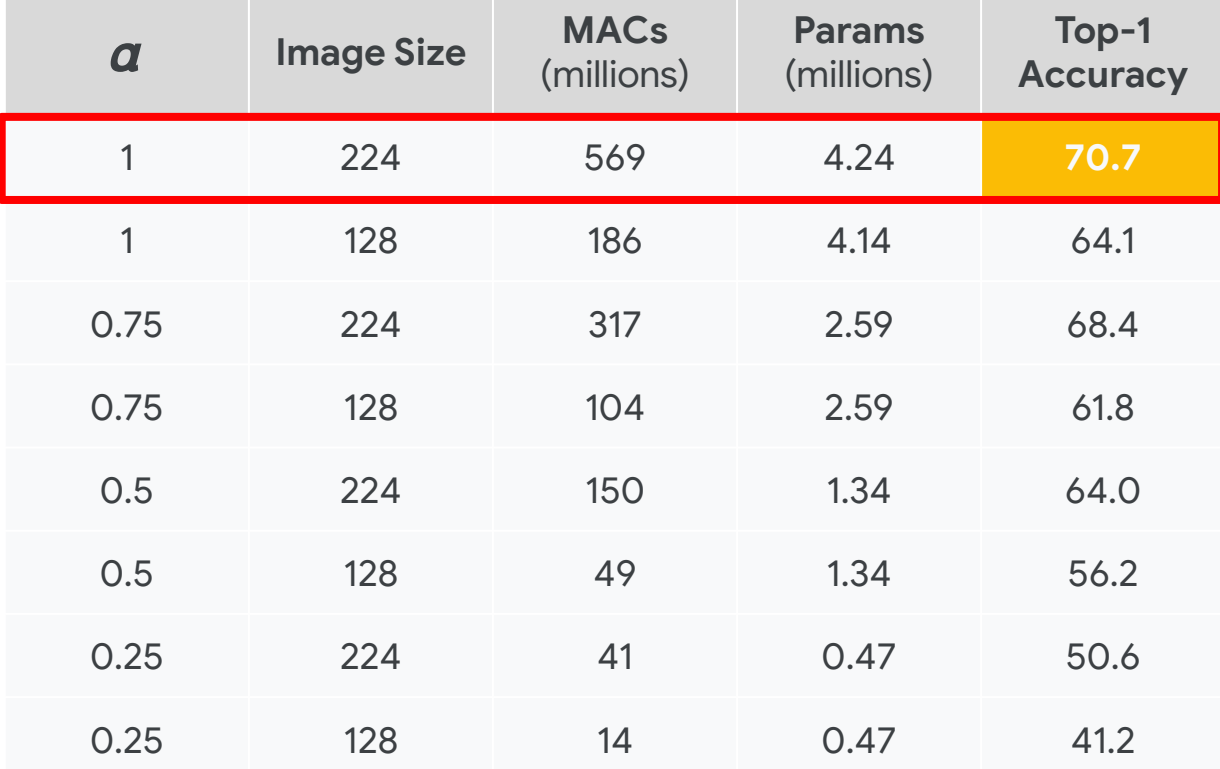

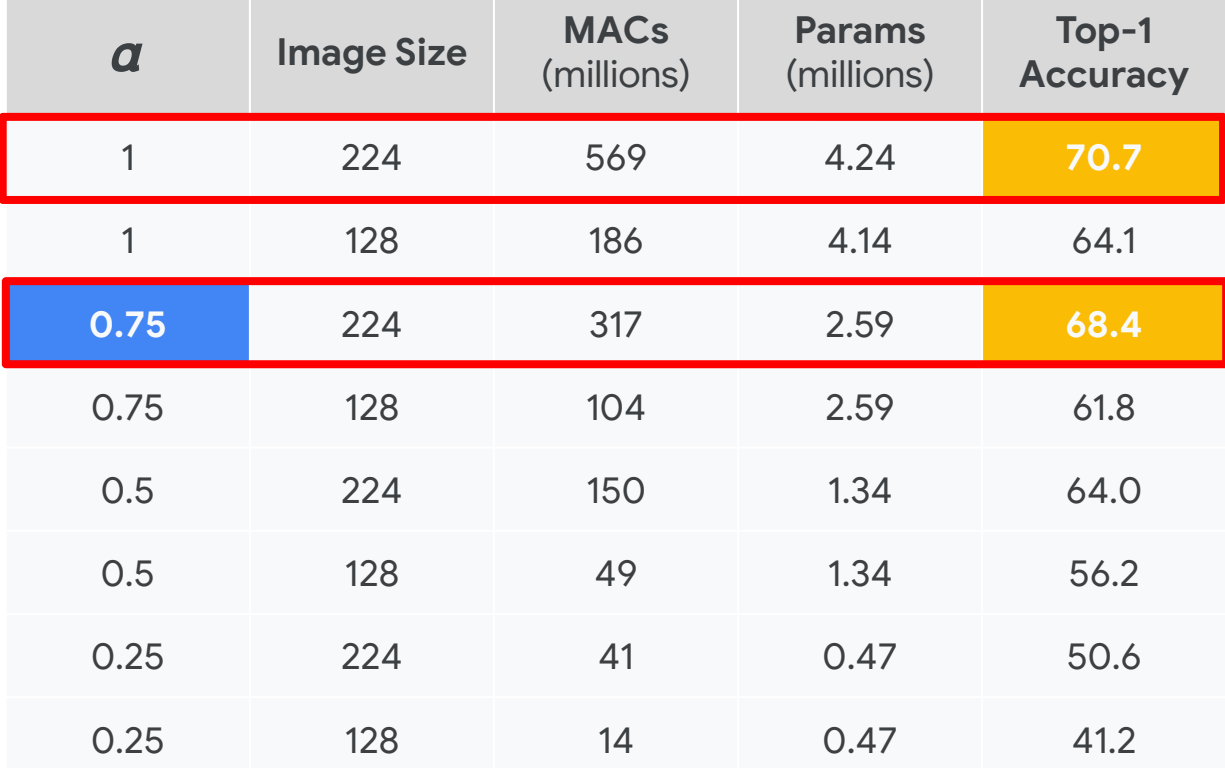

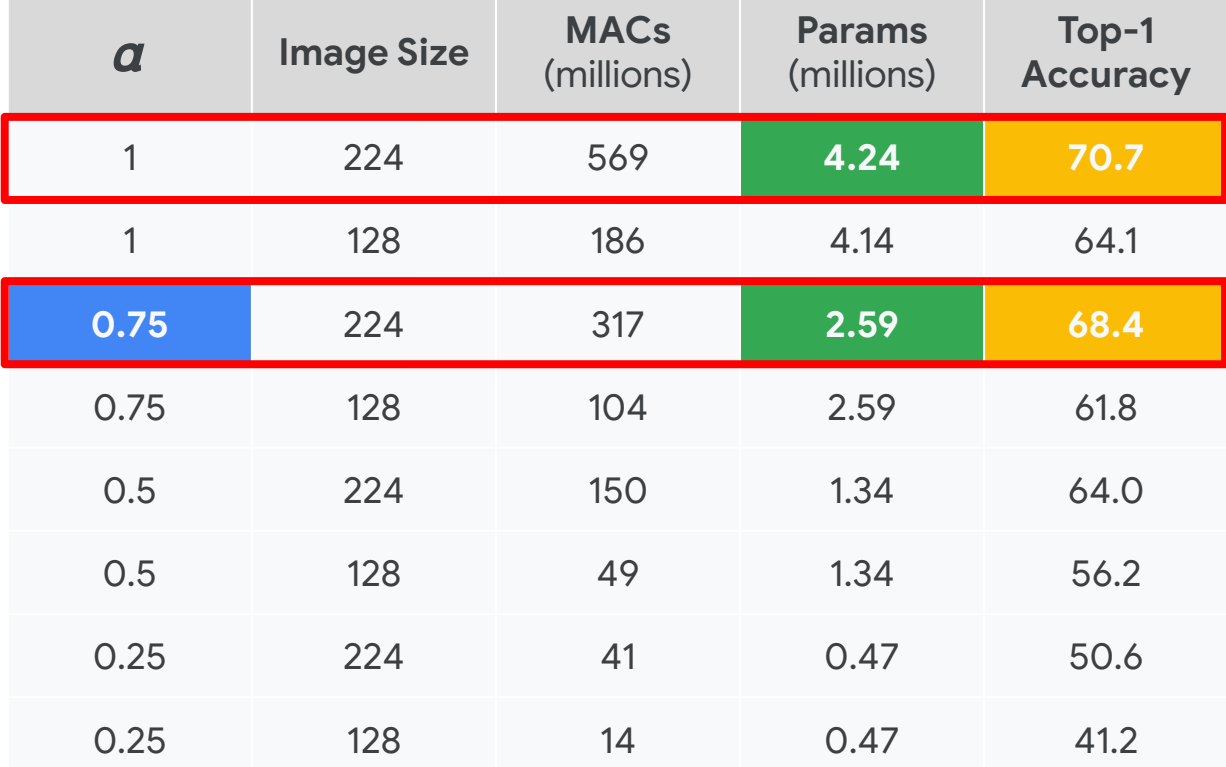

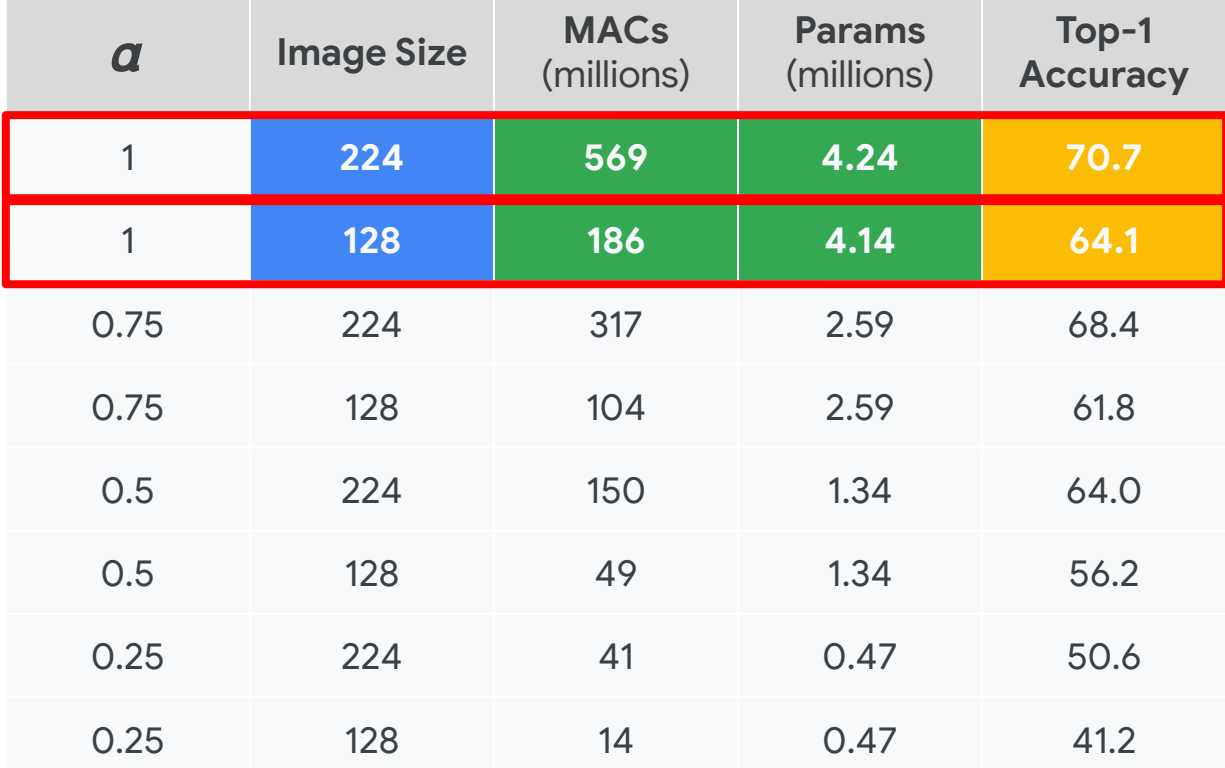

## Further **Optimizations**

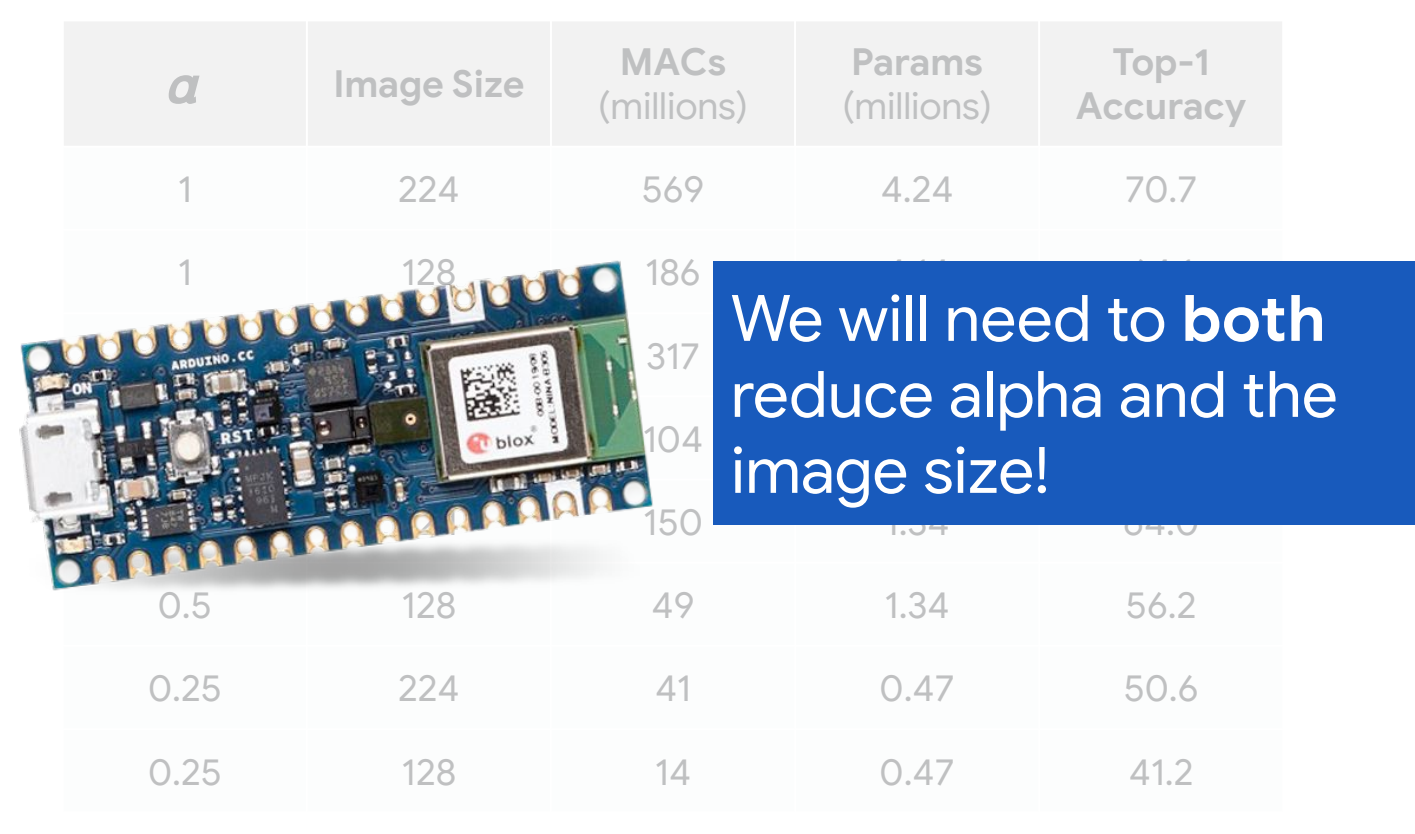

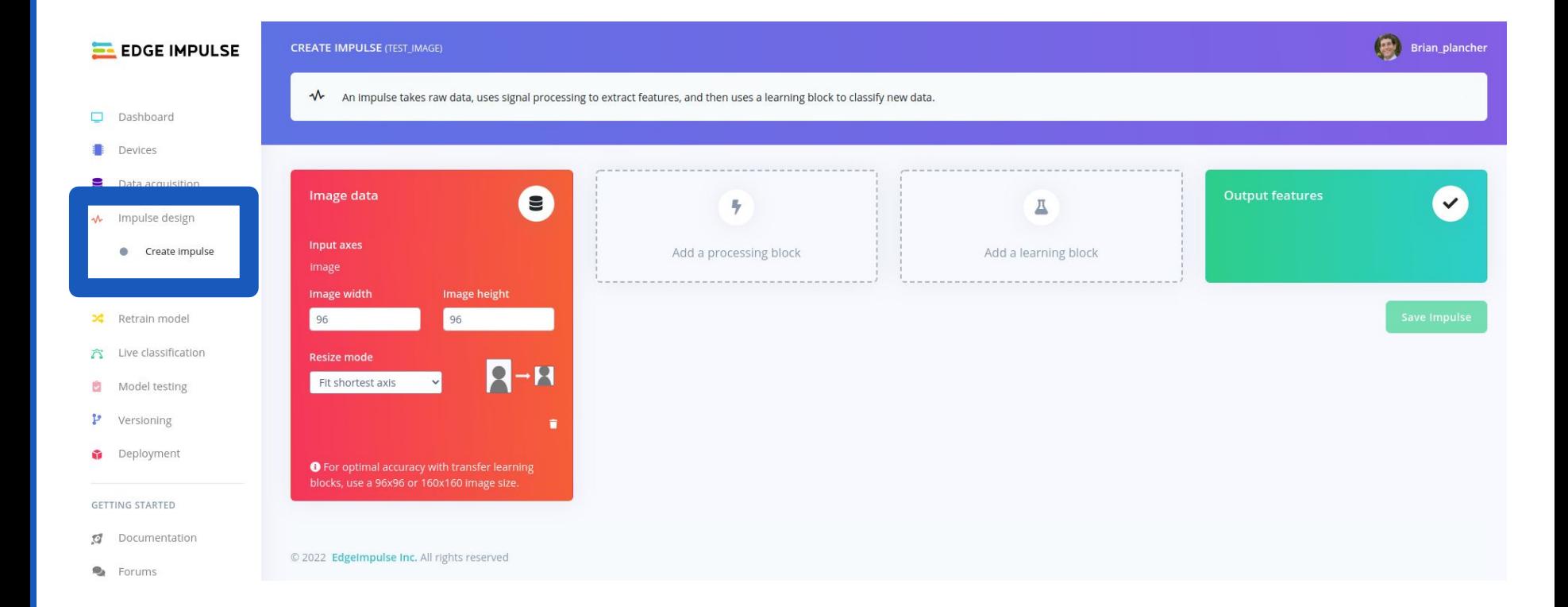

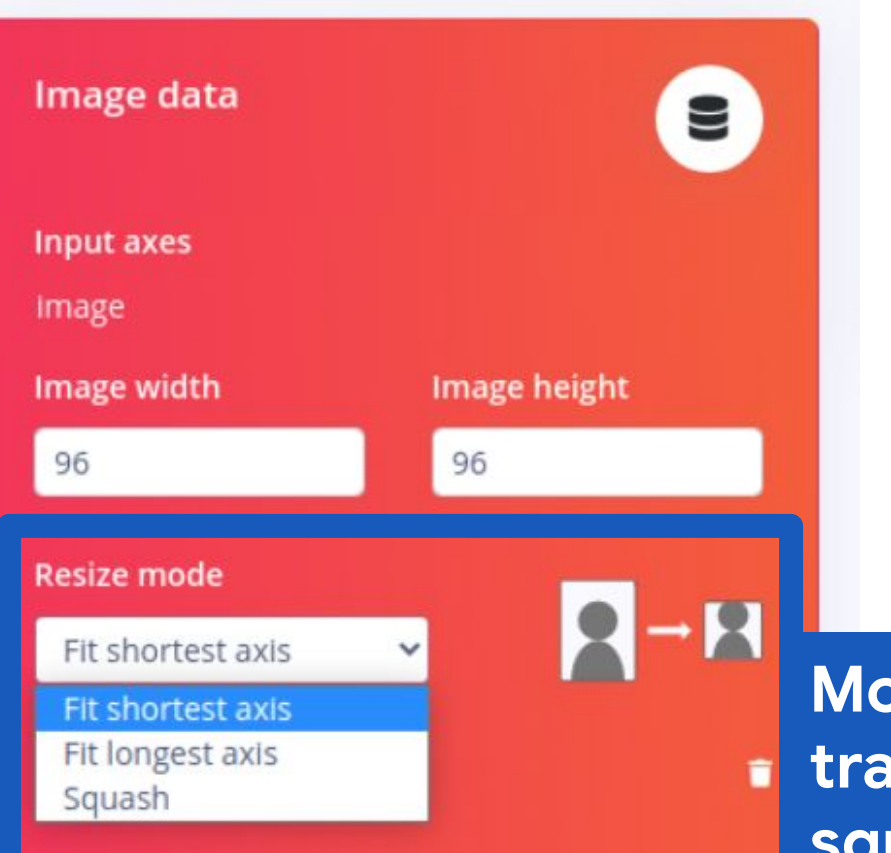

**O** For optimal accuracy with transfer learning blocks, use a 96x96 or 160x160 image size.

#### **MobileNet is trained on square images!**
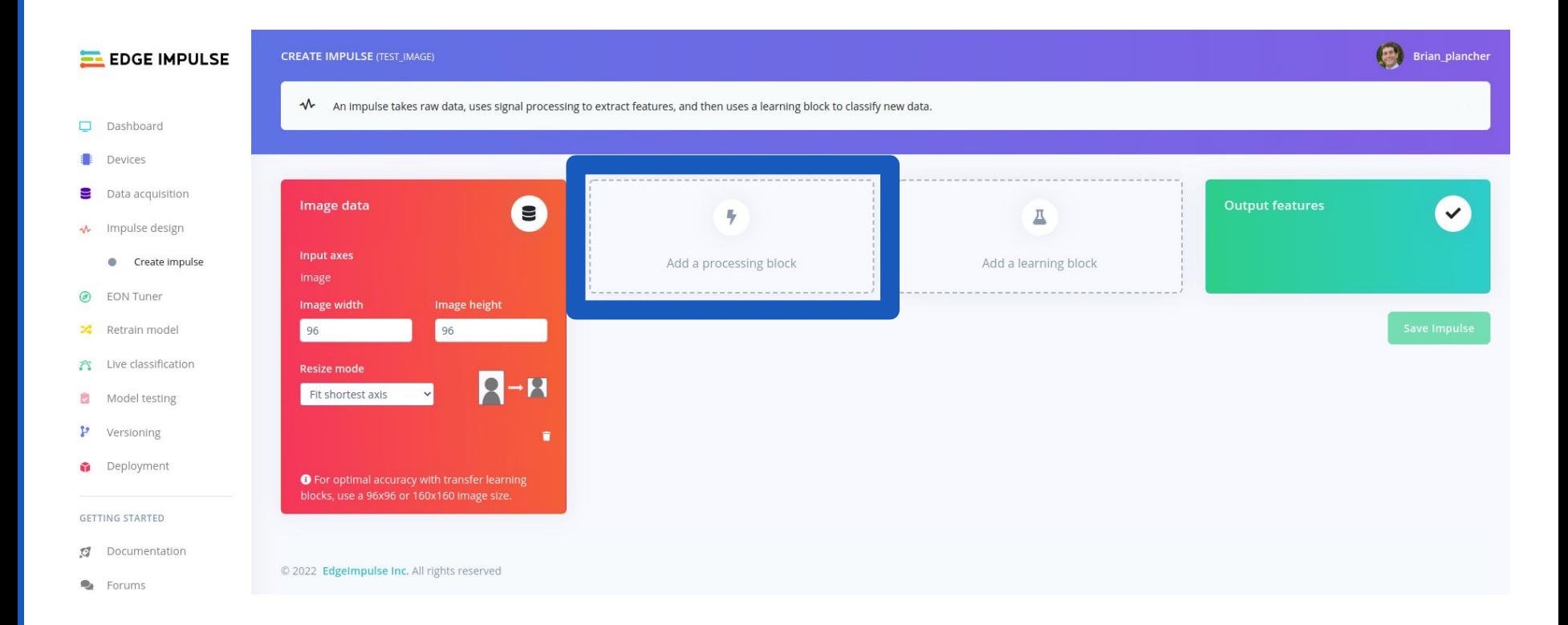

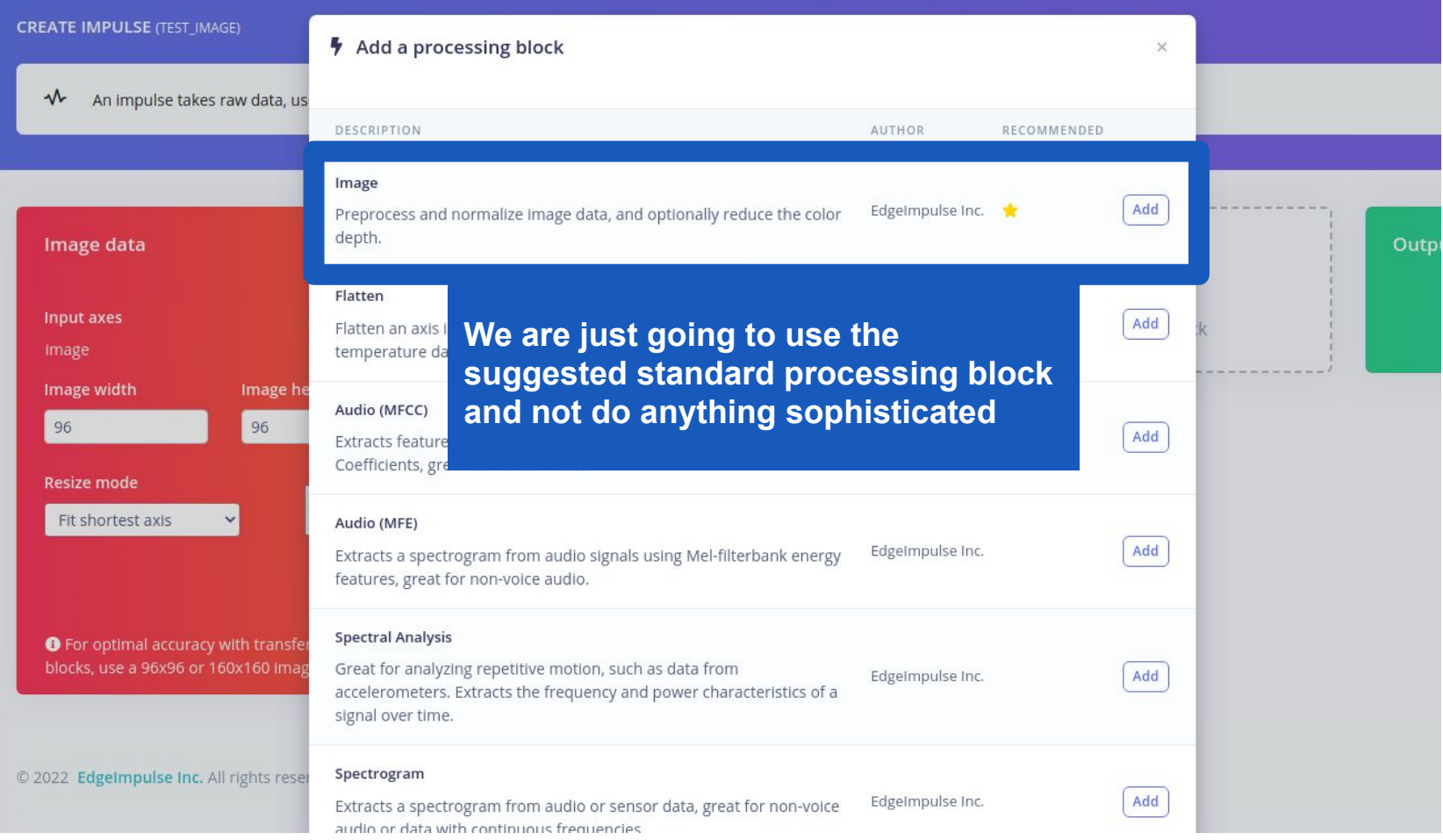

#### **CREATE IMPULSE** (TEST\_IMAGE)

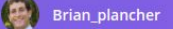

◆ An impulse takes raw data, uses signal processing to extract features, and then uses a learning block to classify new data.

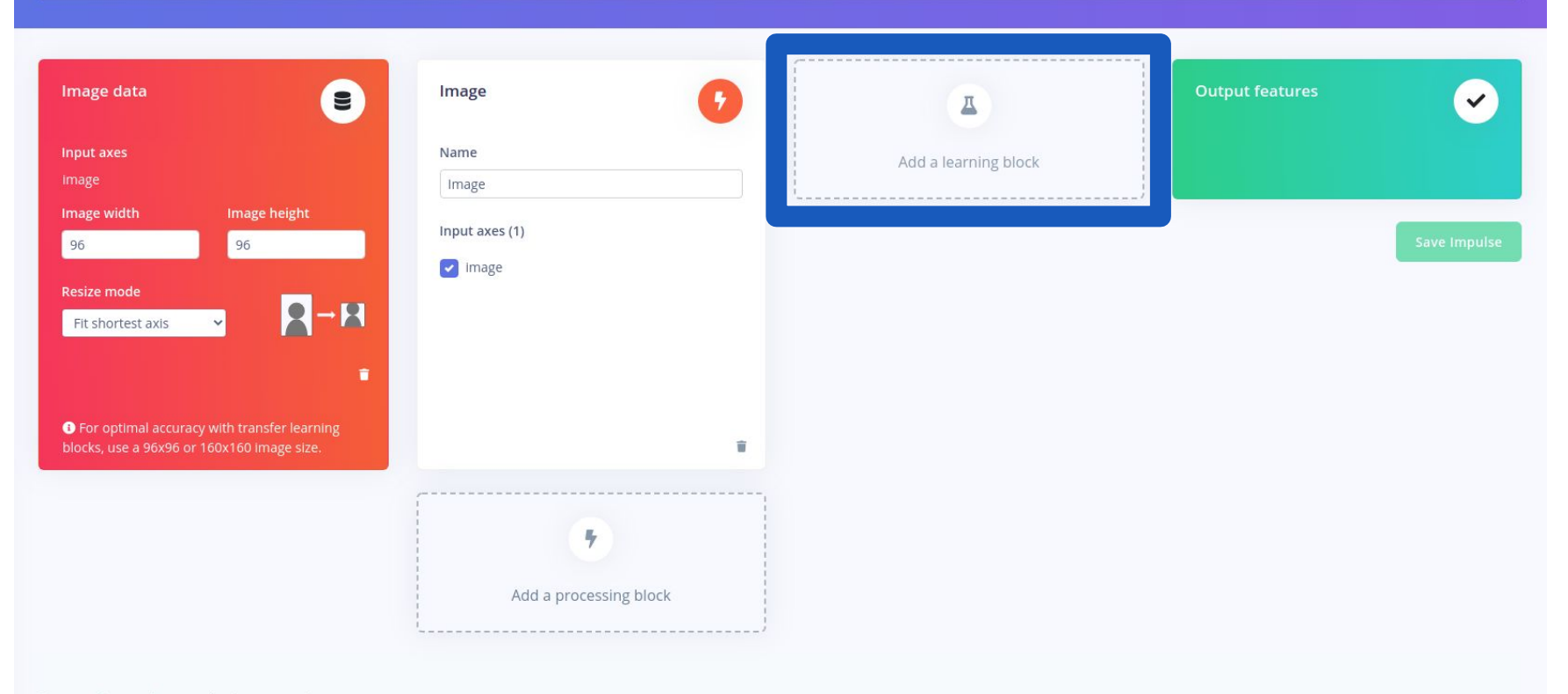

### **CREATE IMPULSE** (TEST\_IMAGE)

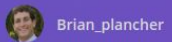

◆ An impulse takes raw data, uses signal processing to extract features, and then uses a learning block to classify new data.

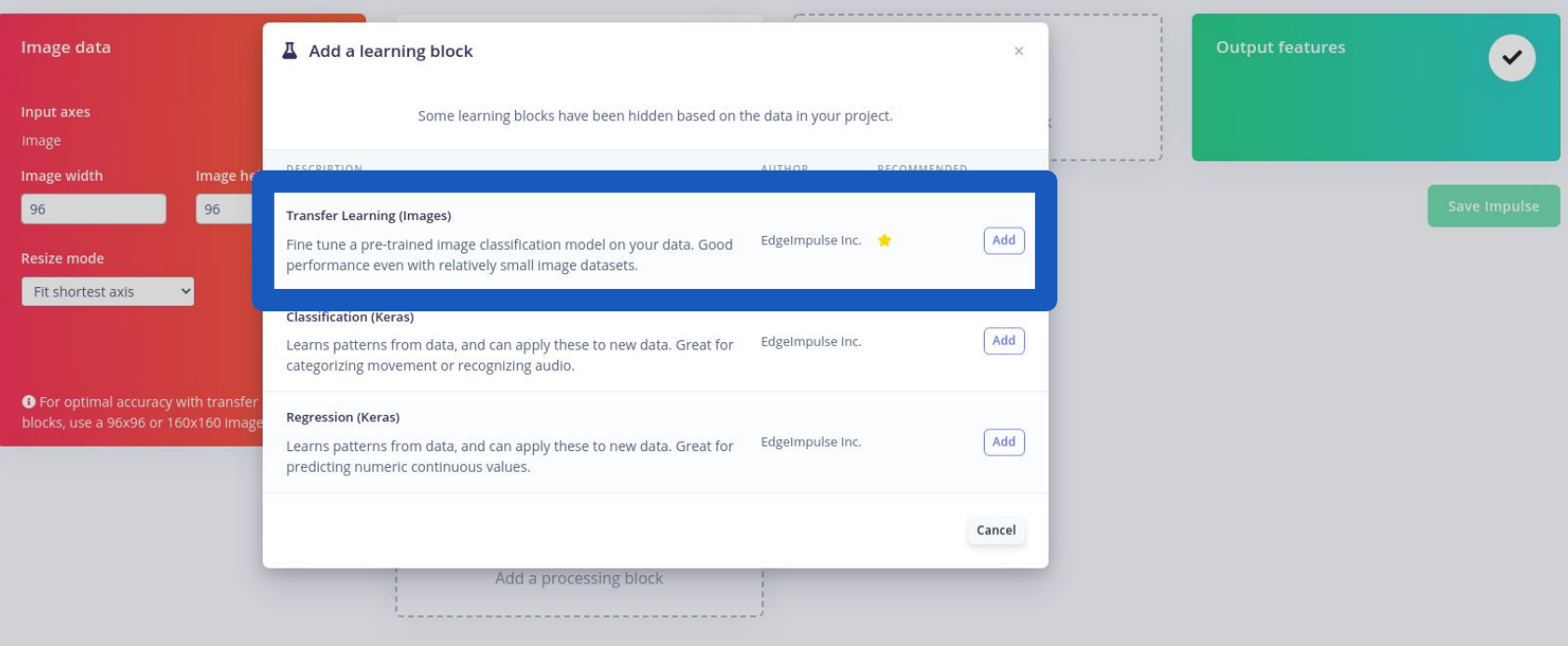

© 2022 EdgeImpulse Inc. All rights reserved

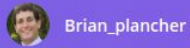

 $\sqrt{2}$ An impulse takes raw data, uses signal processing to extract features, and then uses a learning block to classify new data.

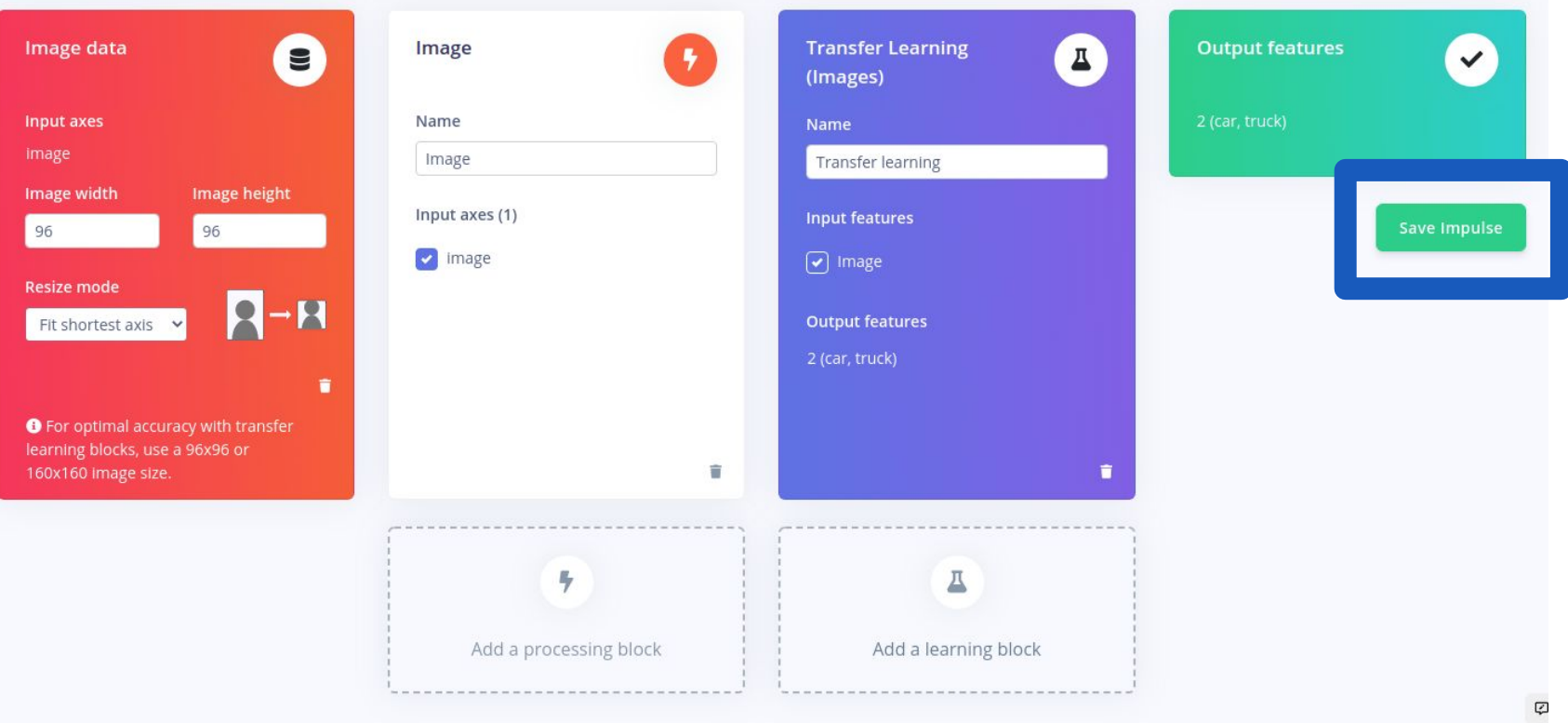

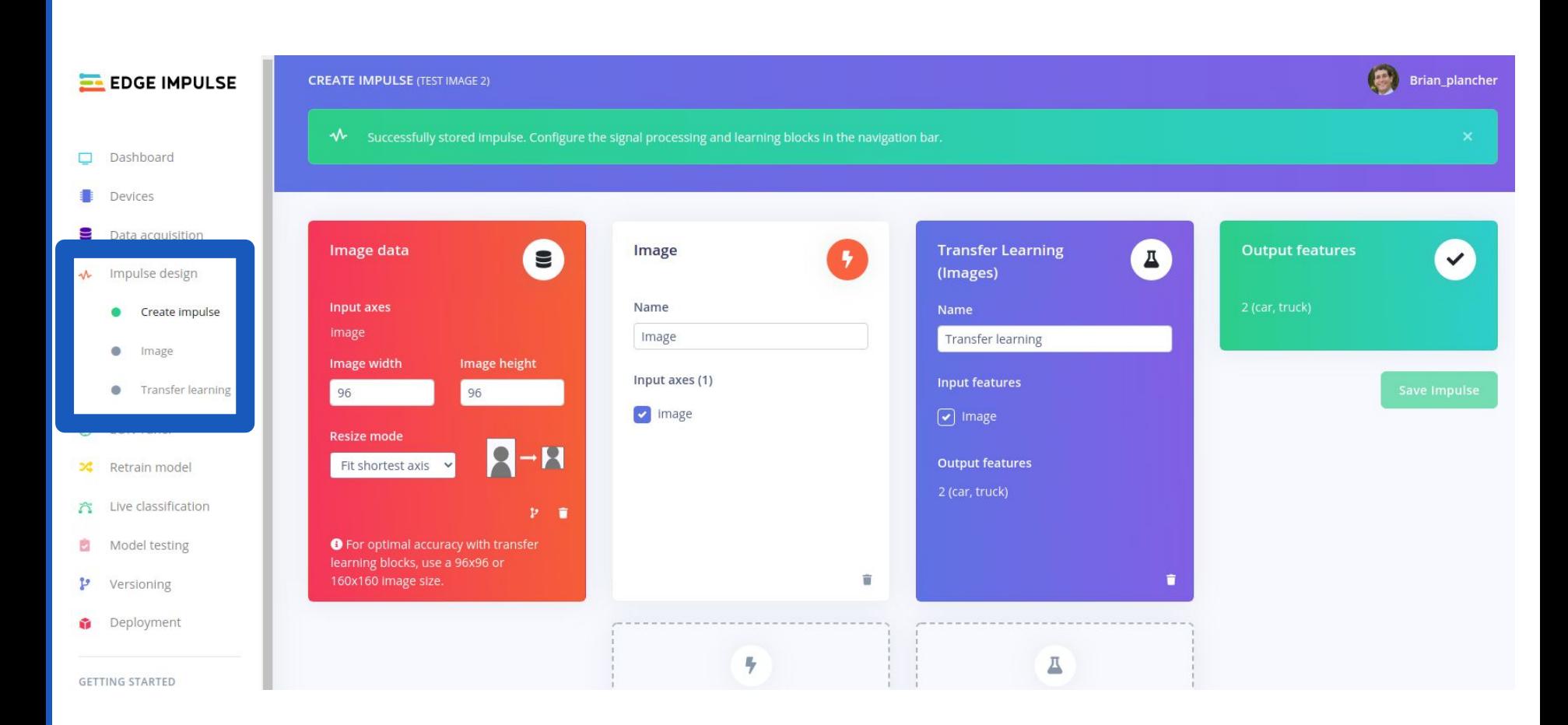

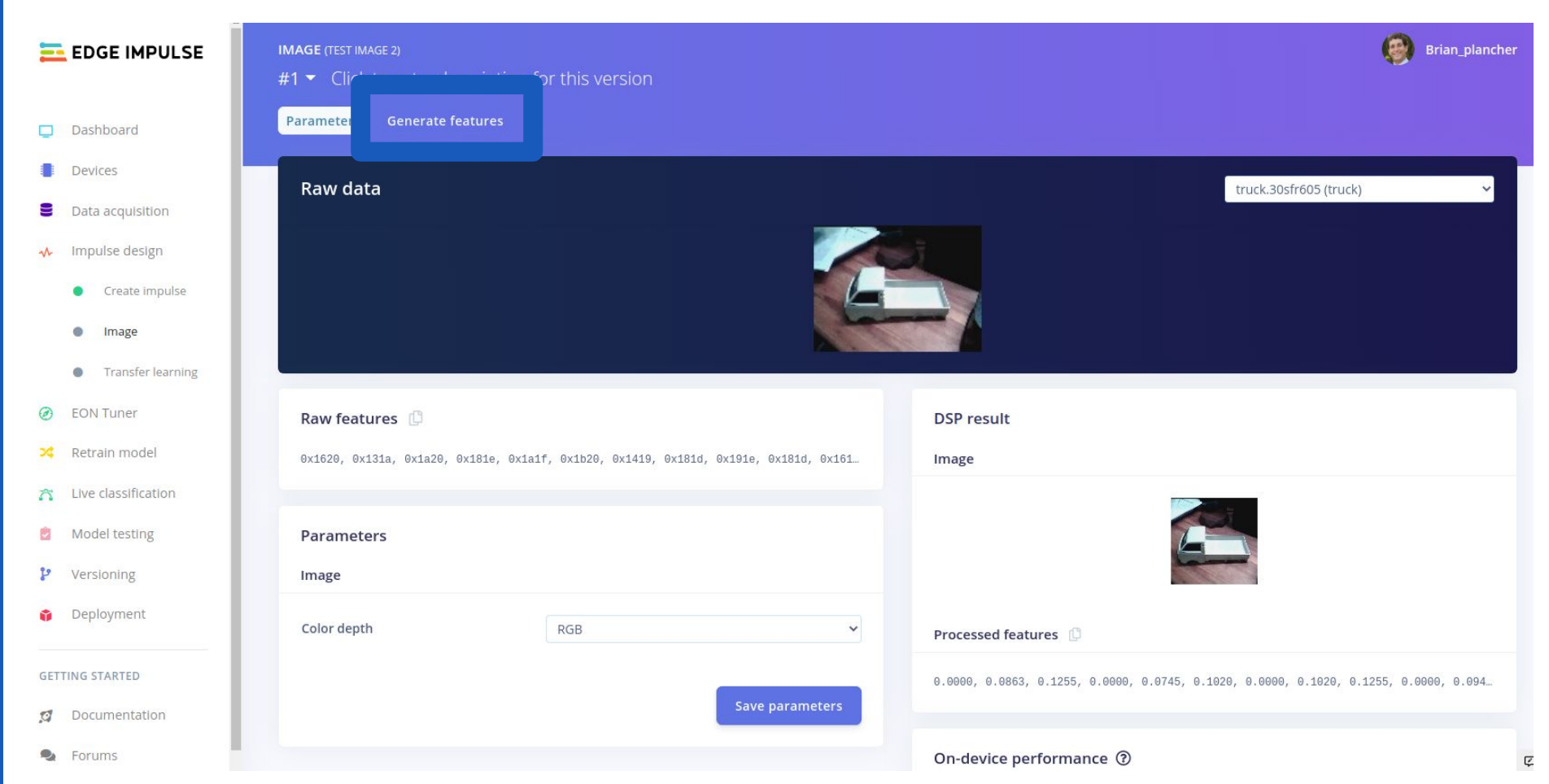

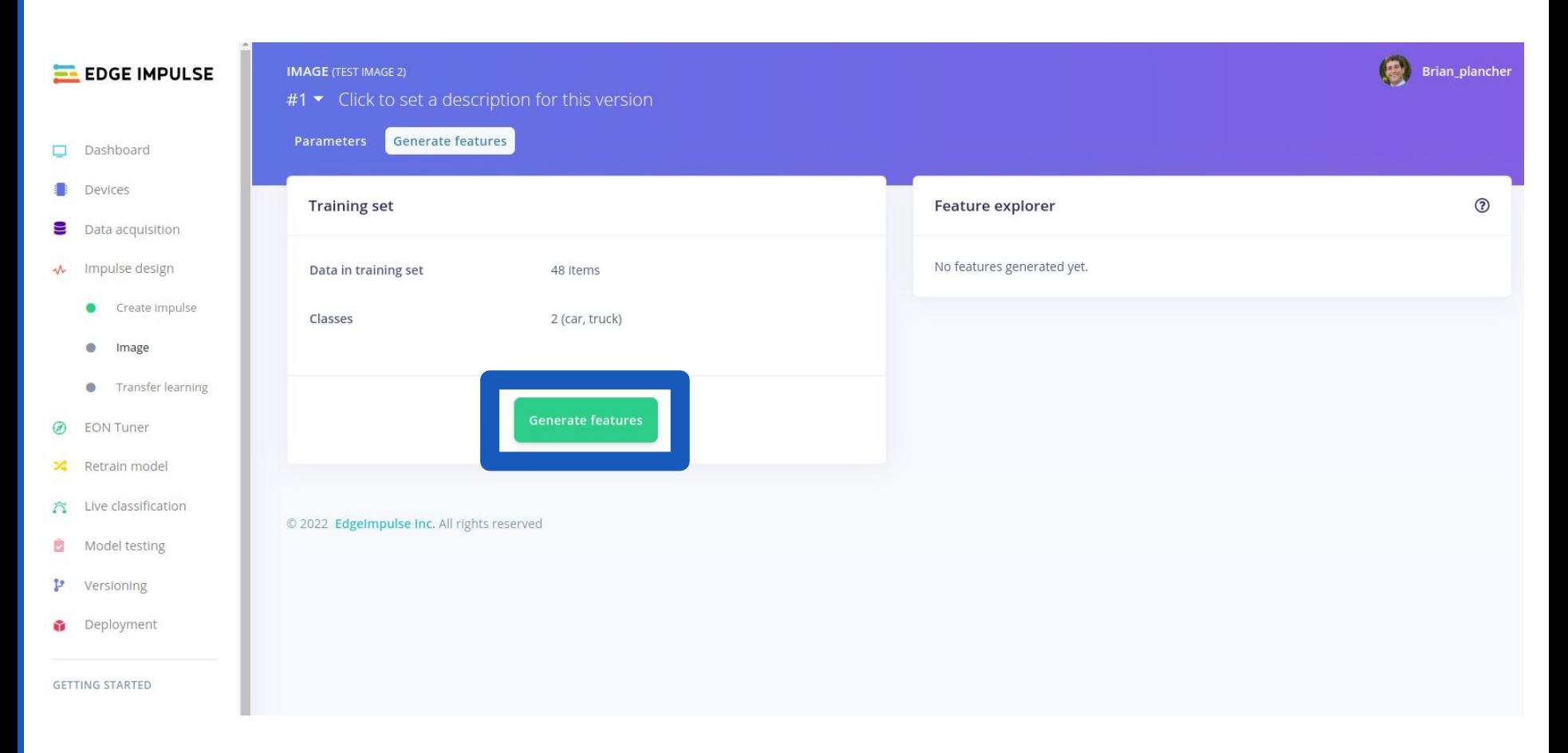

### **EL EDGE IMPULSE**

#### **IMAGE** (TEST IMAGE 2)

Parameters

Generate features

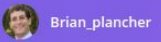

### $\Box$  Dashboard . Devices 9. Data acquisition ← Impulse design Create impulse · Image **Transfer learning**

**EON Tuner** 

 $\omega$ 

 $\infty$ 

C)

a.

 $\sigma$ 

P Versioning

**GETTING STARTED** 

**Ca** Forums

Deployment

### **Training set** Data in training set 48 items Classes 2 (car, truck) **Generate features** Retrain model A Live classification **Feature generation output** case applicate the contract of access the contract and construction of Model testing Still running... completed 0 / 500 epochs completed 50 / 500 epochs completed 100 / 500 epochs completed 150 / 500 epochs completed 200 / 500 epochs completed 250 / 500 epochs completed 300 / 500 epochs completed 350 / 500 epochs completed 400 / 500 epochs completed 450 / 500 epochs Documentation Tue Apr 19 03:00:52 2022 Finished embedding Reducing dimensions for visualizations OK Job completed

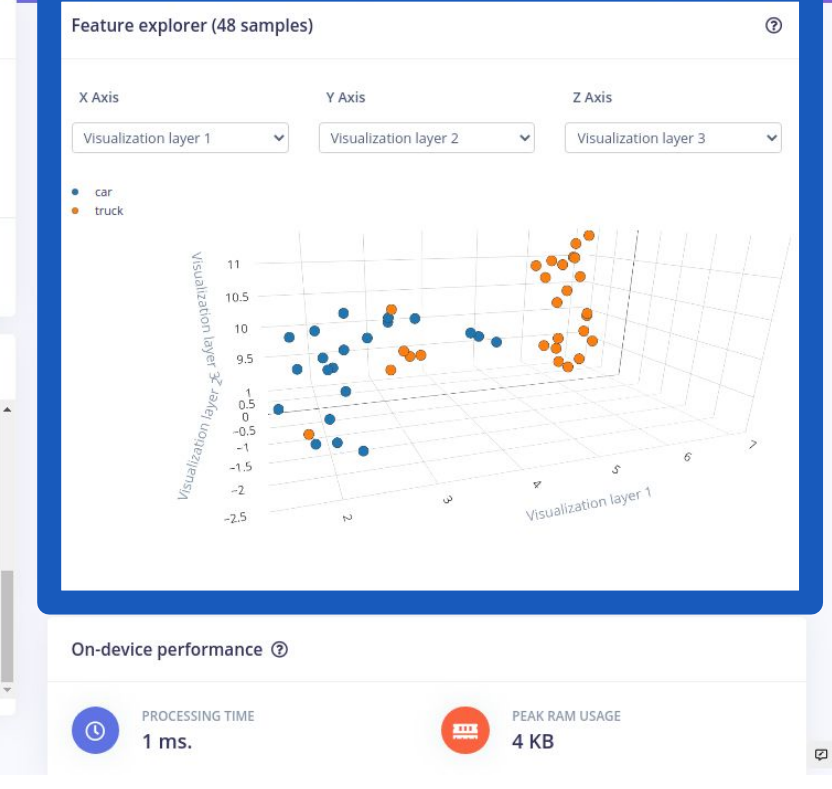

## 117

### **EL EDGE IMPULSE**

#### **IMAGE** (TEST IMAGE 2)

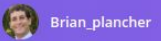

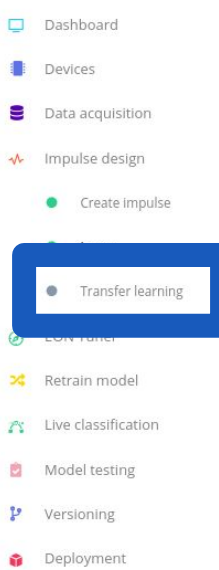

**GETTING STARTED** 

**Ca** Forums

 $\mathcal{O}$ 

Documentation

Generate features Parameters

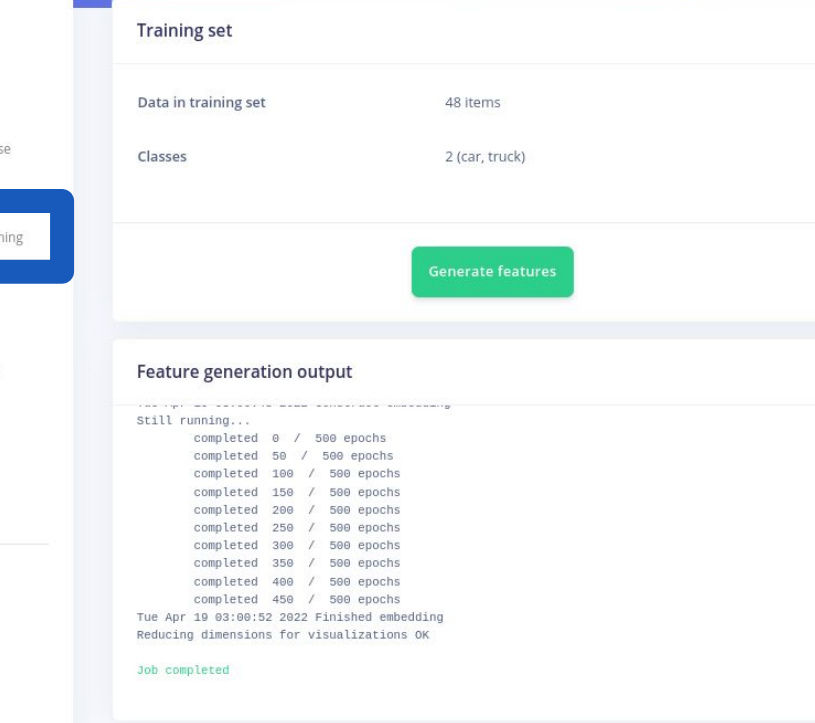

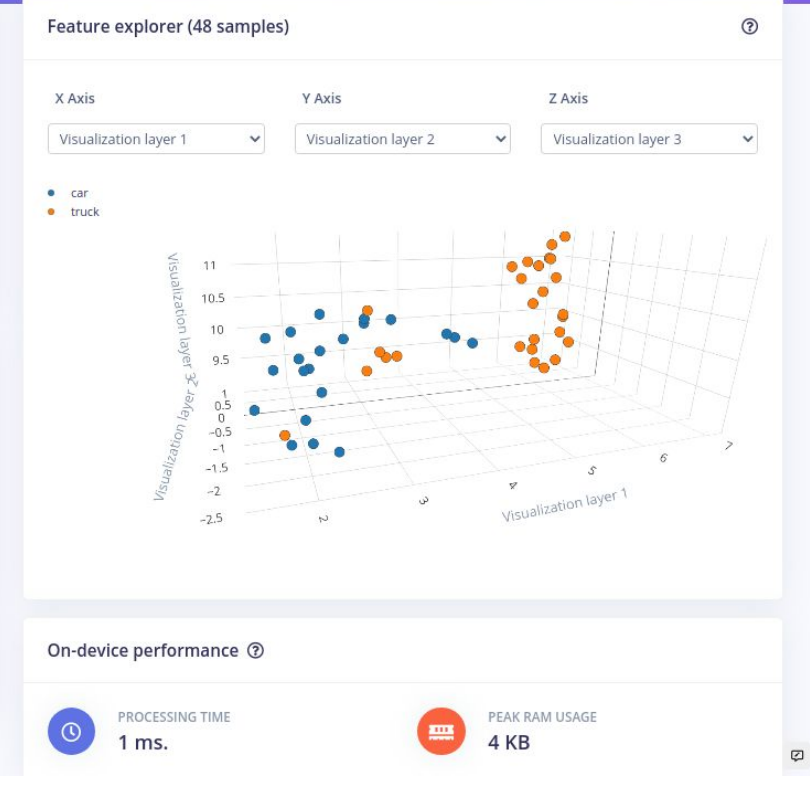

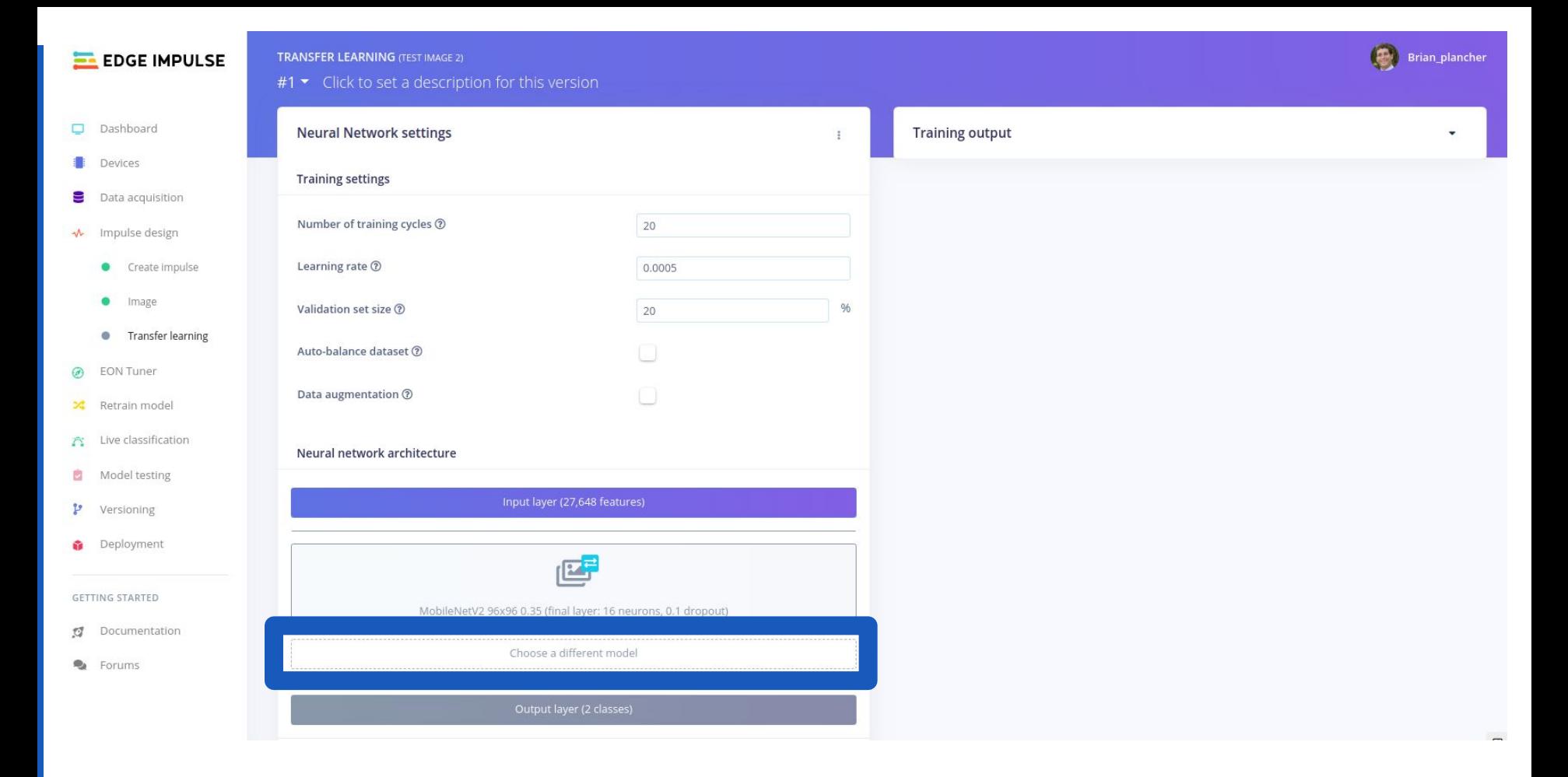

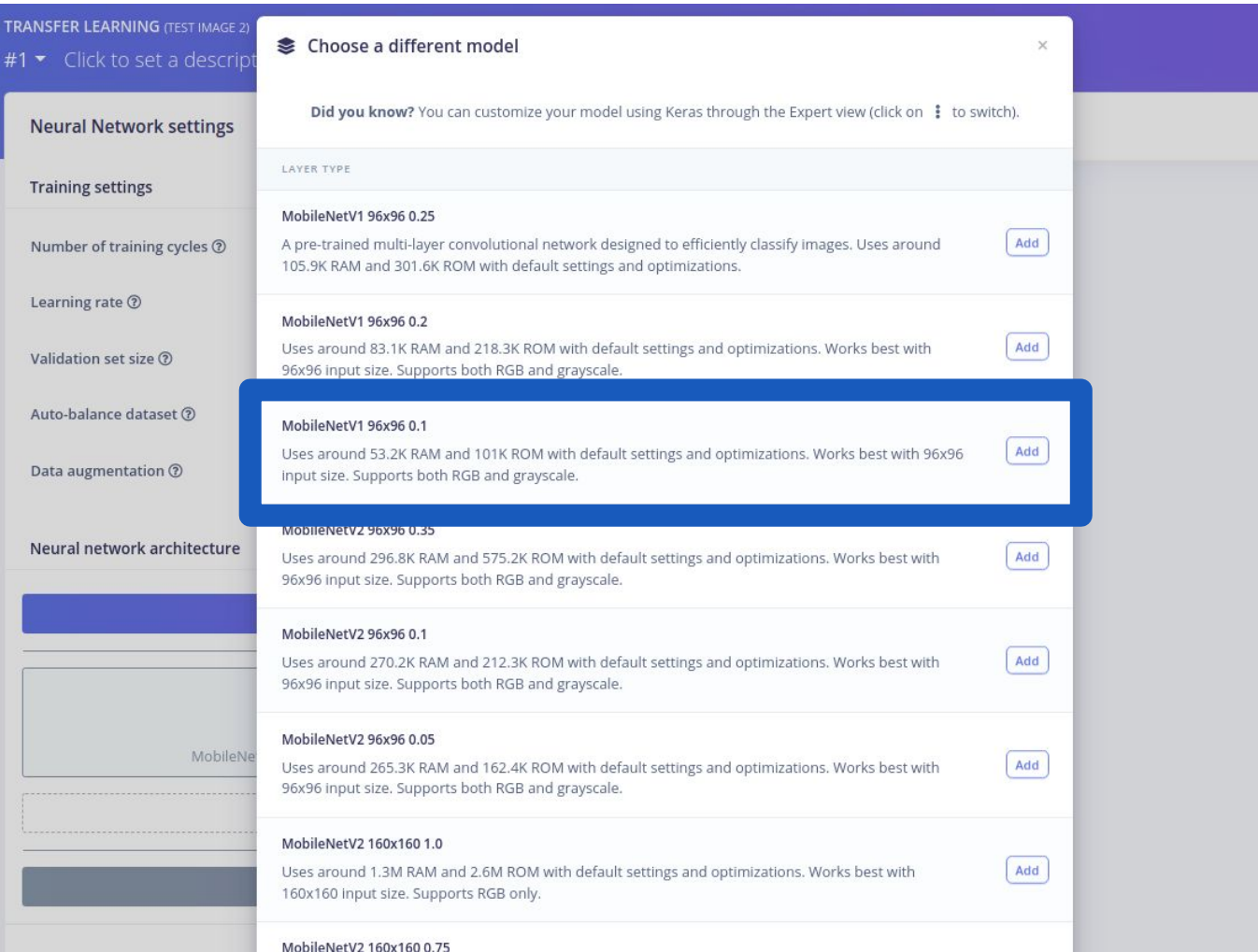

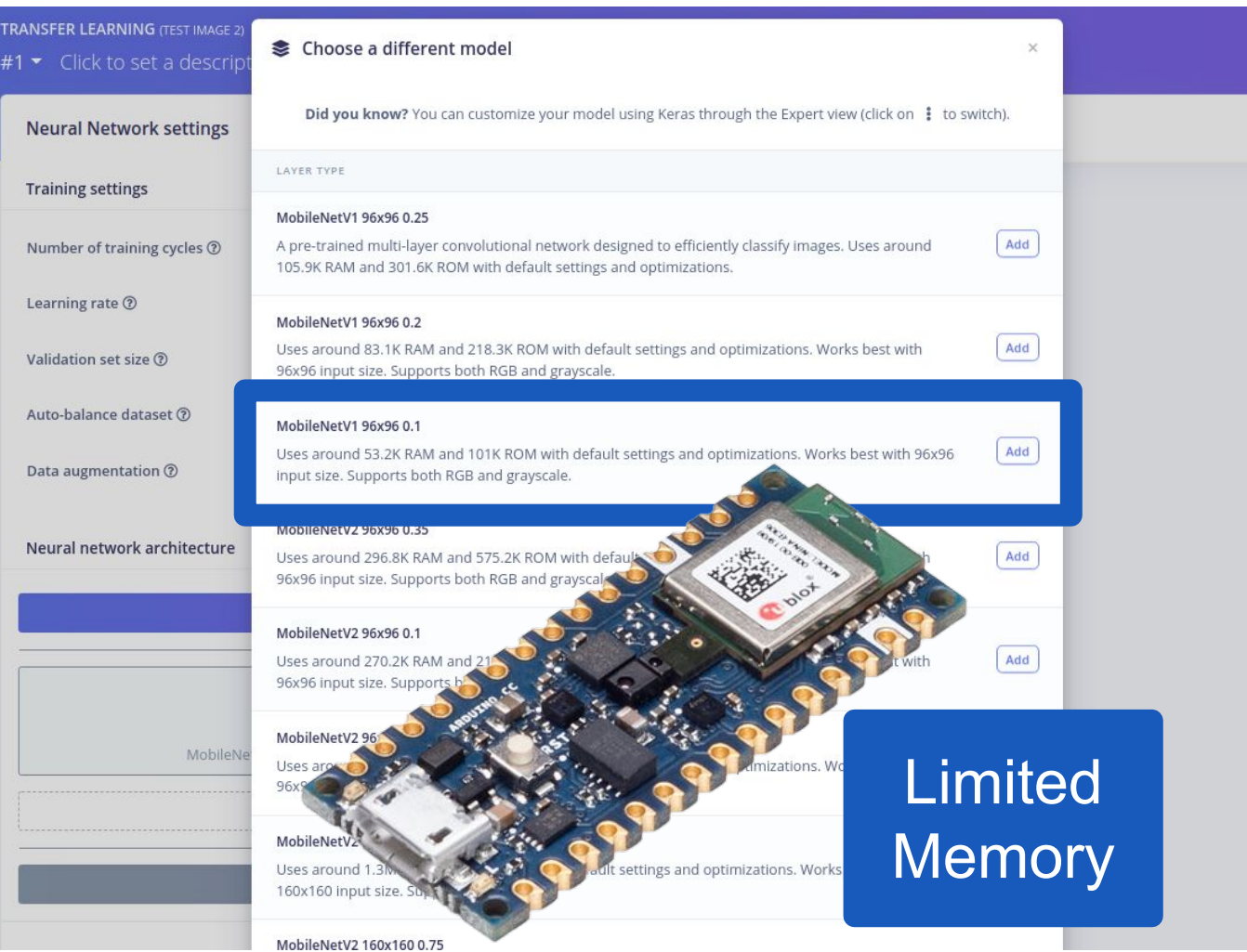

121

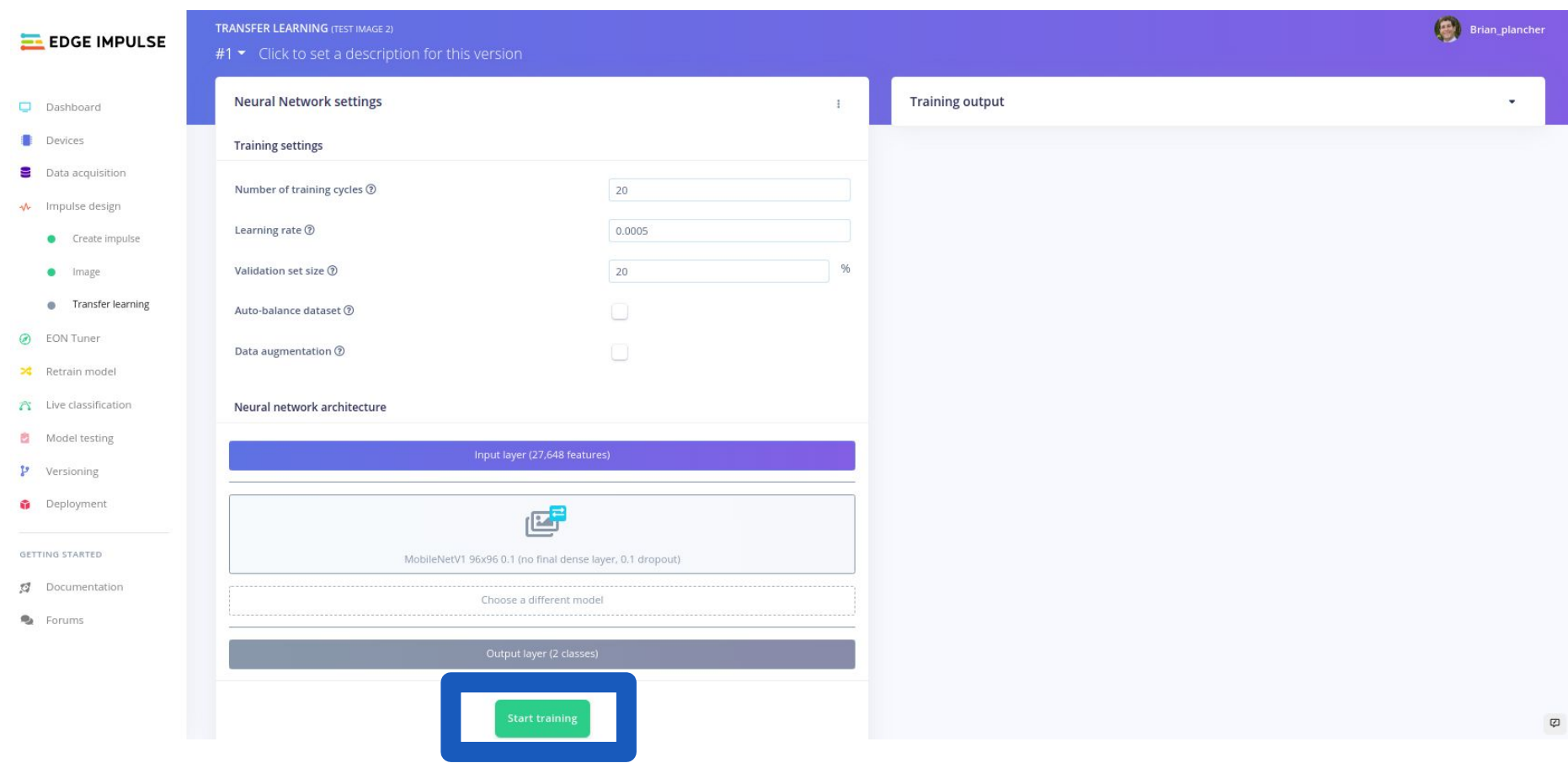

### **Training output**

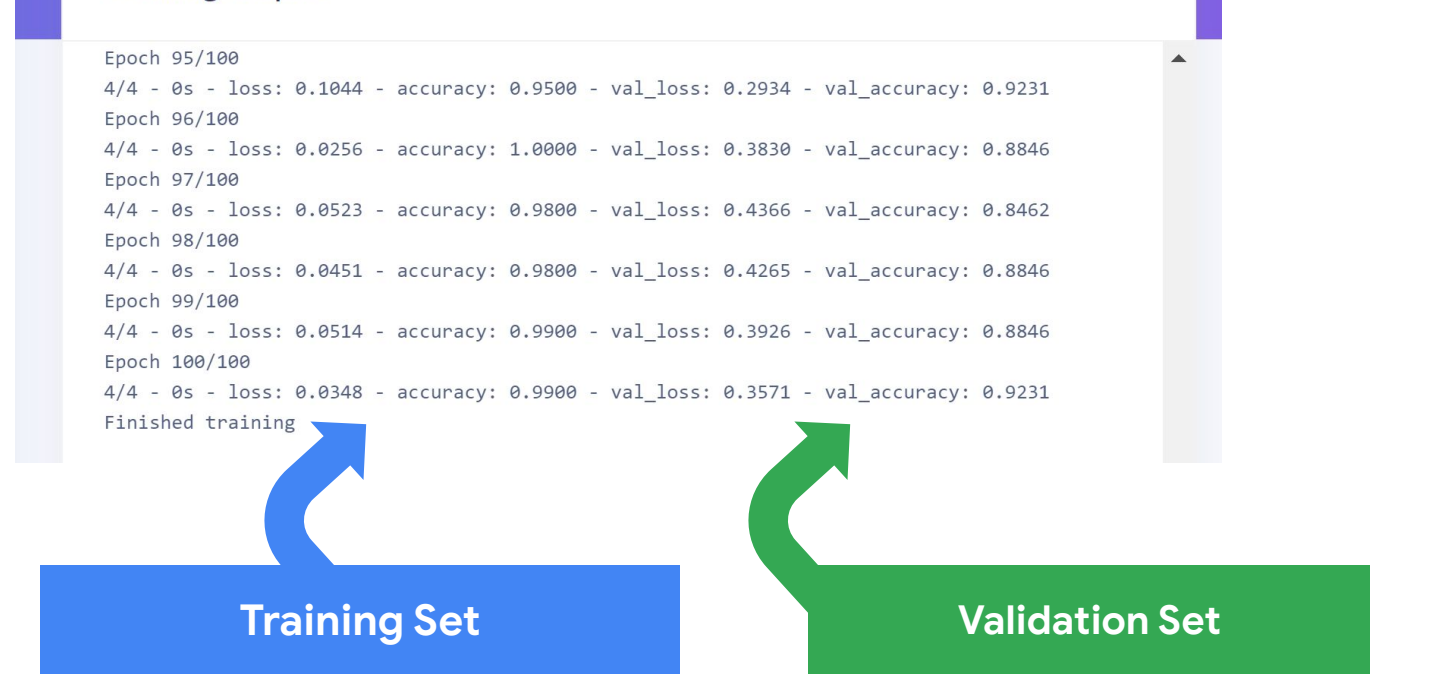

## **Final Test Accuracy**

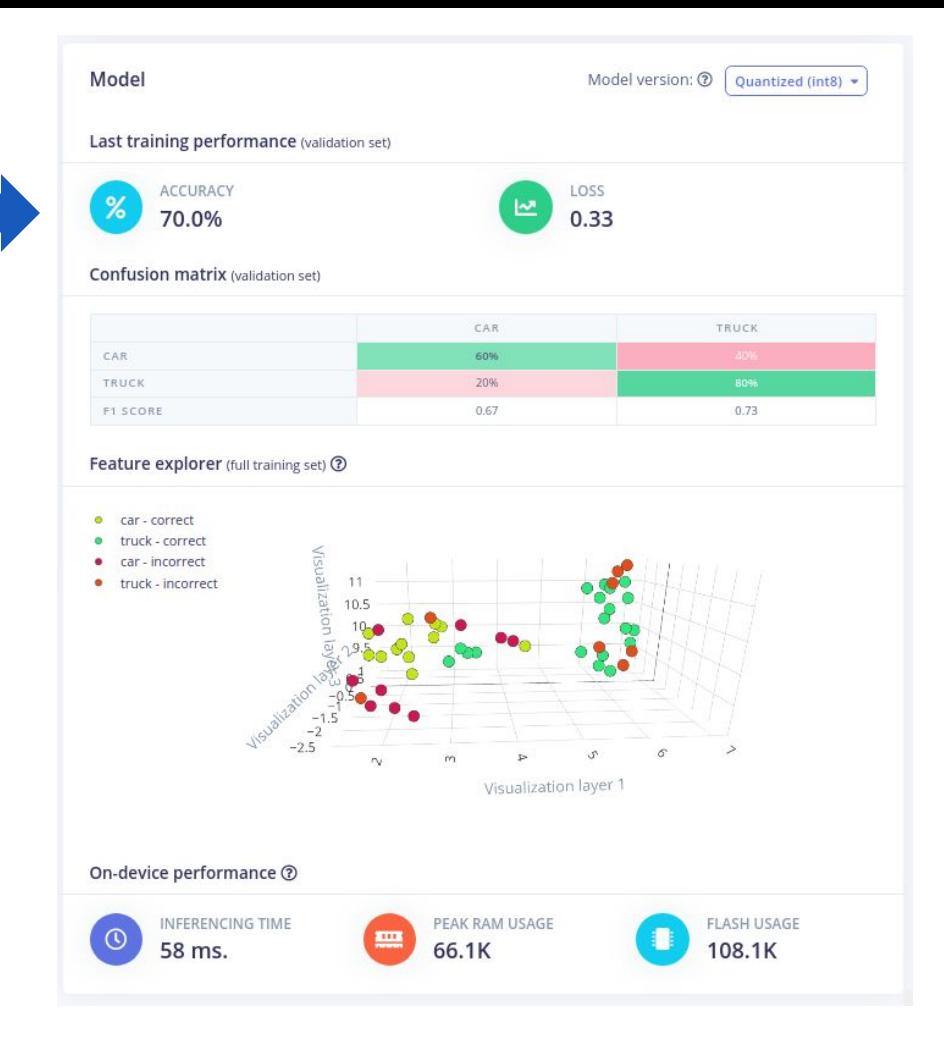

## **Final Test Accuracy**

## **Accuracy Breakdown**

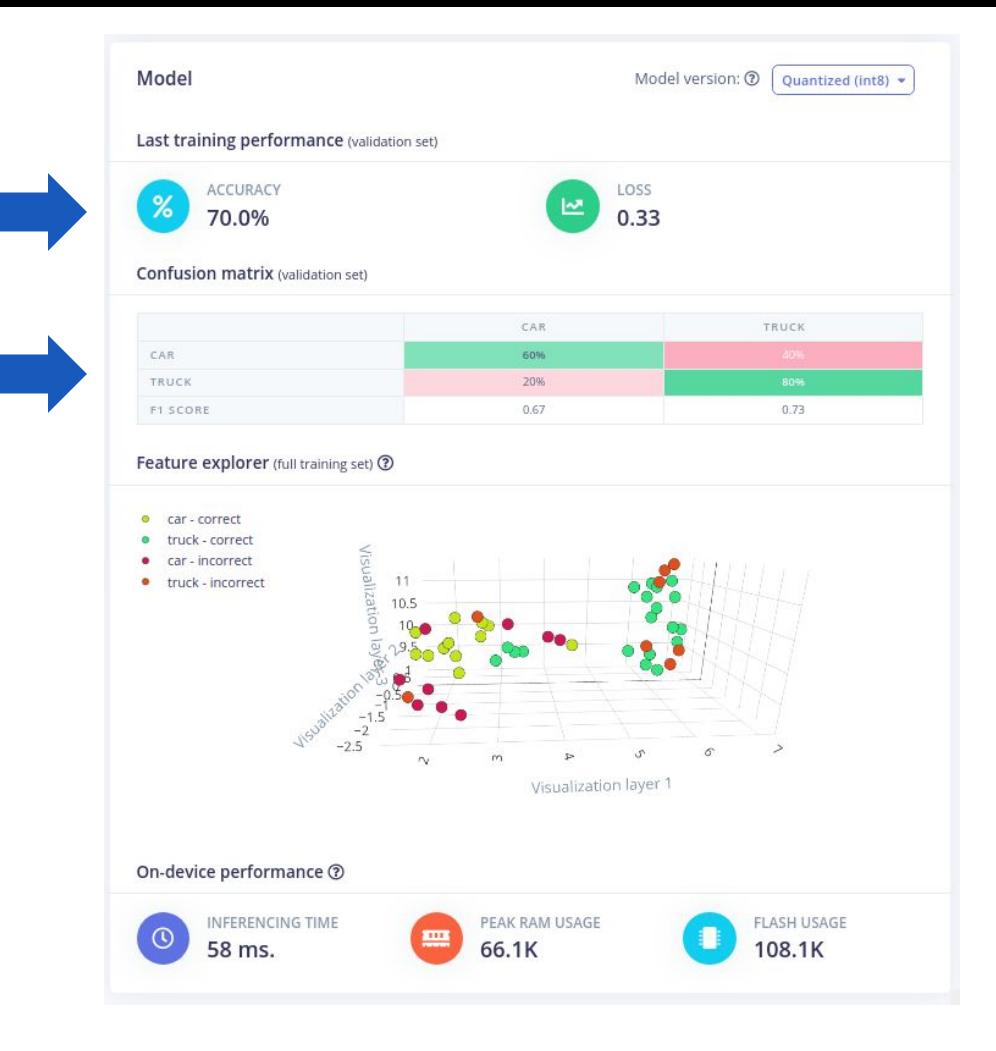

## Confusion Matrix

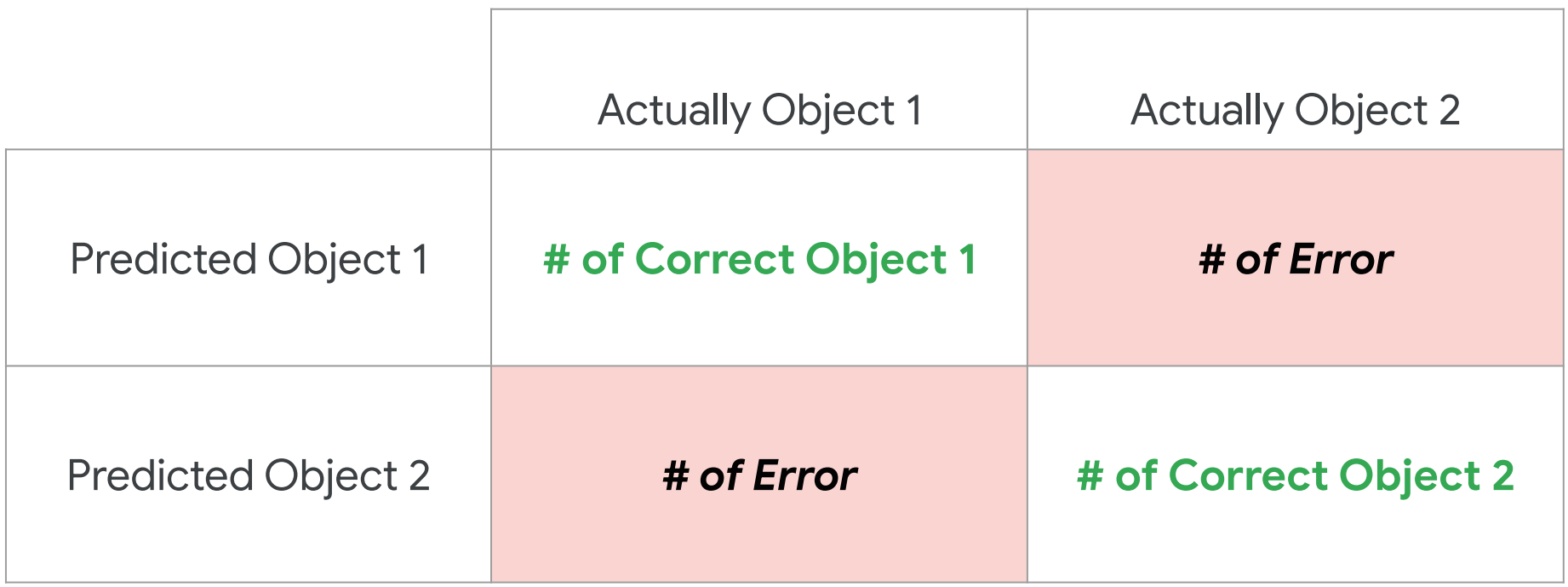

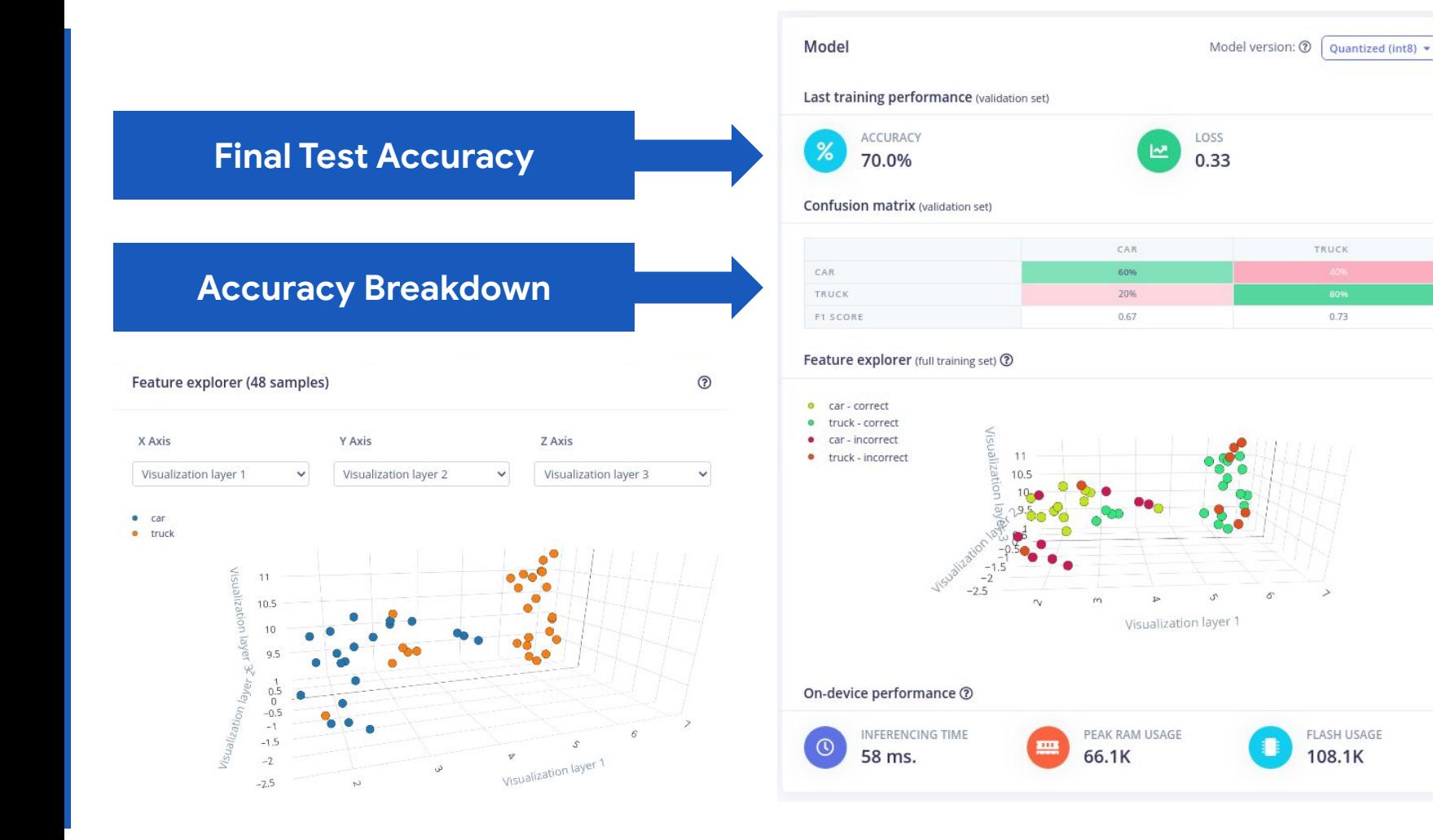

## 127

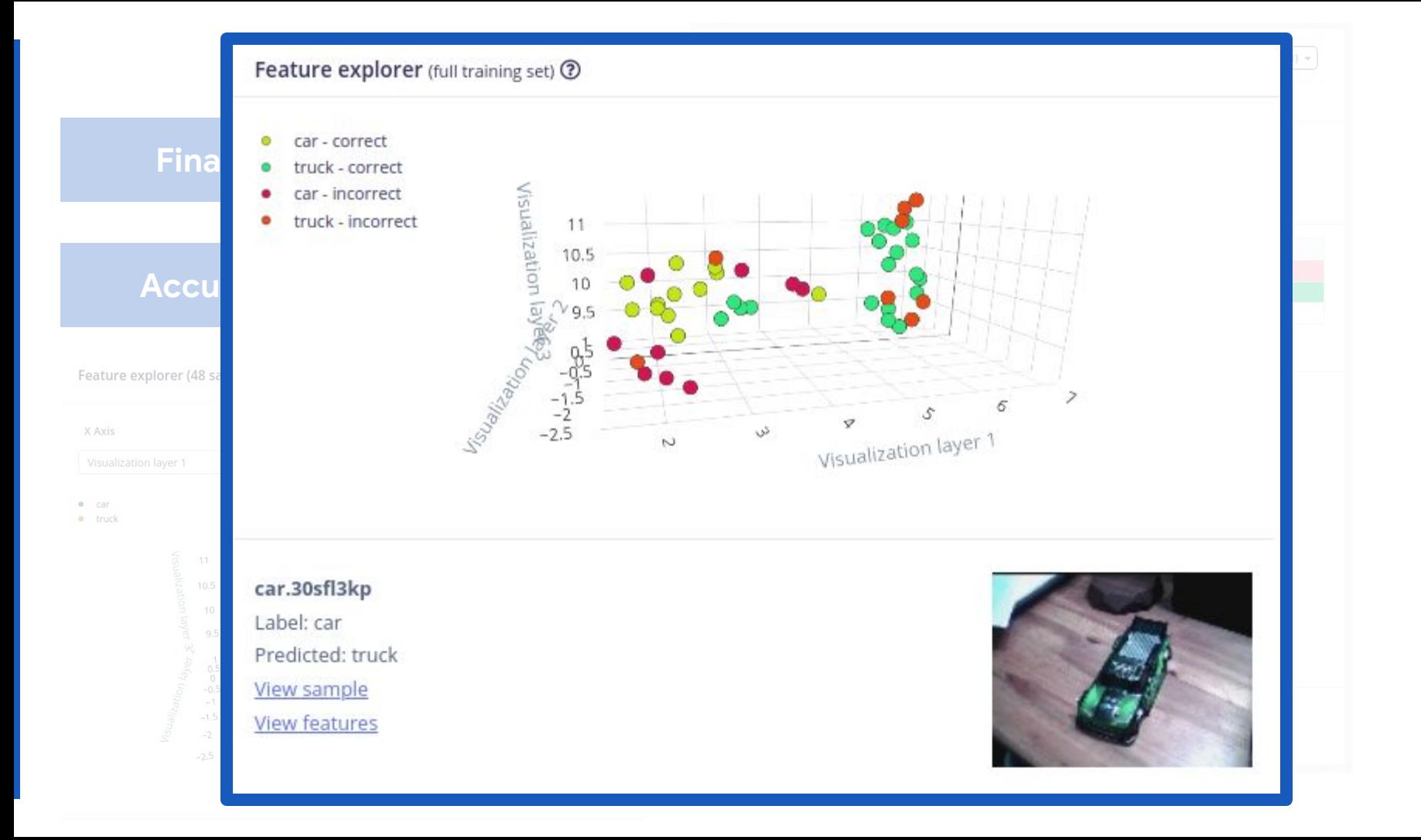

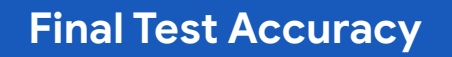

## **Accuracy Breakdown**

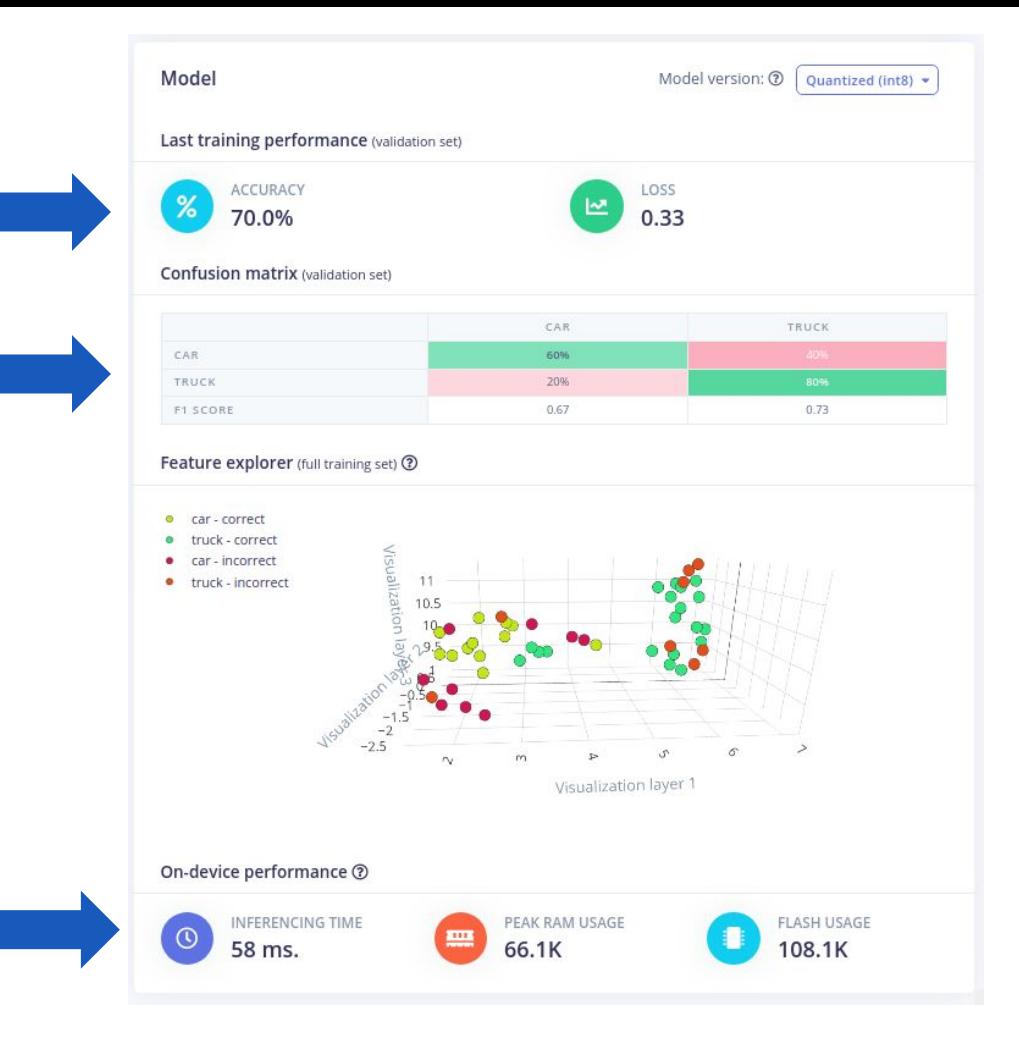

## **Memory and Time**

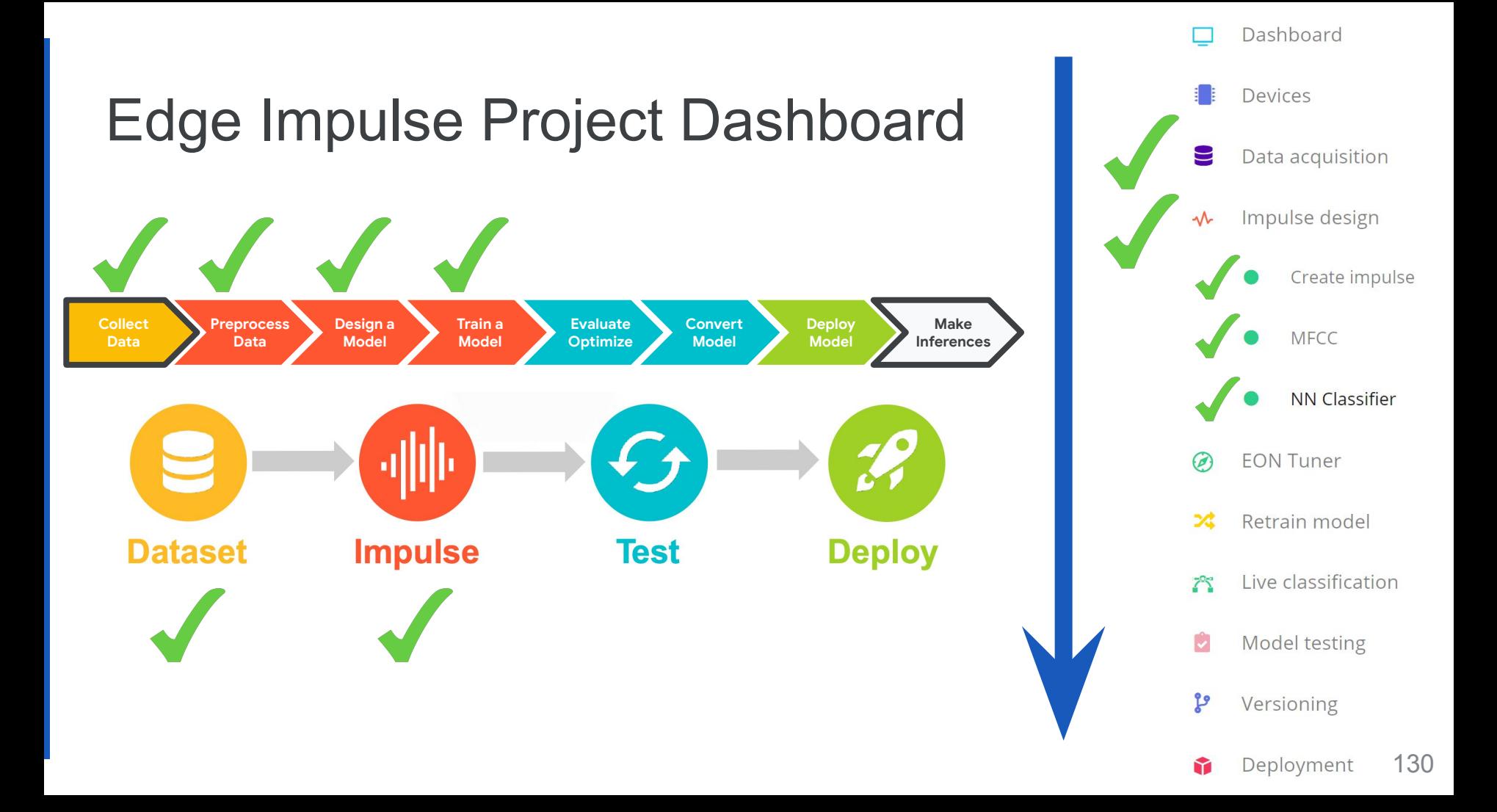

# **Today's Agenda**

- **Introduction to Computer Vision**
- Hands-on Computer Vision: Thing Translator
- Building an Object Detection Dataset
- **Training our Model using Transfer Learning**
- **Deploying our Model onto our Arduino**
- **Summary**

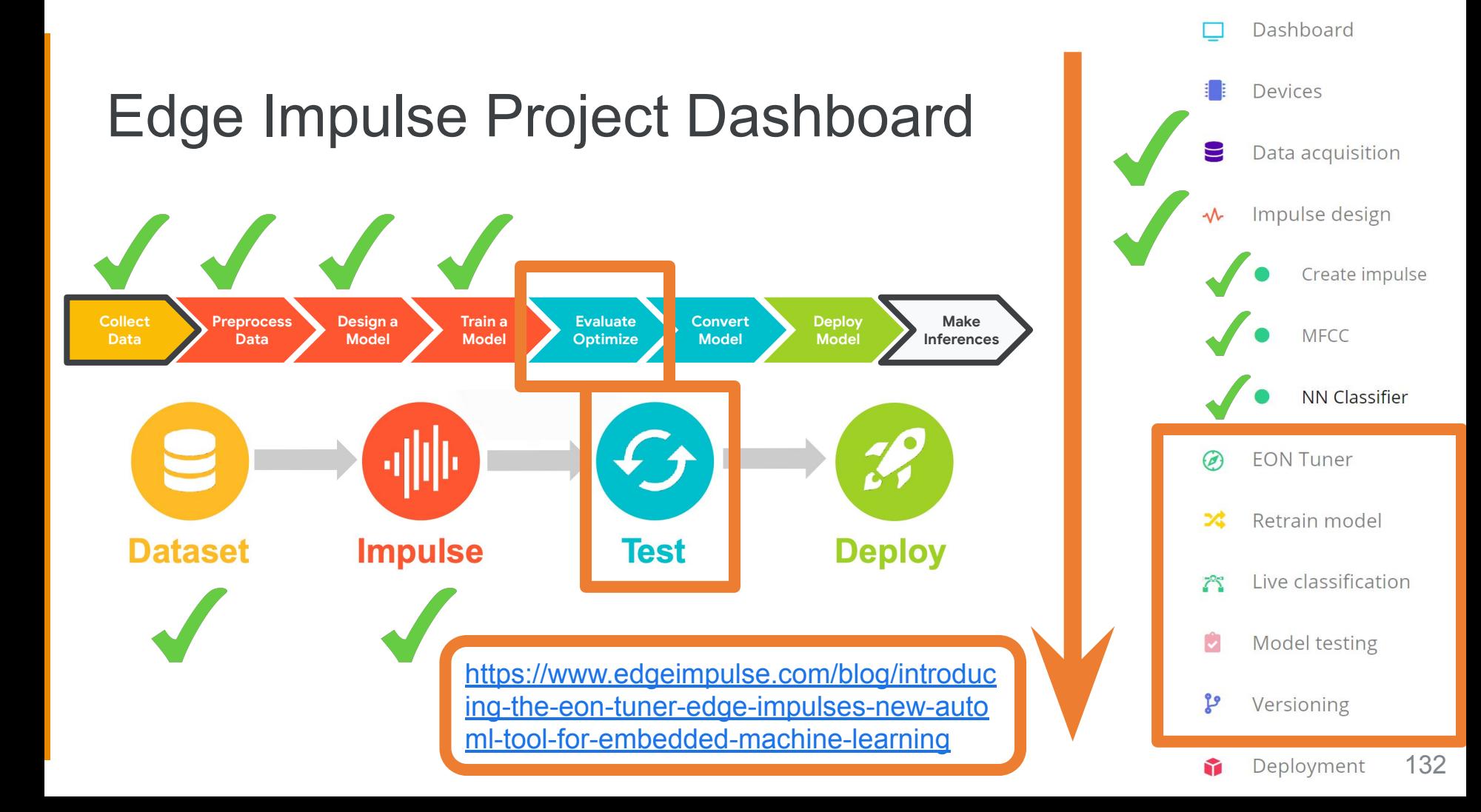

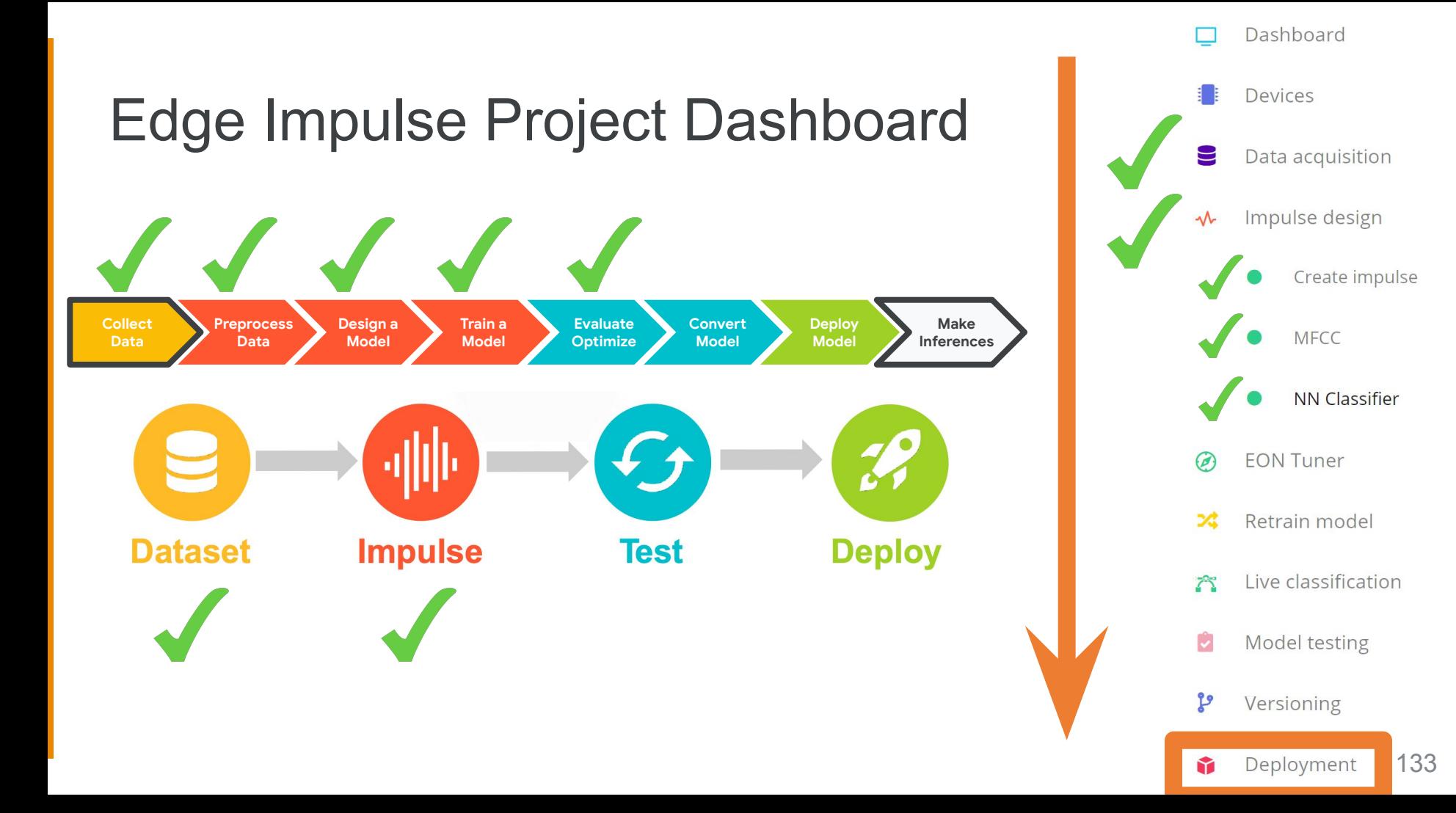

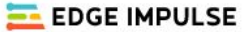

### **DEPLOYMENT** (TEST IMAGE 2)

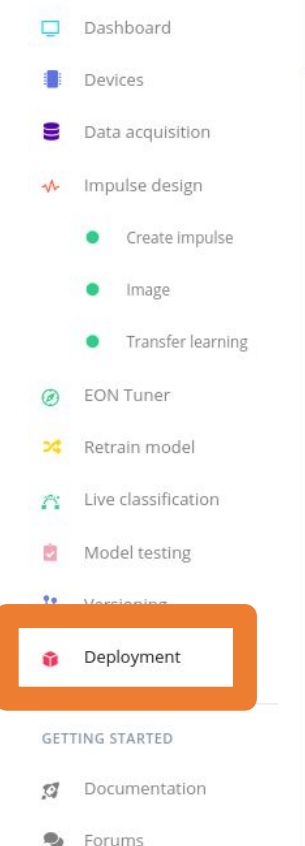

### Deploy your impulse You can deploy your impulse to any device. This makes the model run without an internet connection, minimizes latency, and runs with minimal power consumption. Read more. **Create library** Turn your impulse into optimized sour  $\bullet$ C **ARDUINO** C++ library Arduino library Cube.MX CMSIS-PACK ⓒ. **P**penMV **WA NVIDIA.** WebAssembly TensorRT library OpenMV library **Build firmware** Get a ready-to-go binary for your development board that includes your impulse. Arduino Nano 33 BLE Sense Arduino Portenta H7 Himax WE-I Plus

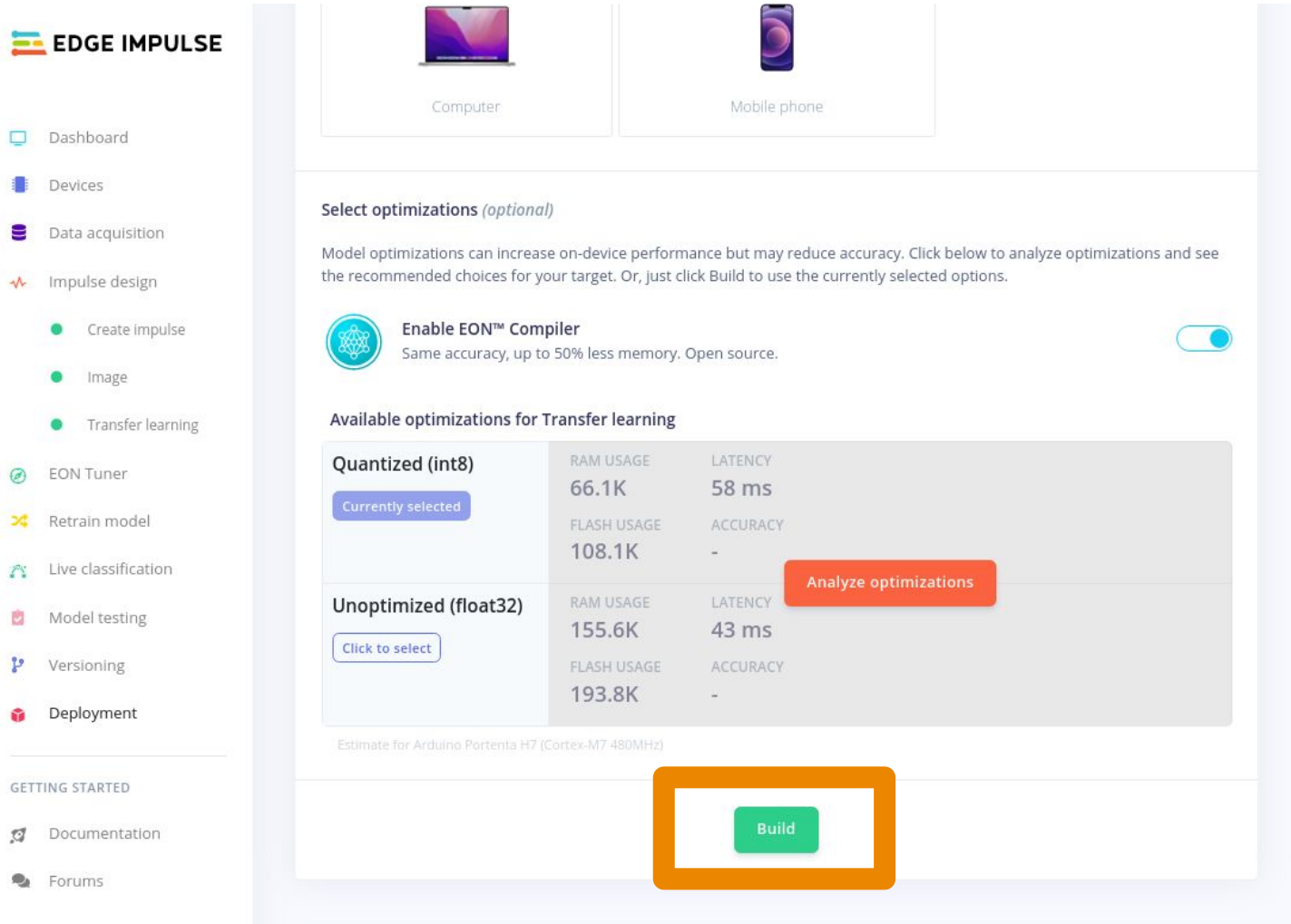

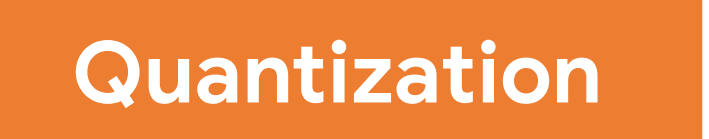

## **Reduces the precision** of numbers used in

a model which results in:

- **smaller model size**
- **faster computation**

max: 3.40282e+38 min: 1.17549e-38

## *float32* 0 max(|x<sub>f</sub>|) min(|x<sub>f</sub>|) 0 *int8*  $\overline{127}$ -128 -Reducing the Precision **4 bytes per model parameter 1 byte per model parameter**

## **Tradeoff**

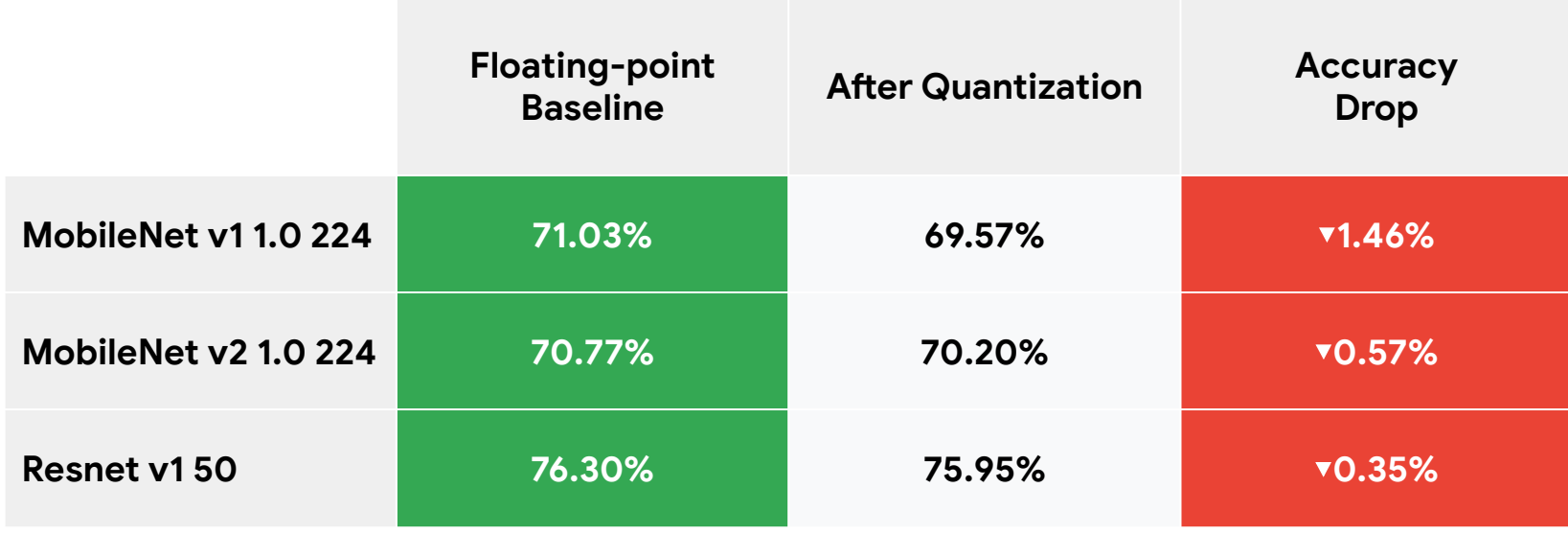

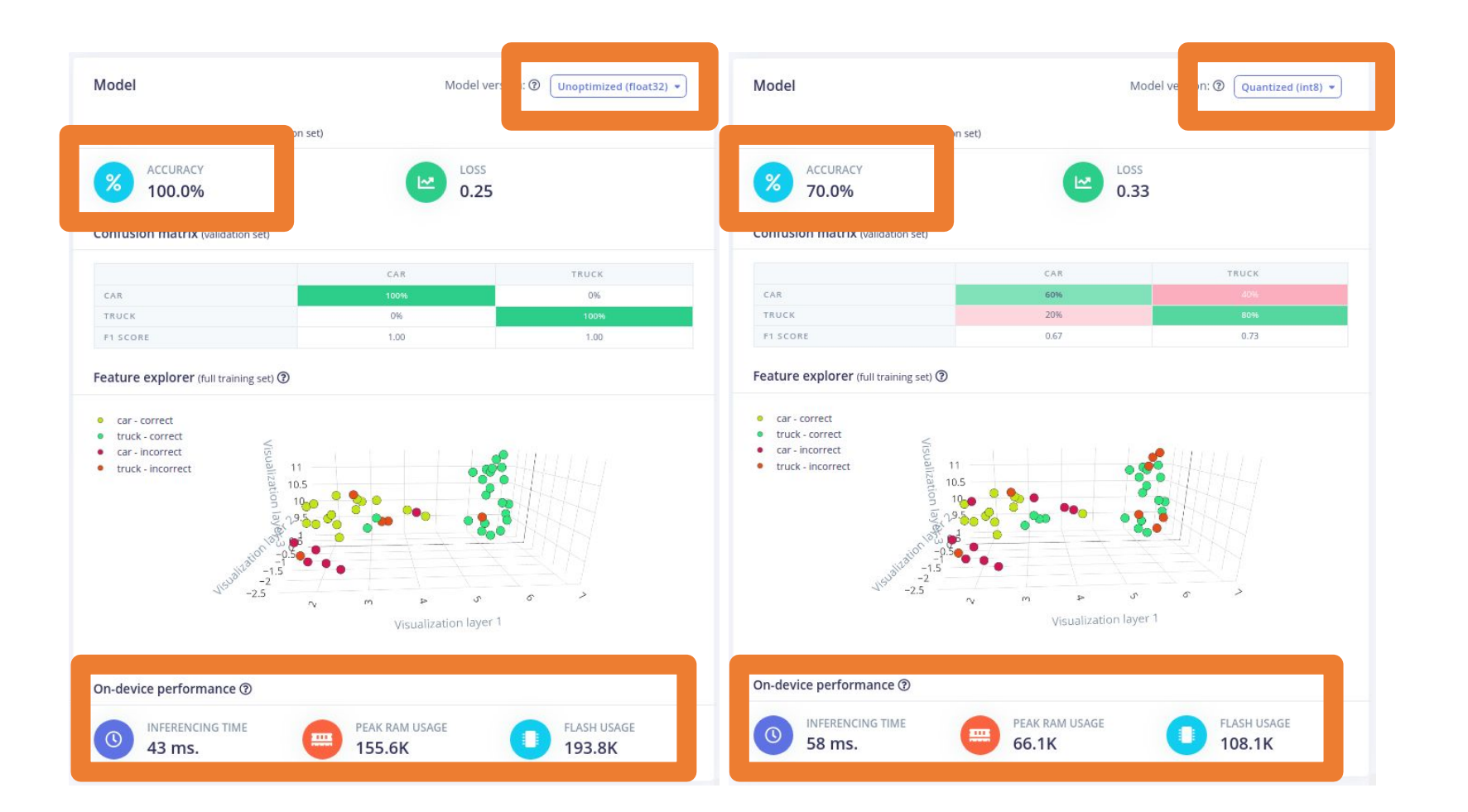

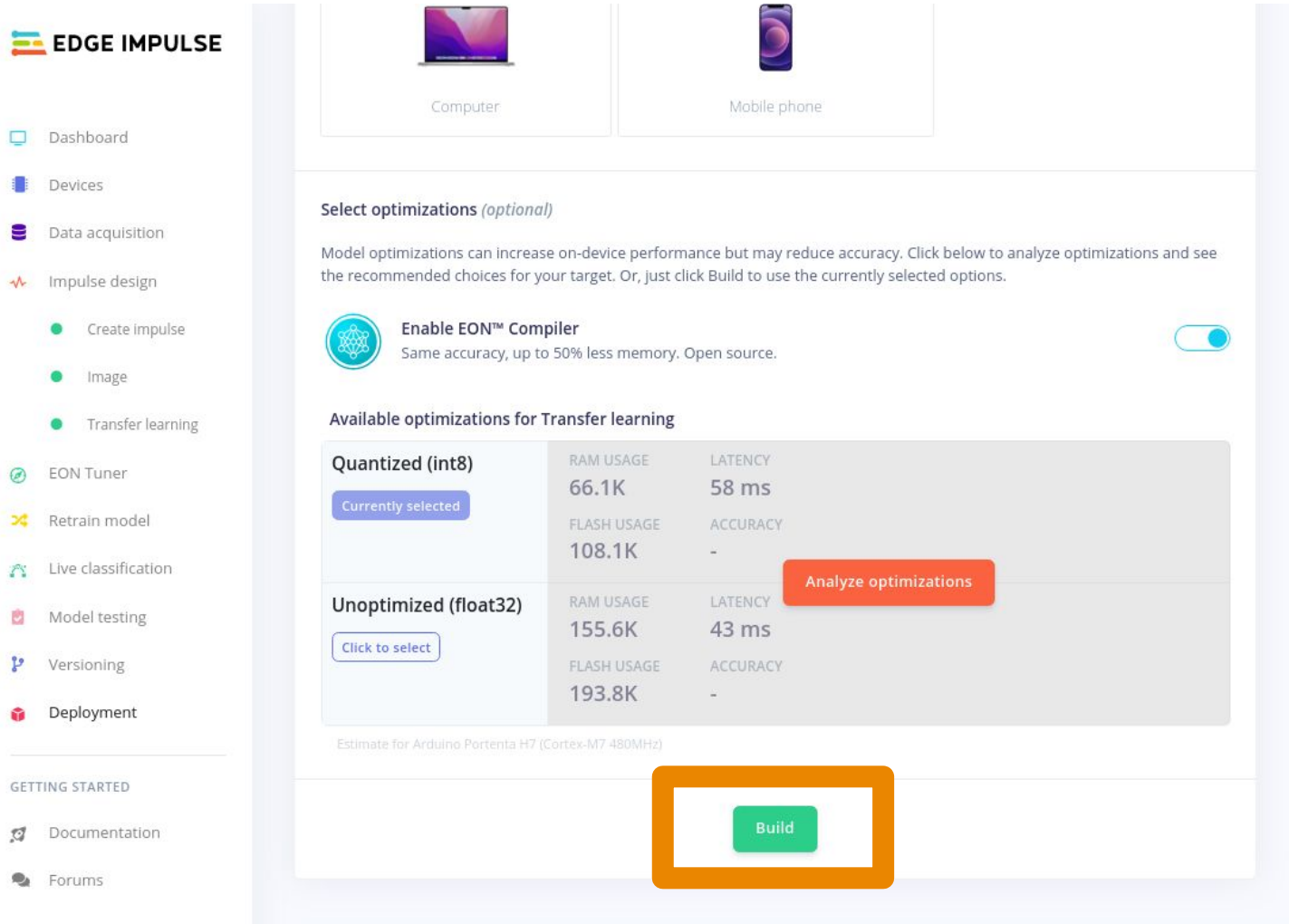

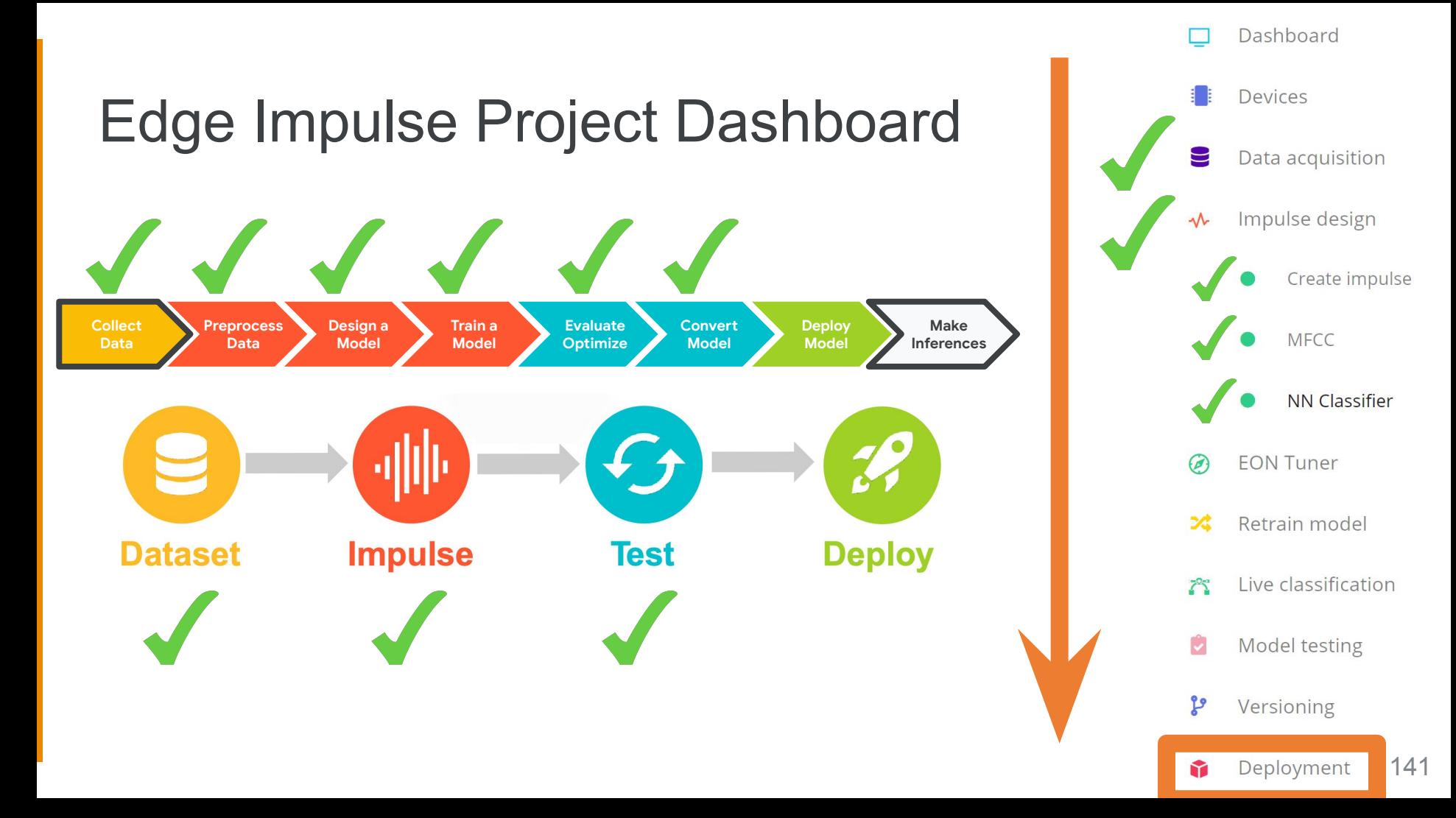

### ons (opuonai) Scheduling job in cluster... is can increase on-device performance but may reduce accuracy. Click below to analyze optimizations and see Job started Copying Edge Impulse SDK... choices for your target. Or, just click Build to use the currently selected options. Conving Edge Impulse SDK OK **EON™ Compile** nodel... model OK ccuracy, up to 50 er and updating er and updating izations for Trai  $ve...$ t8) ve OK **Built Arduino library** Add this library through the Arduino IDE via: Sketch > Include Library > Add .ZIP Library... (float32) Examples can then be found under: File > Examples > test\_image\_2\_inferencing

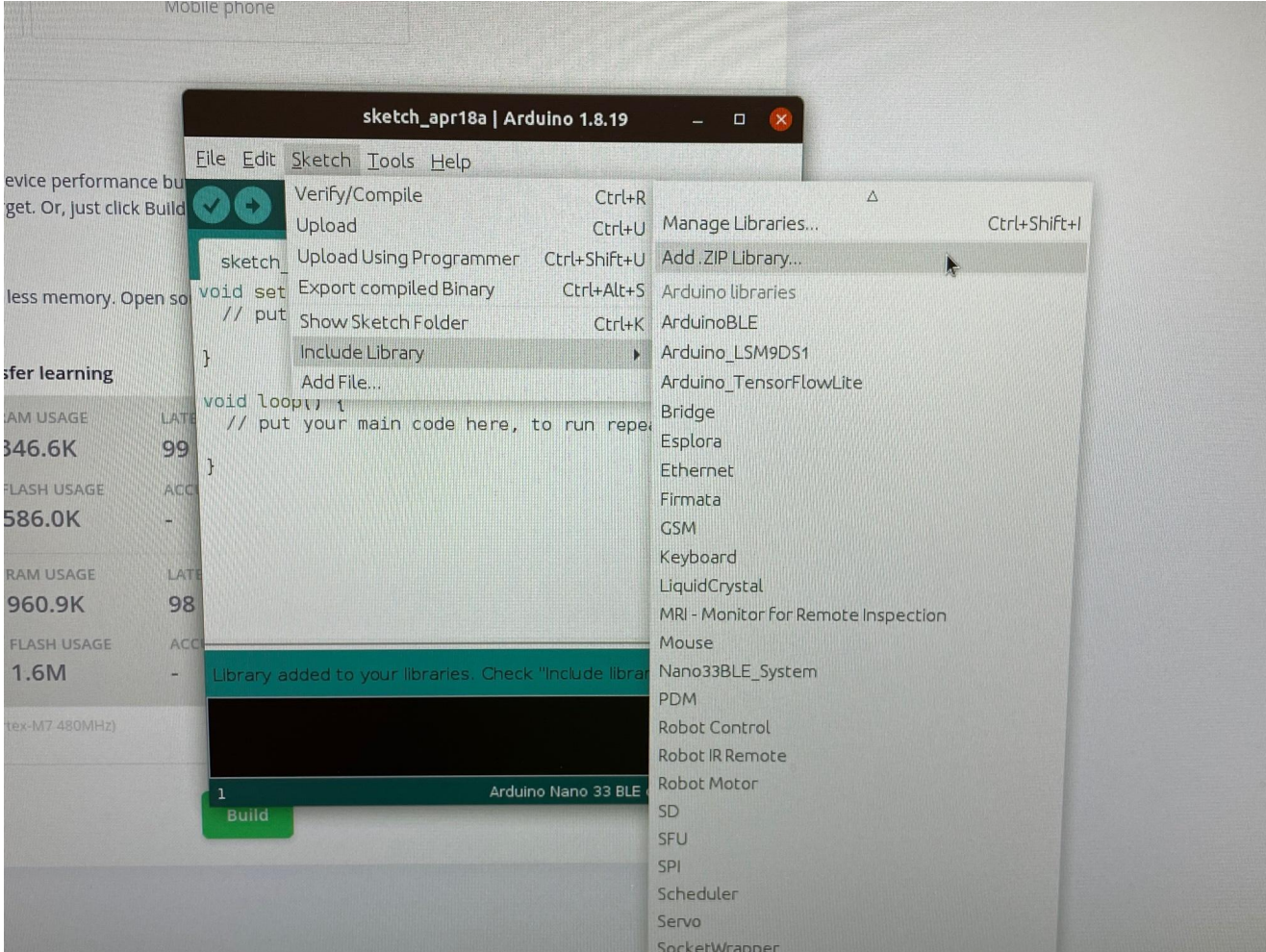

### ons (opuonai) Scheduling job in cluster... is can increase on-device performance but may reduce accuracy. Click below to analyze optimizations and see Job started Copying Edge Impulse SDK... choices for your target. Or, just click Build to use the currently selected options. Conving Edge Impulse SDK OK **EON™ Compile** nodel... model OK ccuracy, up to 50 er and updating er and updating izations for Trai  $ve...$ t8) ve OK **Built Arduino library** Add this library through the Arduino IDE via: Sketch > Include Library > Add .ZIP Library... (float32) Examples can then be found under: File > Examples > test\_image\_2\_inferencing
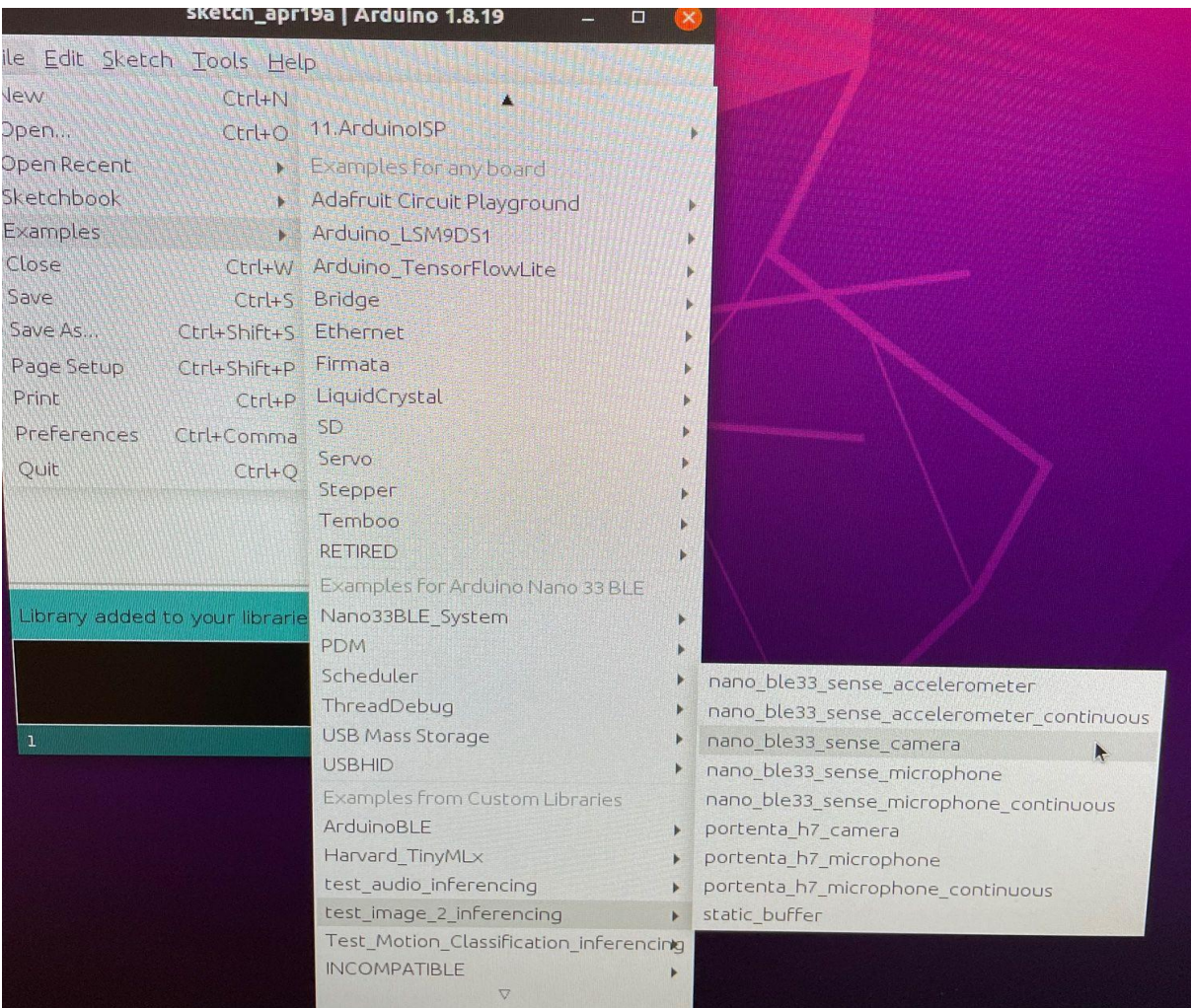

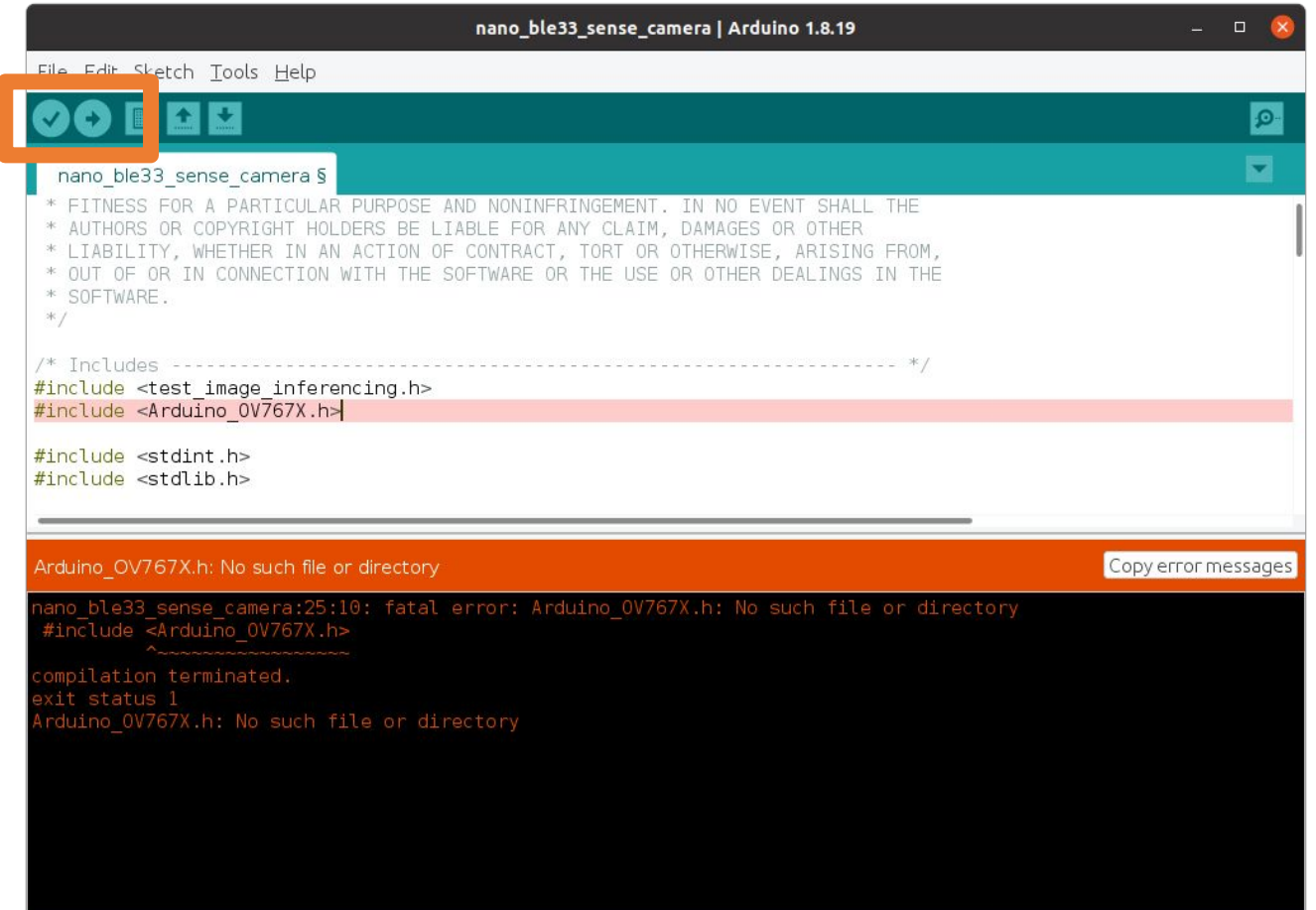

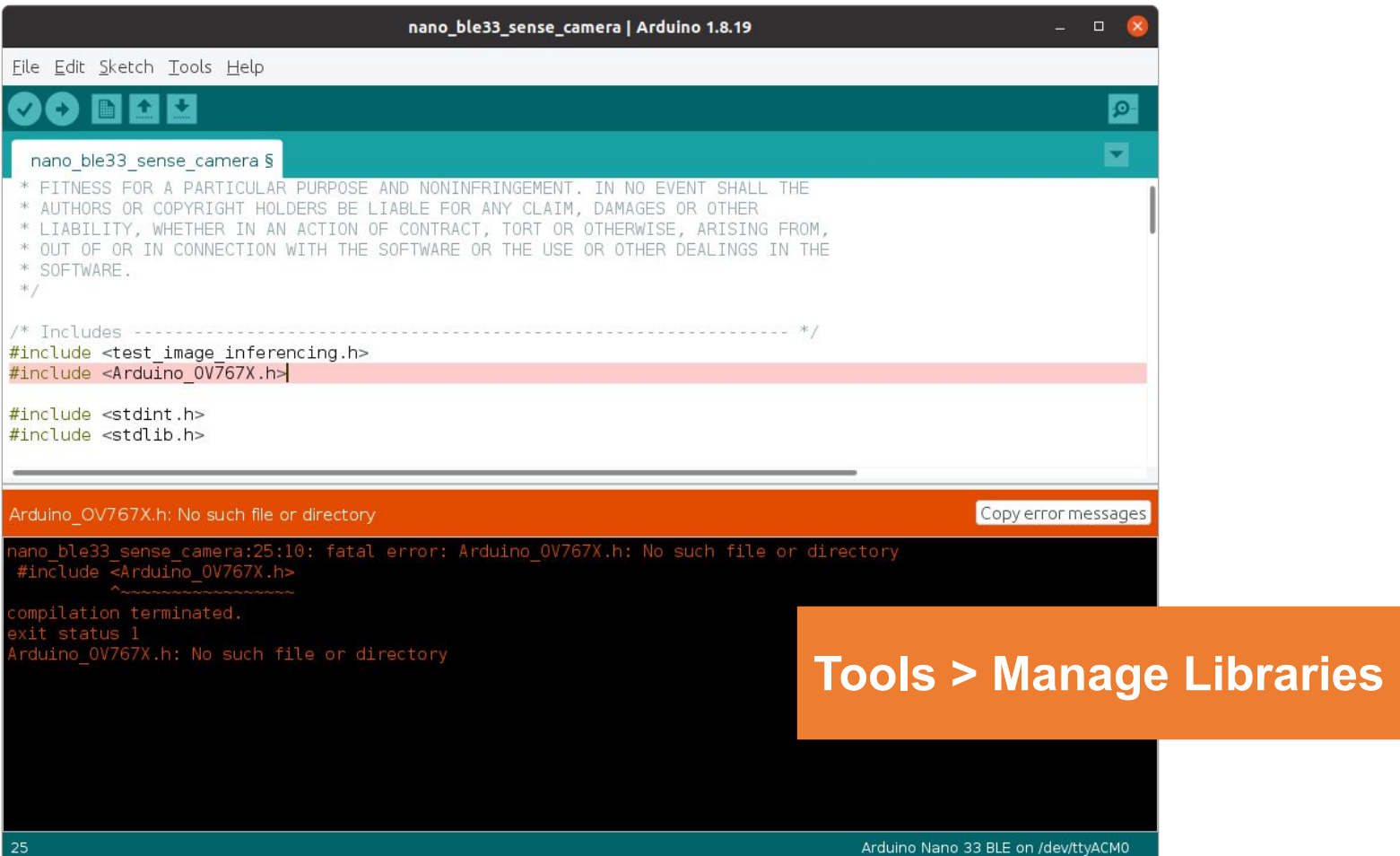

147

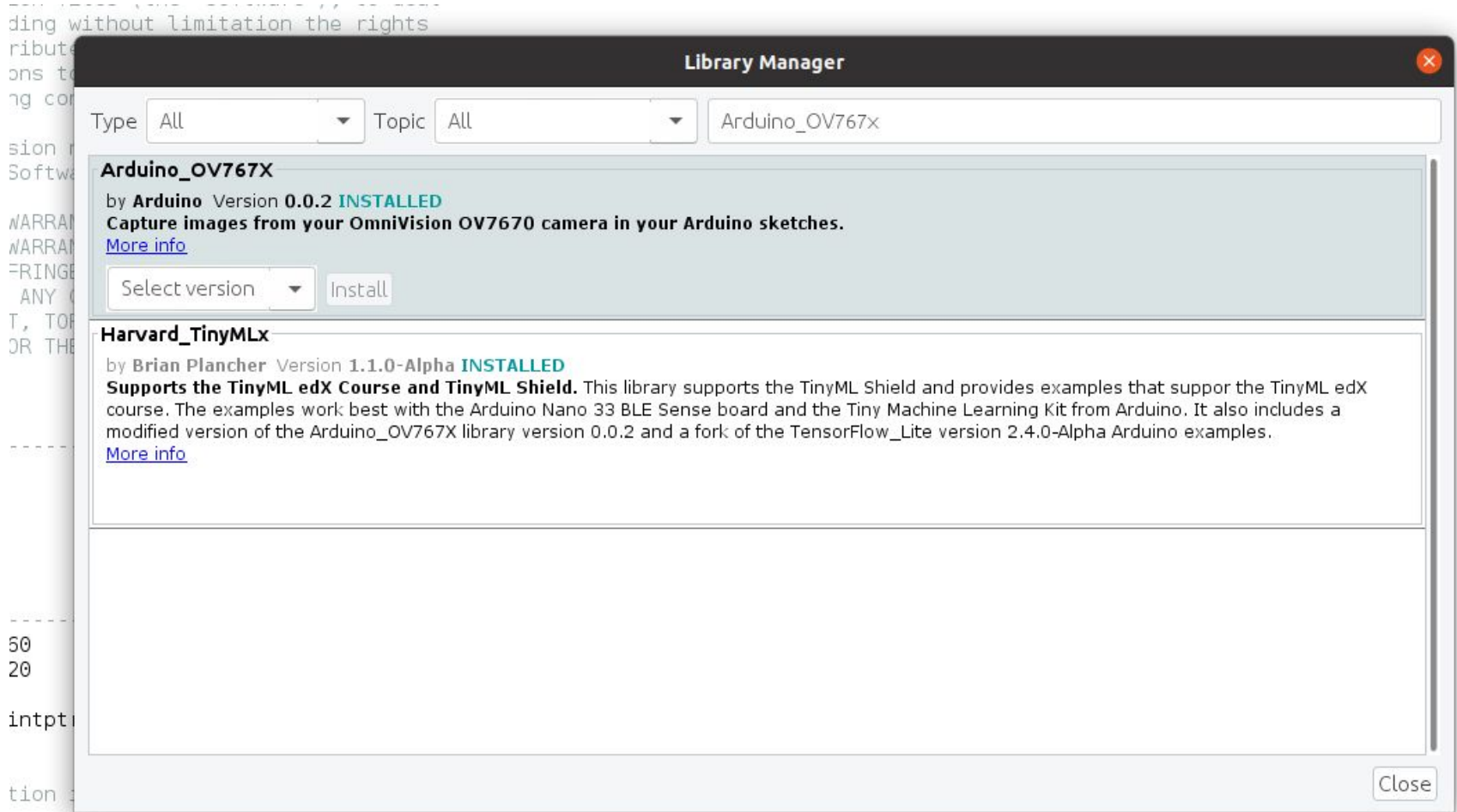

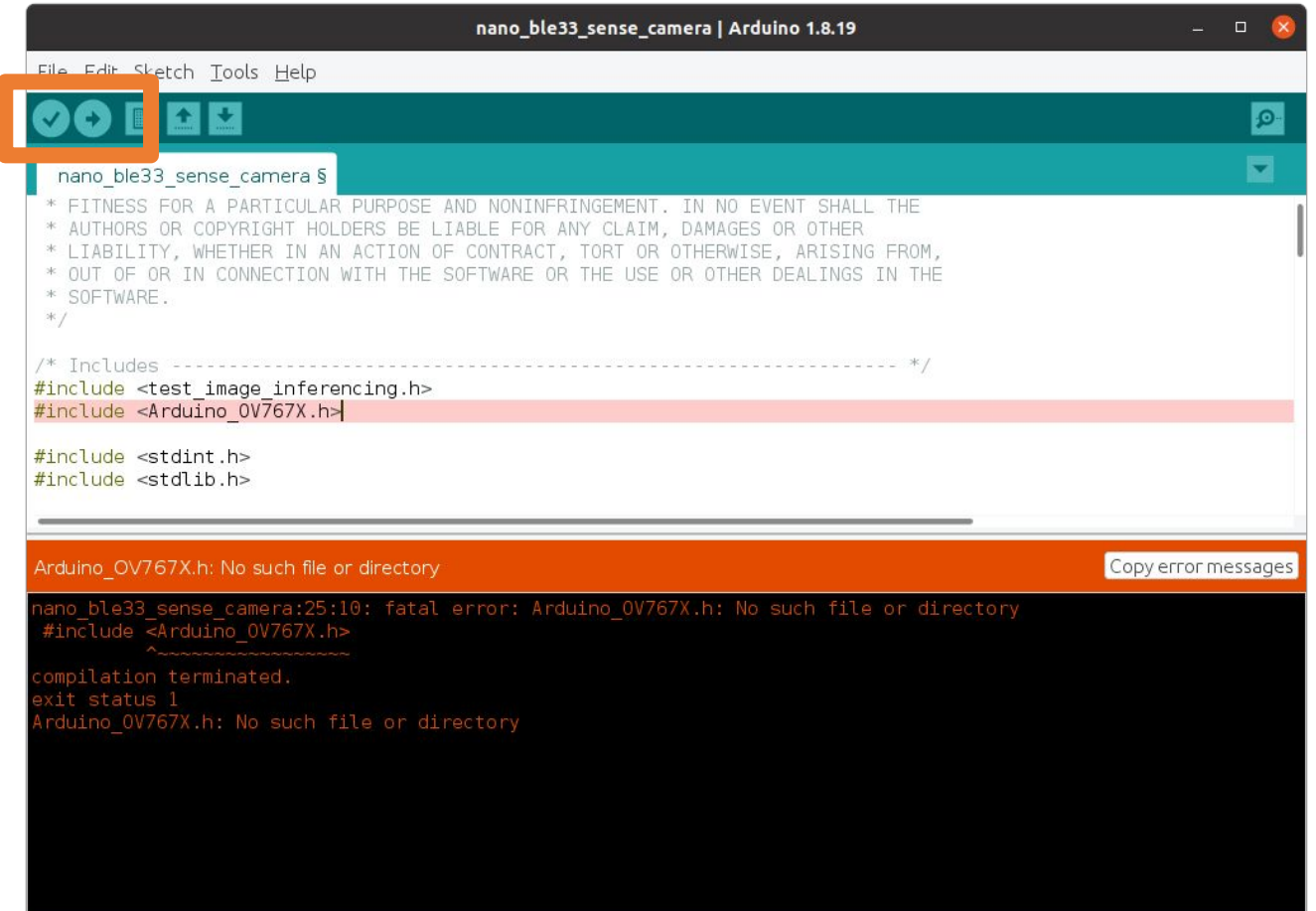

An error occurred while uploading the sketch

/home/plancher/Arduino/libraries/test image 2 inferencing/src/edge-impulse-sdk/CMSIS/NN/Source/PoolingFunctions/arm pool q7 HW  $SIMD32(pCnt)++ = QADD16(vo2, in);$ 

home/plancher/Arduino/libraries/test image 2 inferencing/src/edge-impulse-sdk/tensorflow/lite/core/api/op resolver.cpp: In fu :02:home/plancher/Arduino/libraries/test\_image\_2\_inferencing/src/edge-impulse-sdk/tensorflow/lite/core/api/op\_resolver.cpp:34:20/ builtin code < Builtin0perator MIN)  $\{$ 

Sketch uses 224024 bytes (22%) of program storage space. Maximum is 983040 bytes. Global variables use 58672 bytes (22%) of dynamic memory, leaving 203472 bytes for local variables. Maximum is 262144 bytes. An error occurred while uploading the sketch

Device unsupported

**Double Tap RESET for Bootloader Mode!**

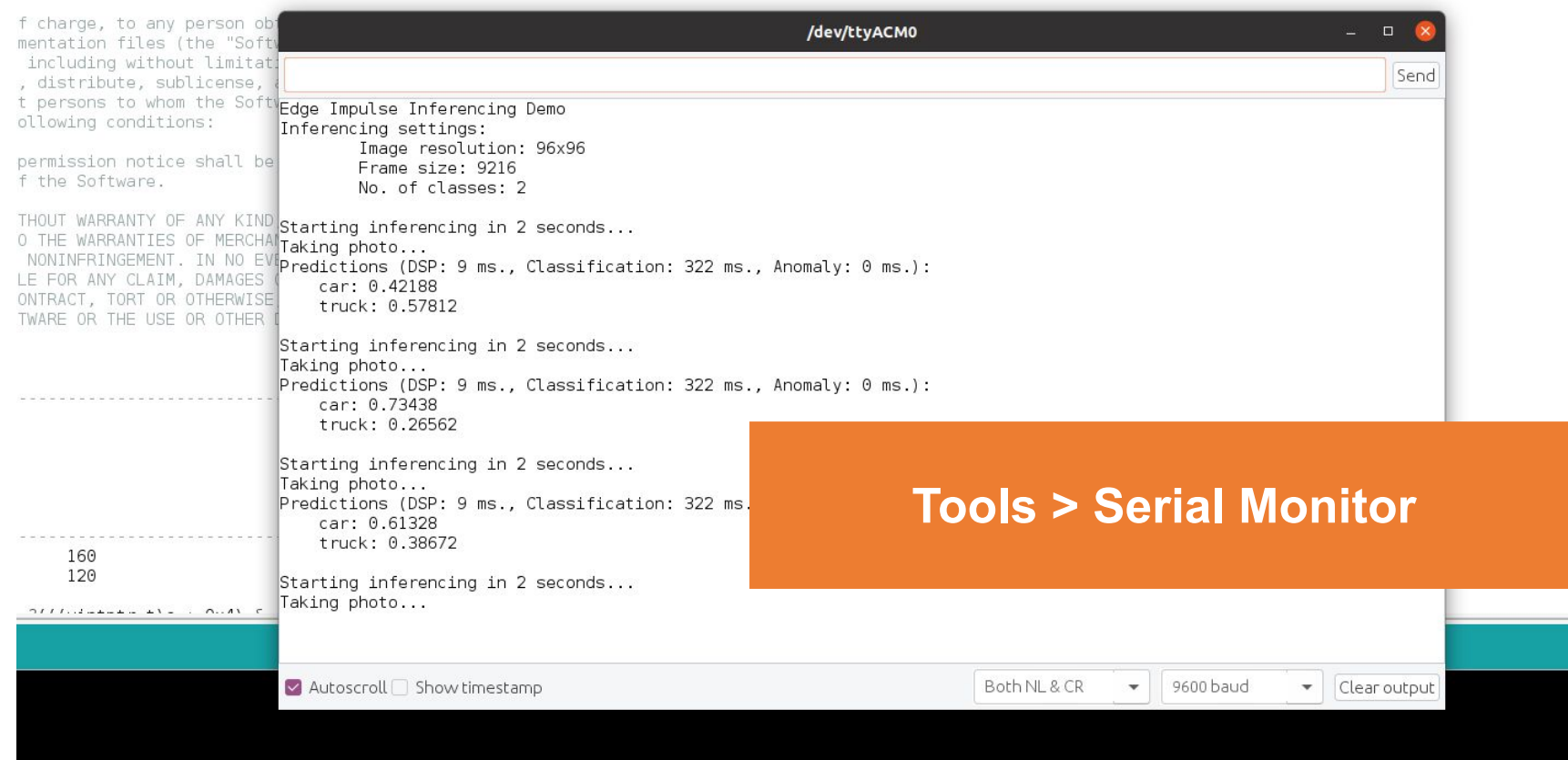

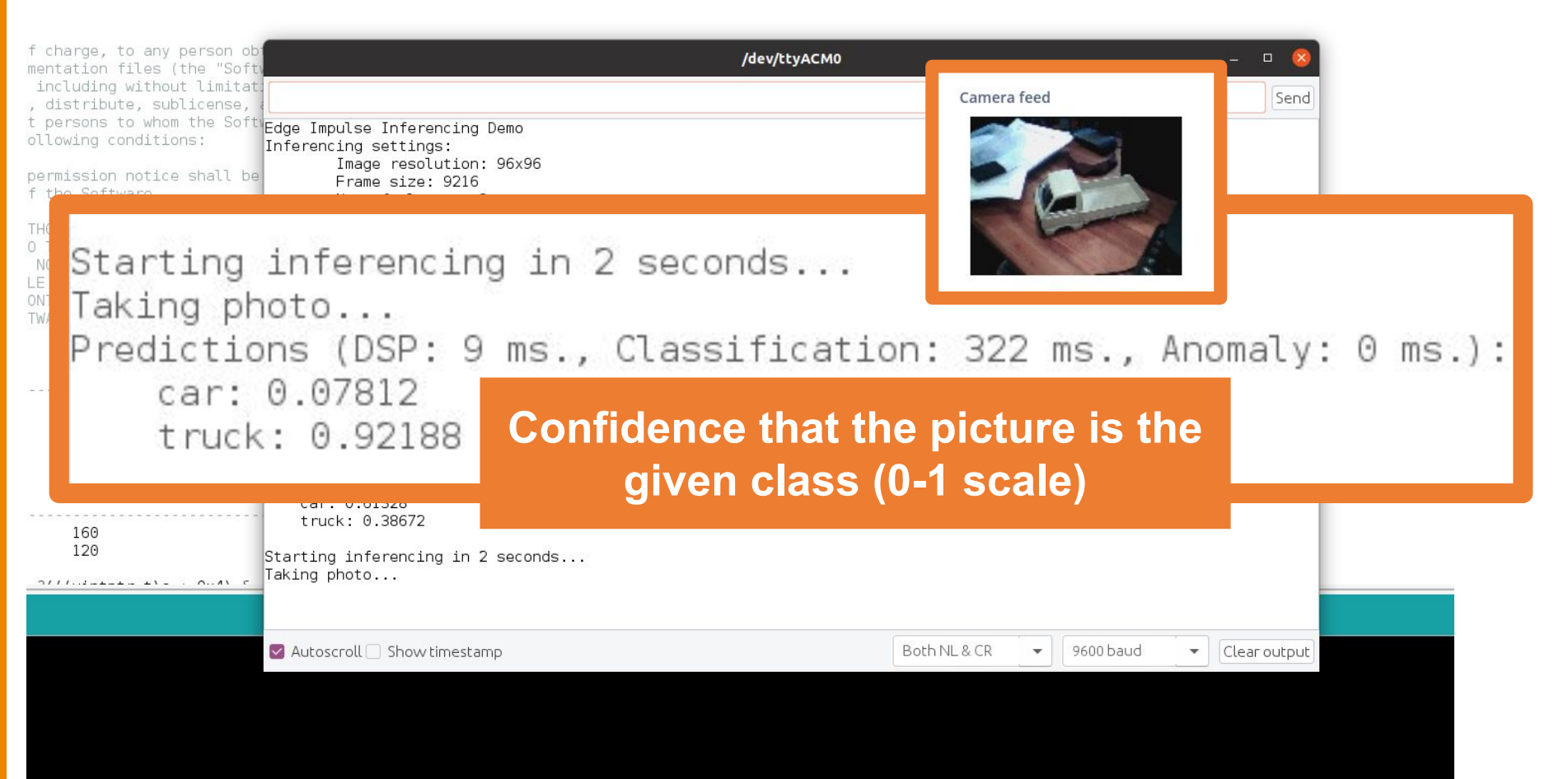

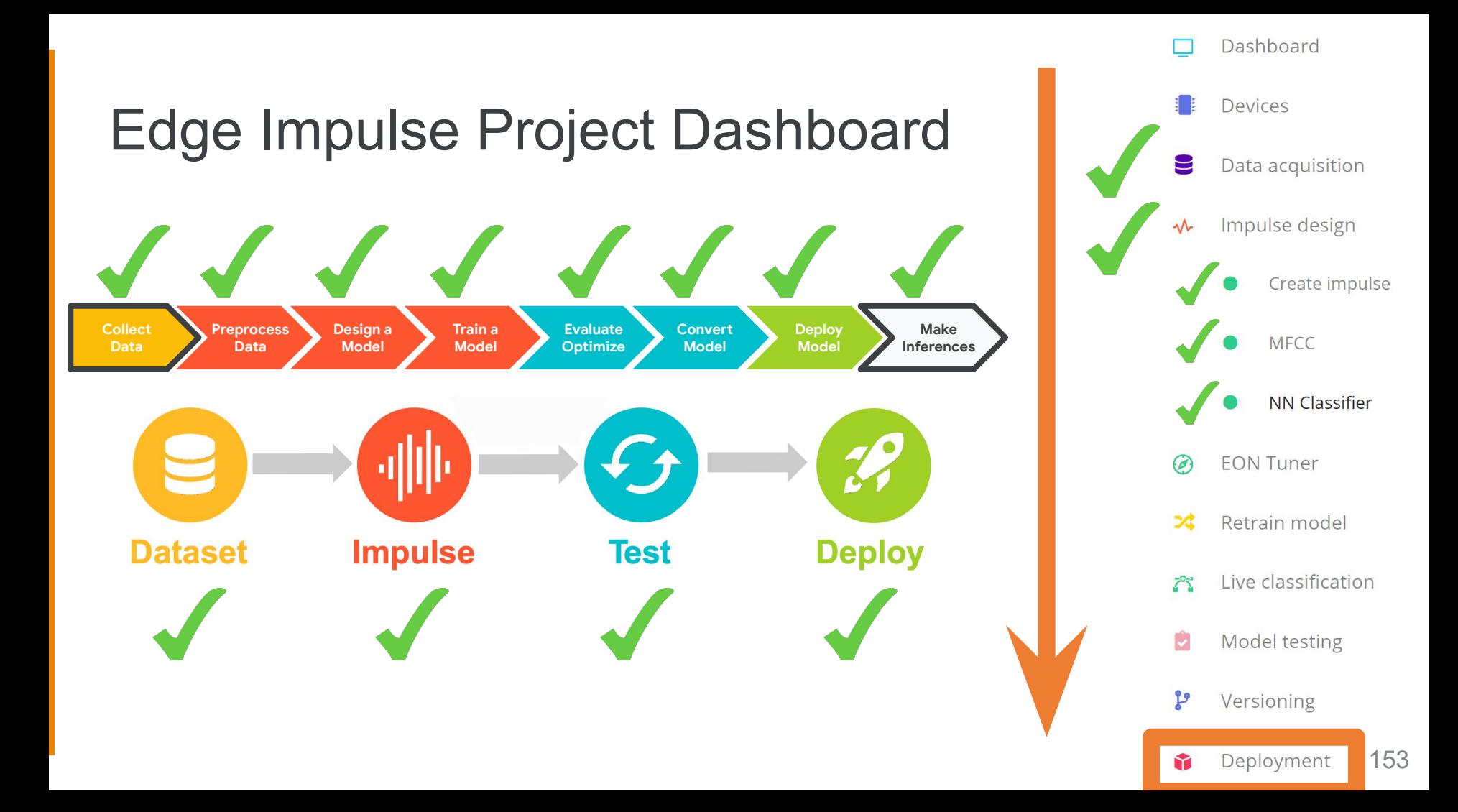

## **Today's Agenda**

- **Introduction to Computer Vision**
- Hands-on Computer Vision: Thing Translator
- Building an Object Detection Dataset
- **Training our Model using Transfer Learning**
- Deploying our Model onto our Arduino

#### **Summary**

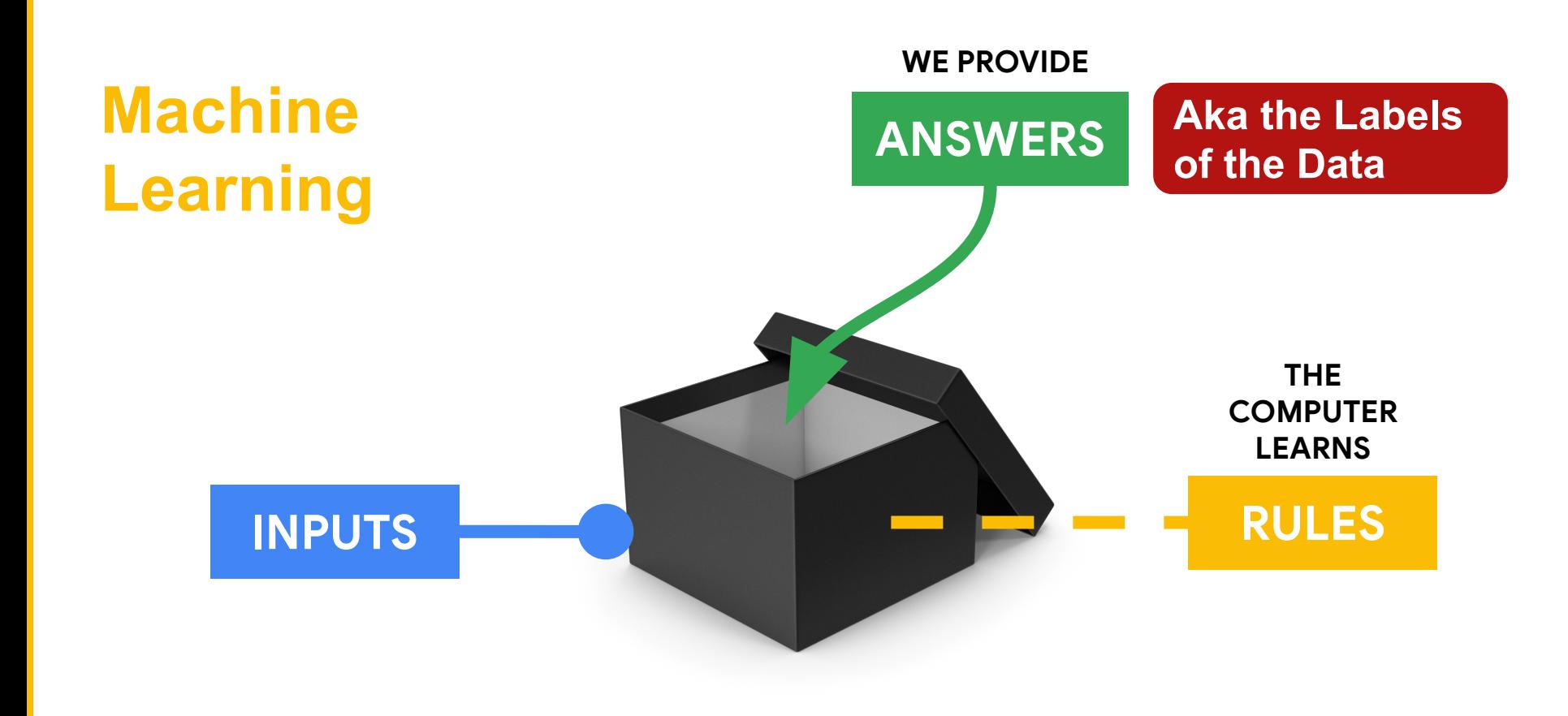

# Deep Learning with **Neural Networks** brain  $\sum_{i=1}^{n}$  $\bigvee$

neuron

#### **[Colab Link](https://colab.research.google.com/github/tinyMLx/colabs/blob/master/2-3-3-ExploringConvolutions.ipynb)**

## Features can be found with **Convolutions**

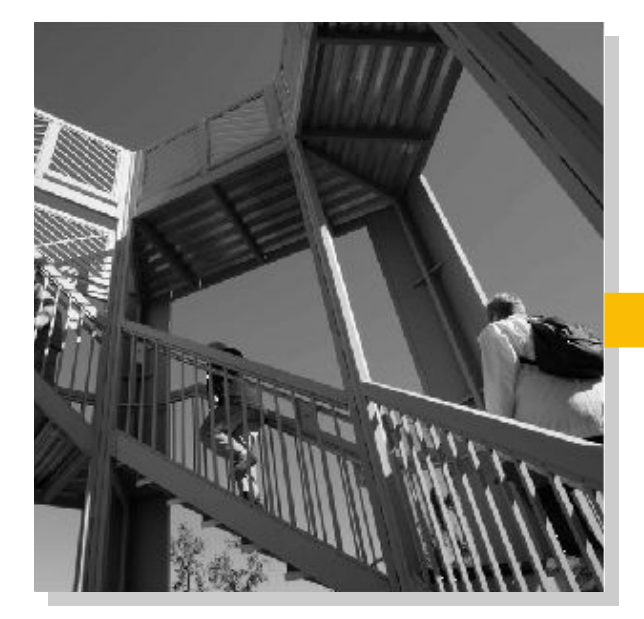

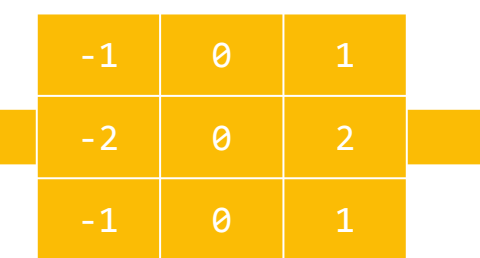

### **Features**

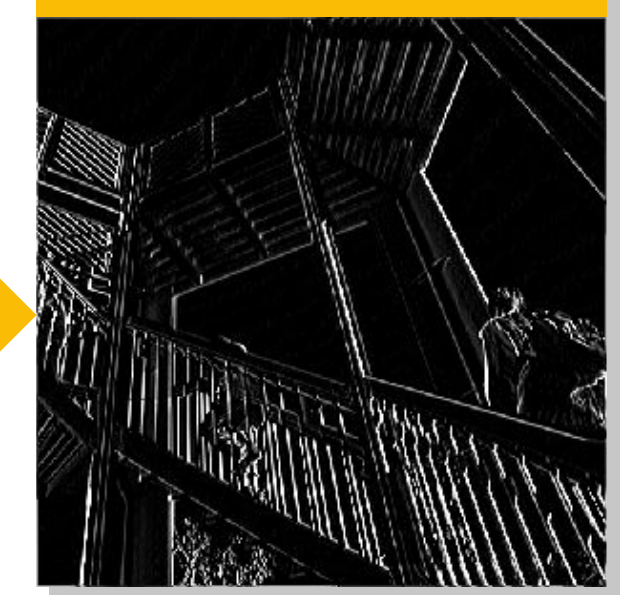

[AlexNet Paper](https://proceedings.neurips.cc/paper/2012/file/c399862d3b9d6b76c8436e924a68c45b-Paper.pdf)

## **Convolutional Neural Networks**

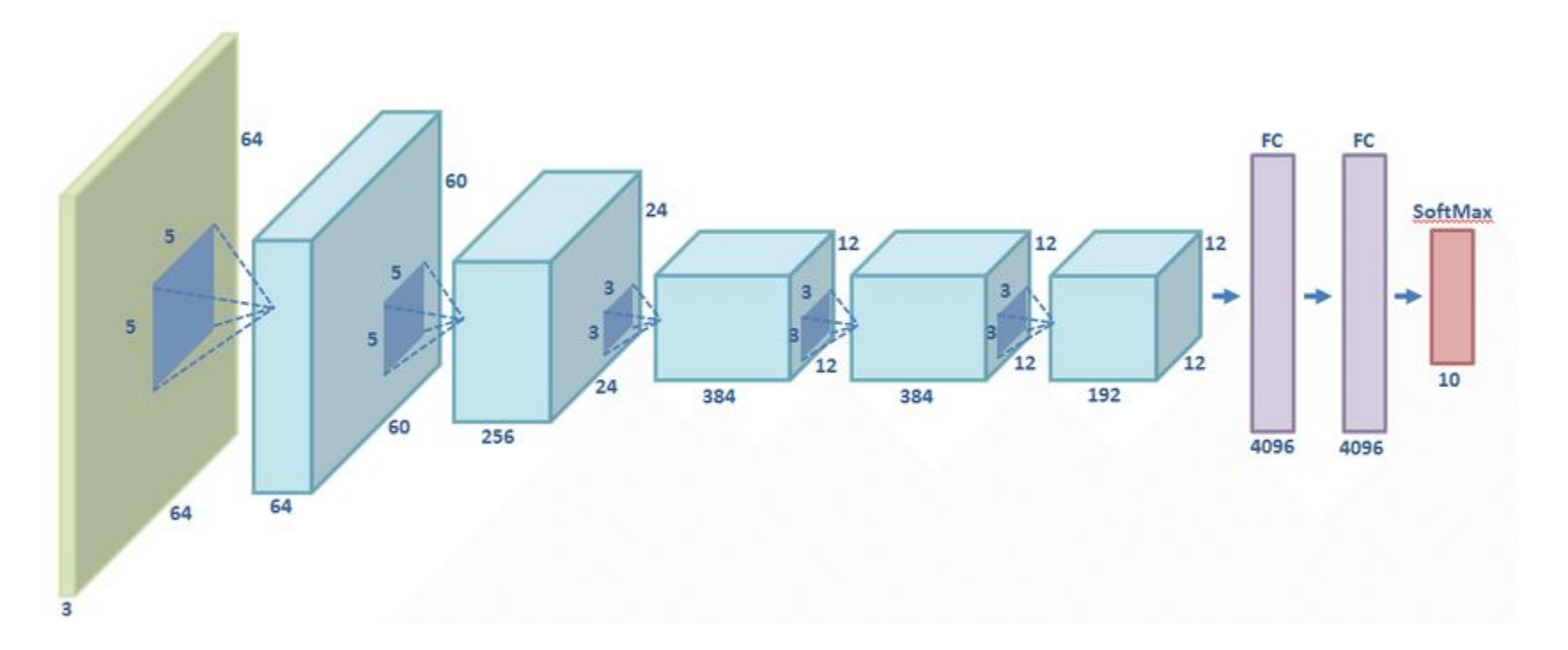

## The **TinyML** Workflow

#### Camera feed

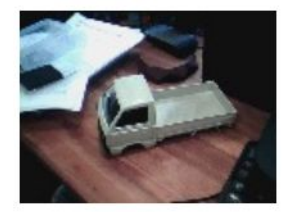

Starting inferencing in 2 seconds... Taking photo... Predictions (DSP: 9 ms., Classification: car: 0.07812 truck: 0.92188

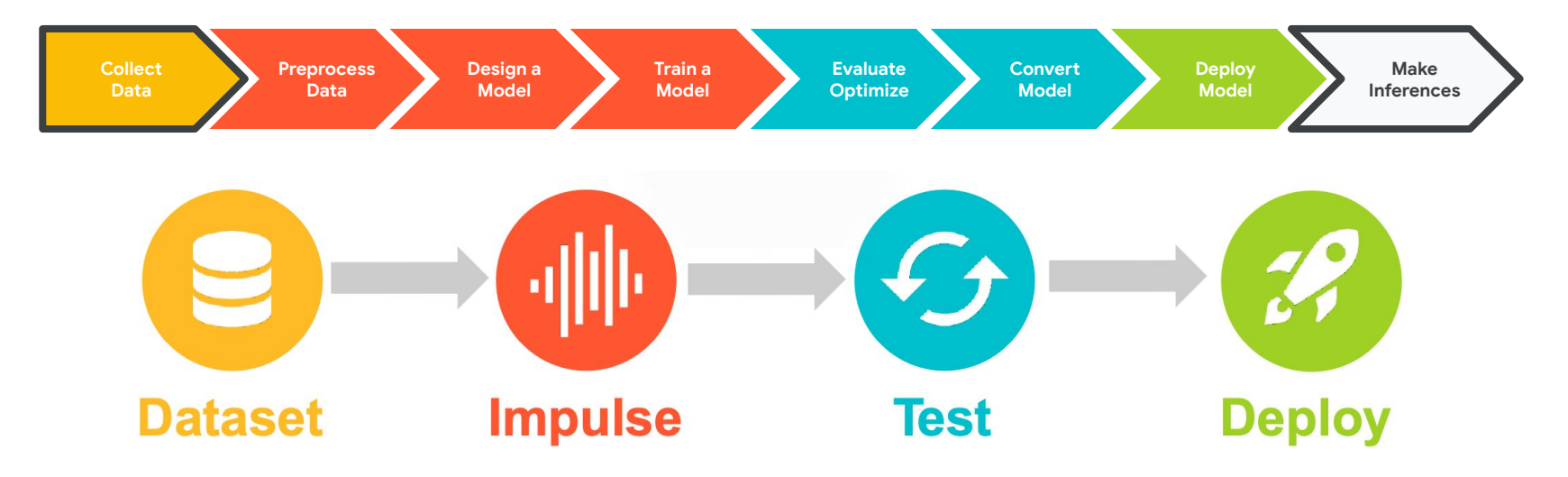

## **Feedback Link: [bit.ly/SciTinyML-22A-CV](https://bit.ly/SciTinyML-22A-CV)**

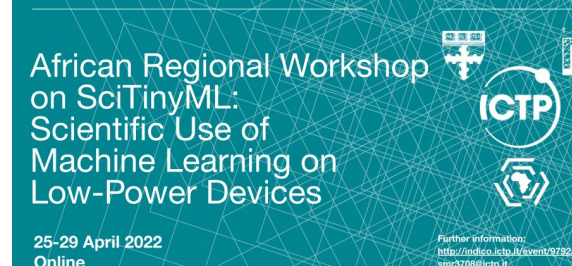

## **Convolutions for Hands-on Computer Vision**

*Brian Plancher Harvard John A. Paulson School of Engineering and Applied Sciences Barnard College, Columbia University brianplancher.com*

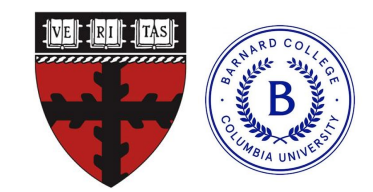

[https://arduino.github.io/arduino-cli/](https://arduino.github.io/arduino-cli/0.21/installation/) [0.21/installation/](https://arduino.github.io/arduino-cli/0.21/installation/)

## Edge Impulse CLI Notes:

- 1. Install the [Arduino CLI](https://arduino.github.io/arduino-cli/0.21/installation/)
	- a. On linux:

curl -fsSL https://raw.githubusercontent.com/arduino/arduino-cli/master/install.sh | sh

b. On mac:

brew update

brew install arduino-cli

- c. Or view the link for binaries
- 2. Add to your .bashrc:

```
# Arduino (CLI)
```
export PATH="ARDUINO\_INSTALL\_LOCATION/bin:\$PATH"

Where ARDUINO\_INSTALL\_LOCATION is e.g.,: \$HOME/Documents/arduino-1.8.19

[https://docs.edgeimpulse.com/docs/](https://docs.edgeimpulse.com/docs/edge-impulse-cli/cli-installation) [edge-impulse-cli/cli-installation](https://docs.edgeimpulse.com/docs/edge-impulse-cli/cli-installation)

## Edge Impulse CLI Notes:

#### 1. Install the **Edge Impulse CLI**

a. Install **[Node.js](https://nodejs.org/en/)** by following the link or on Linux:

curl -sL https://deb.nodesource.com/setup\_14.x | sudo -E bash sudo apt-get install -y nodejs

- b. Run: npm install -g edge-impulse-cli --force
- c. Add to your .bashrc:

```
# EI (CLI)
```

```
export PATH="$HOME/.npm-global/bin:$PATH"
```
2. Run edge-impulse-daemon -–clean to start the daemon and then follow the instructions in the terminal to add it to your current project using your edge impulse account!

[https://docs.edgeimpulse.com/docs/](https://docs.edgeimpulse.com/docs/edge-impulse-cli/cli-installation) [edge-impulse-cli/cli-installation](https://docs.edgeimpulse.com/docs/edge-impulse-cli/cli-installation)

## Edge Impulse CLI Notes:

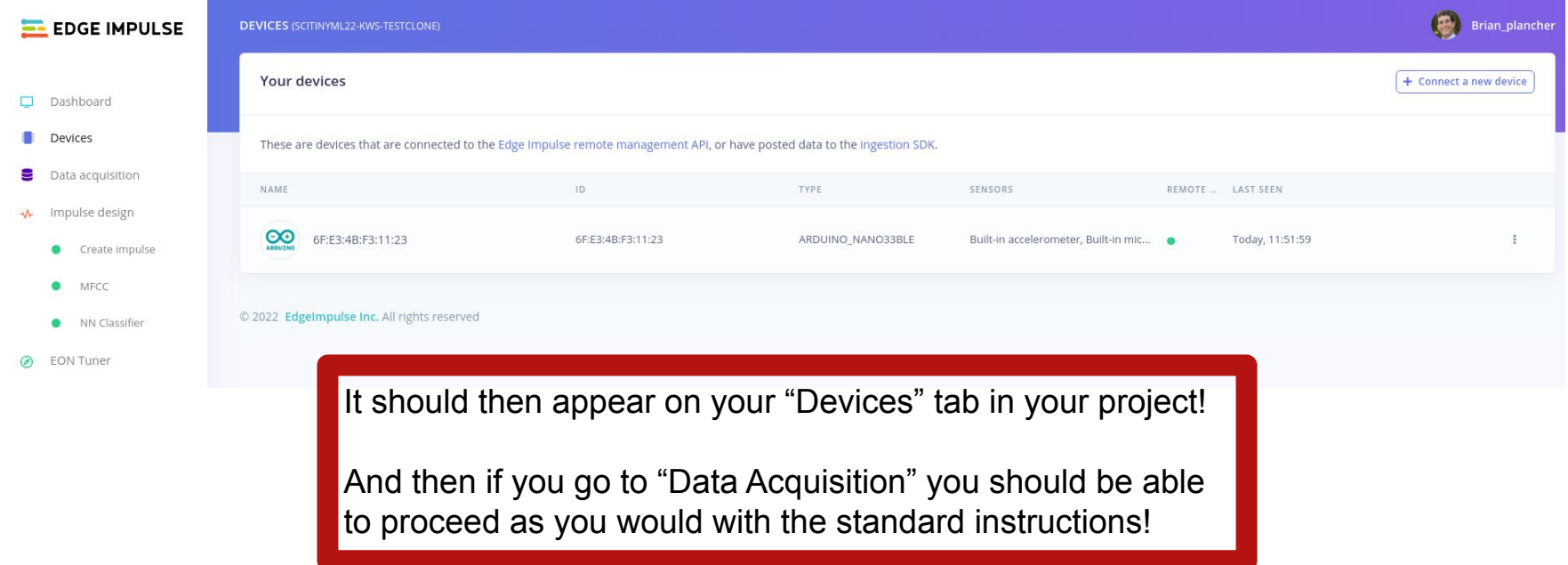